# Model DC-296

SMD Disk Controller Technical Manual

> Document Number: 600-384-00 Revision: © Date: 3/4/86 Serial No.:

## NOTICE

ZETACO, Inc. has prepare this Technical Manual for use by ZETACO personnel and its customers to assist In the Installation, operation and maintenance of the Model DC-296 Disk Controller. The Information contained herein Is the property of ZETACO, Inc. and shall not be reproduced in whole nor in part without prior written approval of ZETACO, Inc.

ZETACO, Inc. makes every effort to produce quality products and documentation, however, the reader is cautioned that changes may be made to the product not reflected in the supplied documentation. lf you find errors or omissions, please notify ZETACO, Inc. to remedy the problem. ZETACO, Inc. shall not be responsible for any damages (Including consequential) caused by rellance on this material as presented.

lf Installation problems arise after you thoroughly review the manual, please contact the ZETACO Customer Support Hotline at (612) 941-9480.

Copyright 1986. All rights reserved.

## REVISION HISTORY

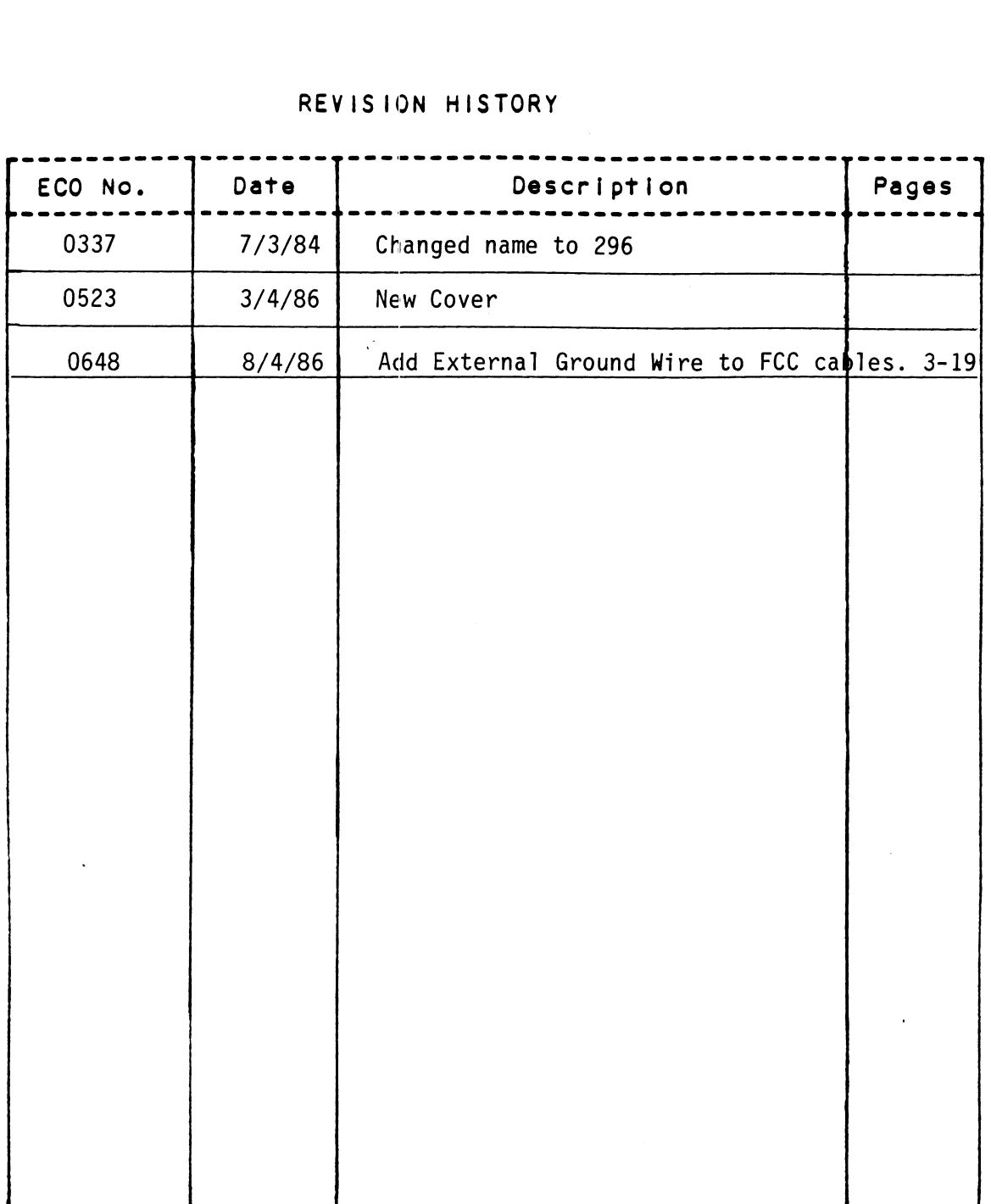

 $\label{eq:2.1} \frac{1}{\sqrt{2}}\left(\frac{1}{\sqrt{2}}\right)^{2} \frac{1}{\sqrt{2}}\left(\frac{1}{\sqrt{2}}\right)^{2} \frac{1}{\sqrt{2}}\left(\frac{1}{\sqrt{2}}\right)^{2} \frac{1}{\sqrt{2}}\left(\frac{1}{\sqrt{2}}\right)^{2} \frac{1}{\sqrt{2}}\left(\frac{1}{\sqrt{2}}\right)^{2} \frac{1}{\sqrt{2}}\left(\frac{1}{\sqrt{2}}\right)^{2} \frac{1}{\sqrt{2}}\left(\frac{1}{\sqrt{2}}\right)^{2} \frac{1}{\sqrt{2}}\left(\frac{$ 

 $\mathcal{A}^{\pm}$ 

 $\sim 10^6$ 

 $\label{eq:2.1} \frac{1}{\sqrt{2}}\int_{\mathbb{R}^3}\frac{1}{\sqrt{2}}\left(\frac{1}{\sqrt{2}}\right)^2\frac{1}{\sqrt{2}}\left(\frac{1}{\sqrt{2}}\right)^2\frac{1}{\sqrt{2}}\left(\frac{1}{\sqrt{2}}\right)^2\frac{1}{\sqrt{2}}\left(\frac{1}{\sqrt{2}}\right)^2\frac{1}{\sqrt{2}}\left(\frac{1}{\sqrt{2}}\right)^2\frac{1}{\sqrt{2}}\frac{1}{\sqrt{2}}\frac{1}{\sqrt{2}}\frac{1}{\sqrt{2}}\frac{1}{\sqrt{2}}\frac{1}{\sqrt{2}}$  $\label{eq:2.1} \frac{1}{2}\int_{\mathbb{R}^3}\left|\frac{d\mu}{d\mu}\right|^2\,d\mu\leq \frac{1}{2}\int_{\mathbb{R}^3}\left|\frac{d\mu}{d\mu}\right|^2\,d\mu.$  $\label{eq:2.1} \mathcal{L}(\mathcal{L}^{\text{max}}_{\mathcal{L}}(\mathcal{L}^{\text{max}}_{\mathcal{L}})) \leq \mathcal{L}(\mathcal{L}^{\text{max}}_{\mathcal{L}}(\mathcal{L}^{\text{max}}_{\mathcal{L}}))$ 

TABLE OF CONTENTS

- TABLE OF CON<br>SECTION 1 INTRODUCTION TABLE OF CONTE<br>SECTION 1 INTRODUCTION<br>SECTION 2 SPECIFICATIONS
- SECTION 1 INTRODUCTION<br>SECTION 2 SPECIFICATION<br>SECTION 3 INSTALL ATION
- 
- SECTION 2 SPECIFICATIONS<br>SECTION 3 INSTALLATION<br>SECTION 4 DIAGNOSTICS AND SOFTWARE SECTION 3 INSTALLATION<br>SECTION 4 DIAGNOSTICS AND<br>SECTION 5 TROUBLE-SHOOTING SECTION 4 DIAGNOSTICS AND<br>SECTION 5 TROUBLE-SHOOTIN<br>SECTION 6 PROGRAM CONTROL
- 
- 

APPENDIX A

 $\bullet$ 

 $\mathcal{L}^{\text{max}}_{\text{max}}$ 

 $\label{eq:2.1} \mathcal{L}(\mathcal{L}^{\text{max}}_{\mathcal{L}}(\mathcal{L}^{\text{max}}_{\mathcal{L}}(\mathcal{L}^{\text{max}}_{\mathcal{L}}(\mathcal{L}^{\text{max}}_{\mathcal{L}^{\text{max}}_{\mathcal{L}}}))))$ 

## LIST OF FIGURES

- $3.1$ Board Layout
- $3.1.2$ Board Cover
- $3.2$ Device Code Select Switch
- $3.3$ Bank Select Switch
- $3.4$ Port Configuration Switches
- Data Channel Throttle Switch  $3.5$
- $3.6$ AOS Switch Settings
- Interleave, Dual Volume Switches  $3.7$
- $3.8$ Dalsy=Chaining Drives
- Example for 32 Sector Disk  $3.9$
- Format sequencer EPROM Map  $6.1$
- $6.2$ Header Formats

 $\overline{a}$ 

 $\label{eq:2.1} \frac{1}{\sqrt{2}}\int_{\mathbb{R}^3}\frac{1}{\sqrt{2}}\left(\frac{1}{\sqrt{2}}\right)^2\frac{1}{\sqrt{2}}\left(\frac{1}{\sqrt{2}}\right)^2\frac{1}{\sqrt{2}}\left(\frac{1}{\sqrt{2}}\right)^2\frac{1}{\sqrt{2}}\left(\frac{1}{\sqrt{2}}\right)^2.$ 

## LIST OF TABLES

 $\sim$ 

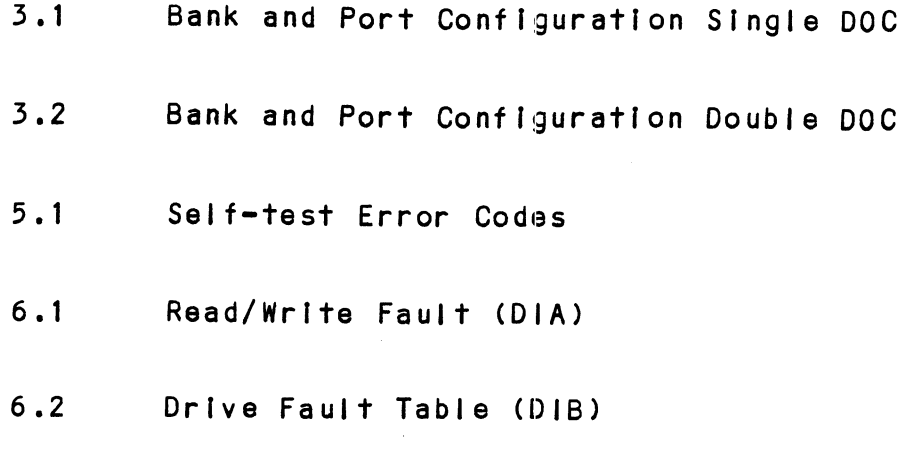

 $\label{eq:2.1} \frac{1}{\sqrt{2}}\int_{\mathbb{R}^3}\frac{1}{\sqrt{2}}\left(\frac{1}{\sqrt{2}}\right)^2\frac{1}{\sqrt{2}}\left(\frac{1}{\sqrt{2}}\right)^2\frac{1}{\sqrt{2}}\left(\frac{1}{\sqrt{2}}\right)^2\frac{1}{\sqrt{2}}\left(\frac{1}{\sqrt{2}}\right)^2.$ 

 $\label{eq:2.1} \frac{1}{\sqrt{2}}\left(\frac{1}{\sqrt{2}}\right)^{2} \left(\frac{1}{\sqrt{2}}\right)^{2} \left(\frac{1}{\sqrt{2}}\right)^{2} \left(\frac{1}{\sqrt{2}}\right)^{2} \left(\frac{1}{\sqrt{2}}\right)^{2} \left(\frac{1}{\sqrt{2}}\right)^{2} \left(\frac{1}{\sqrt{2}}\right)^{2} \left(\frac{1}{\sqrt{2}}\right)^{2} \left(\frac{1}{\sqrt{2}}\right)^{2} \left(\frac{1}{\sqrt{2}}\right)^{2} \left(\frac{1}{\sqrt{2}}\right)^{2} \left(\$ 

 $\mathcal{L}^{\text{max}}_{\text{max}}$  ,  $\mathcal{L}^{\text{max}}_{\text{max}}$ 

 $\label{eq:2.1} \frac{1}{\sqrt{2}}\left(\frac{1}{\sqrt{2}}\right)^{2} \left(\frac{1}{\sqrt{2}}\right)^{2} \left(\frac{1}{\sqrt{2}}\right)^{2} \left(\frac{1}{\sqrt{2}}\right)^{2} \left(\frac{1}{\sqrt{2}}\right)^{2} \left(\frac{1}{\sqrt{2}}\right)^{2} \left(\frac{1}{\sqrt{2}}\right)^{2} \left(\frac{1}{\sqrt{2}}\right)^{2} \left(\frac{1}{\sqrt{2}}\right)^{2} \left(\frac{1}{\sqrt{2}}\right)^{2} \left(\frac{1}{\sqrt{2}}\right)^{2} \left(\$ 

 $\label{eq:2.1} \frac{1}{\sqrt{2}}\int_{\mathbb{R}^3}\frac{1}{\sqrt{2}}\left(\frac{1}{\sqrt{2}}\right)^2\frac{1}{\sqrt{2}}\left(\frac{1}{\sqrt{2}}\right)^2\frac{1}{\sqrt{2}}\left(\frac{1}{\sqrt{2}}\right)^2\frac{1}{\sqrt{2}}\left(\frac{1}{\sqrt{2}}\right)^2.$  $\label{eq:2.1} \mathcal{L}(\mathcal{L}) = \mathcal{L}(\mathcal{L}) \mathcal{L}(\mathcal{L}) = \mathcal{L}(\mathcal{L}) \mathcal{L}(\mathcal{L})$ 

 $\sim 10^{-11}$ 

## 1.0 INTRODUCTION

 $\sim$ 

1.1 FEATURES

 $\label{eq:2.1} \frac{1}{\sqrt{2}}\int_{0}^{\infty}\frac{1}{\sqrt{2\pi}}\left(\frac{1}{\sqrt{2\pi}}\right)^{2\alpha} \frac{1}{\sqrt{2\pi}}\int_{0}^{\infty}\frac{1}{\sqrt{2\pi}}\left(\frac{1}{\sqrt{2\pi}}\right)^{\alpha} \frac{1}{\sqrt{2\pi}}\frac{1}{\sqrt{2\pi}}\int_{0}^{\infty}\frac{1}{\sqrt{2\pi}}\frac{1}{\sqrt{2\pi}}\frac{1}{\sqrt{2\pi}}\frac{1}{\sqrt{2\pi}}\frac{1}{\sqrt{2\pi}}\frac{1}{\sqrt{2\pi}}$ 

 $\label{eq:2.1} \mathcal{L}(\mathcal{L}(\mathcal{L})) = \mathcal{L}(\mathcal{L}(\mathcal{L})) = \mathcal{L}(\mathcal{L}(\mathcal{L})) = \mathcal{L}(\mathcal{L}(\mathcal{L}))$ 

### 1.0 INTRODUCTION

The ZETACO, Inc. DC-296 Storage Module Disk Controller provides a full emulation integration of Data General .<br>Nova/Eclipse Minicomputers, SMD Interface Disk Drives<br>and RDOS/AOS/MP/AOS Operating Svstems. It is fully and RDOS/AOS/MP/AOS Operating Systems. It is fully<br>compatible with Data General and Data General emulating minicomputers and compifes with FCC regulations.

Advantages:

- ~Cost Savings to 60%
- ~Faster Systems throughput
- Increased Rellablity
- ~ Increased Capacity
- .Hardware or Software Correctable ECC
- ~Full Two Year Warranty

### 1.1 FEATURES

- ~Emulation of Data General 6060, 6061, 6067 Disk Subsystems
- ~Simultaneous Control of up to (4) SMD Interfaced Disk Drives
- »~FCC Compl tant
- ~ Incorporates an Eleven BIt SMD Tag Bus to accommodate Incorporates an Eleven Bit SMD Tag<br>full capacity of the larger Drives
- ~-Mix Drives of differing capacities and transfer rates
- -On=Board 32 bit error checking and correcting of burst On-Board 32 bit error checking<br>errors up to 11 bits in length
- ~High speed Microprocessor design supports maximum transfer rates
- -On=Board Self=test with error reporting and LED display
- ~Capable of Three Sector Buffering
- . Sector Interleaving
- »Switch Selectable DMA Throttle Control
- ~Support Overlap Seeks

-Offset Positioning for Data Error Recovery ~Data Strobe Early/lLate for Data Error Recovery ~Two Methods of Power Fail Detection ~-Logging of the number of Data Corrections that have occurred on a per unit basis ~Disk Drive Power Sequencing ~Delayed Power on Pick ~-Mix different Drive Formats ~Extended Unit Select Address ~Header CRC Auto Re-try

 $\hat{\boldsymbol{\theta}}$ 

- \* SPECIFICATIONS SUB-TABLE<br>2.1 INTERFACE
	- - 2.1.1 DRIVE
		- 2.1.2 COMPUTER
	- 2.2 POWER
	- 2.35 PHYSICAL
	- 2.4 ENVIRONMENTAL

 $\mathcal{L}^{\text{max}}_{\text{max}}$  ,  $\mathcal{L}^{\text{max}}_{\text{max}}$ 

 $2.0$ SPECIFICATIONS

### $2.1$ INTERFACE

### $2.1.1$ DRIVE

Electrical: Standard SMD Interface Electrical: Standard SMD Inte<br>Driver/Receiver: Differential

Driver/Receiver: Differential<br>Cabling: EXTERNAL

One 60 Pin Shielded Round Cable ("A" Cable) One 60 Pin Shielded Round Cable <mark>("A" C</mark>abl<br>for the first Disk Drive (Daisy Chained).

One 26 Pin Shielded Round Cable ("B" Cable) One 26 Pin Shielded Round Cable <mark>('</mark><br>for the first Disk Drive (Radial).

INTERNAL

One 60 Pin Ribbon Cable with D Connector on one 60 Pin Ribbon Cable with D Connector on<br>one end that mounts in the backpanel. The other One 60 Pin Ribbon Cable with D Connector on<br>one end that mounts in the backpanel. The other<br>end plugs into a Paddle Board. See Figure 3.1.1.

One to four 26 Pin Ribbon Cables with D Connector one to four 26 Pin Ribbon Cables with D Conne<br>One to four 26 Pin Ribbon Cables with D Conne<br>On one end that mounts in the backpanel. The One to four 26 Pin Ribbon Cables with D C<br>on one end that mounts in the backpanel.<br>other end plugs into a Paddle Board. See other end plugs into a Paddle Board. See<br>Figure 3.1.1.

Multiple Drives: Up to four Drives (CMD counts as two) .<br>Up to four Drives (CMD counts as two)<br>per controller. The 60 Pin "A" Cable. per controller. The 60 Pin "A" Cable, .<br>Daisy Chains from Drive to Drive, wit<br>the last Drive in the chain receiving<br>an **"A"** Cable terminator. The 26 Pin no rast brive in the endin receiving<br>an "A" Cable terminator. The 26 Pi<br>"B" Cable connects radially to each<br>Drive. (No Terminators required). Drive. (No Terminators required).<br>Reference Figure 3.8.

Performance:

### $2.1.2$ COMPUTER

\_\_\_\_\_\_\_\_\_\_\_<br>The controller is compatible with any Model DG Nova The controller is compatible with any Model DG Nova<br>or Eclipse computer interface. Data transfer occurs Over the standard or high-speed data channel.

## 2.2 POWER

+5 VDC @ 6.6 Amps -5 VDC @ 0.7 Amps +5 VDC €<br>2.3 PHYSICAL

PHYSICAL<br>Dimensions: 15 inches by 15 inches by 1/2 inch Shipping Welght: 10 Pounds (3.7 kg.) includes cables, POWER<br>-5 VDC @ 6.6 Amps<br>-5 VDC @ 0.7 Amps<br>PHYSICAL<br>Dimensions: 15 inches by 15 inches by 1/2 inch<br>Shipping Weight: 10 Pounds (3.7 kg.) includes cable<br>diagnostic tape and documentation. Cables: 60-Pin "A" cable 26-Pin "B" cable

## 2.4 ENV IRONMENTAL

ENVIRONMENTAL<br>Operating Temperature: 0 to 55 degrees C Operating <mark>Temperature: 0 to 55 degrees C</mark><br>Relative Humidity: 10% to 90% (non-condensing) Relative Humidity: 10% to 90% (non-condensing)<br>Exceeds all Nova/Eclipse temperature and humidity specifications.

- 3.0 INSTALLATION
	- 3.1 UNPACKING AND INSPECTION
	- $3 \cdot 2$ CONFIGURING THE 296 CONTROLLER
- TION<br>UNPACKING AND INSPECTION<br>CONFIGURING THE 296 CONTROLLER<br>3.2.1 SWITCH LOCATION F2 (REFERENCE FIGURE 3.2) SHEAD THE THE 296 CONTROLLER<br>3.2.1 SWITCH LOCATION F2 (REFERENCE FI<br>3.2.2 SWITCH LOCATION A1 - BANK SELECT
	- SWITCH LOCATION A1 BANK SELECT<br>(REFERENCE FIGURE 3.3) 3.2.1 SWITCH LOCATION F2 (REFERENCE FIGUR<br>3.2.2 SWITCH LOCATION A1 - BANK SELECT<br>(REFERENCE FIGURE 3.3)<br>3.2.3 PORT CONFIGURATION SWITCH SELECTION 3.2.2 SWITCH LOCATION A1 - BANK SELECT<br>
	(REFERENCE FIGURE 3.3)<br>
	3.2.3 PORT CONFIGURATION SWITCH SELECTION<br>
	3.2.4 SWITCH LOCATION G5 (REFERENCE FIGURE 3.5)
	-
	- (REFERENCE FIGURE 5.5)<br>3.2.3 PORT CONFIGURATION SWITCH SELECTION<br>3.2.4 SWITCH LOCATION G5 (REFERENCE FIGURE 3.5)<br>3.2.5 SWITCH LOCATION H5 (REFERENCE FIGURE 3.7)
	- 3.2.4 SWITCH LOCATION G5 (RE<br>3.2.5 SWITCH LOCATION H5 (RE<br>BOARD INSERTION<br>3.3.1 PADDLE BOARD INSERTION
	- $3.3$ BOARD INSERTION

- $3.4$ PRIORITY SELECTION
- $3.5$ POWER FAIL PROTECTION
- CABLING CINTERNAL AND EXTERNAL) 3.6.1 SYSTEM GROUNDING  $3.6$

- $3.7$ DRIVE PICK-HOLD
- $3.8$ POWERING UP

5.8.1 SPECIAL CONSIDERATIONS FOR CDC 9457 (LARK 11)

 $3.9$ SYSGEN

 $\label{eq:2.1} \begin{split} \mathcal{L}_{\text{max}}(\mathbf{r}) & = \frac{1}{2} \sum_{i=1}^{N} \mathcal{L}_{\text{max}}(\mathbf{r}) \mathcal{L}_{\text{max}}(\mathbf{r}) \\ & = \frac{1}{2} \sum_{i=1}^{N} \mathcal{L}_{\text{max}}(\mathbf{r}) \mathcal{L}_{\text{max}}(\mathbf{r}) \mathcal{L}_{\text{max}}(\mathbf{r}) \mathcal{L}_{\text{max}}(\mathbf{r}) \mathcal{L}_{\text{max}}(\mathbf{r}) \mathcal{L}_{\text{max}}(\mathbf{r}) \mathcal{L}_{\text{max}}(\mathbf$ 

 $\label{eq:2.1} \frac{1}{\sqrt{2}}\int_{\mathbb{R}^3}\frac{1}{\sqrt{2}}\left(\frac{1}{\sqrt{2}}\right)^2\frac{1}{\sqrt{2}}\left(\frac{1}{\sqrt{2}}\right)^2\frac{1}{\sqrt{2}}\left(\frac{1}{\sqrt{2}}\right)^2\frac{1}{\sqrt{2}}\left(\frac{1}{\sqrt{2}}\right)^2.$ 

## 3.0 INSTALLATION

It is suggested that the Disk Drive Manufacturer's 'Manual be referenced for. correct switch settings of the Manual be referenced for correct switch settings of the<br>Disk Drive. Please read the following DC-296 Installation section carefully.

### UNPACKING AND INSPECTION  $3.1$

All parts comprising of the Model DC=296 are shipped In one container consisting of:

a) Controller ands<br>a) Controller<br>b) Backpanel to Disk Drive Cabling (Optional) a) Control<mark>ler</mark><br>b) Backpane! to Disk Driv<br>c) Backpane! Paddleboards b) Backpanel to Disk Drive Cabling (Optional<br>c) Backpanel Paddleboards<br>d) Backpanel to Disk Drive Cables (Optional) c) Backpanel Paddleboa<br>d) Backpanel to Disk D<br>e) Diagnostic Software d) Backpanel to Di:<br>e) Diagnostic Softw<br>f) Technical Manual On receipt of the Model DC=296 from the carrier, inspect

the shipping carton immediately for any evidence of damage or mishandling In transit.

lf the shIpping carton Is water stained or damaged, contact the carrier and shipper Immediately, specify the nature and extent of the damage and request that the carrier's agent be present when the carton is opened.

ZETACO's warranty doses not cover shipping damage.

For repatr or replacement of any ZETACO product damaged in shipment, call ZETACO, Inc. to obtain return authorization instructions.

NOTE: The 1/2" magnetic tape contains; Disk Formats (ZETA, ZETA High Speed and Alternate), ZETA Diagnostics, ZETA Rellability and ZDKINIT = Disk Initializer. Refer to Section 4.0.

## CONFIGURING THE DC=296 CONTROLLER  $3.2$

The configuration of the DC-296 is eased by having all The configuration of the DC-296 is eased by having all<br>options switch selectable. This section discusses each option switch and the meaning of each Switch's On and Off option switch and the meaning of each Switch's<br>position. At the completion of Section 3.2 the position. At the completion of Section 3.2 the<br>configuration of the DC-296 will be completed. Refer to Figure 3.1 for the location of all referenced Switches .<br>Figure 3.1 for the location of all referenced Switches<br>and Port Connector Assignments. Insure the Disk Drive you are installing has the Index and Sectoring signals on the A Cable. If these signals are on the B Cable on the A Cable. If these signals are on the B Cable<br>only, the controller board will not install correctly. Connector Assignments. Insure the Disk Dri<br>
installing has the Index and Sectoring signa<br>
Cable. If these signals are on the B Cable<br>
e controller board will not install correcti<br>
The DC-296 with its FCC cabling scheme wil Connector Assignments. Insure the Disk<br>
installing has the Index and Sectoring<br>
Cable. If these signals are on the BC<br>
e controller board will not install corr<br>
The DC-296 with its FCC cabling scheme<br>
the "I/O Only" Slots ation of the DC-296 will be completed.<br>
1 for the location of all referenced Sw<br>
Connector Assignments. Insure the Disk<br>
Installing has the Index and Sectoring<br>
Cable. If these signals are on the B C<br>
e controller board wi

CAUTION: The DC-296 with its FCC cabling scheme will only work In the "1/0 Only" Slots of the Nova 4, S120, S140, S280 and \$250/C350 with optional "1/0 Only" backplane. e controller board will not install cor<br>The DC-296 with its FCC cabling schem<br>the "I/O Only" Slots of the Nova 4, S12<br>S250/C350 with optional "I/O Only" bac<br>ou adhere to the following list to vali<br>:<br>CPU TYPE(S) "I/O ONLY"<br>

warranty:

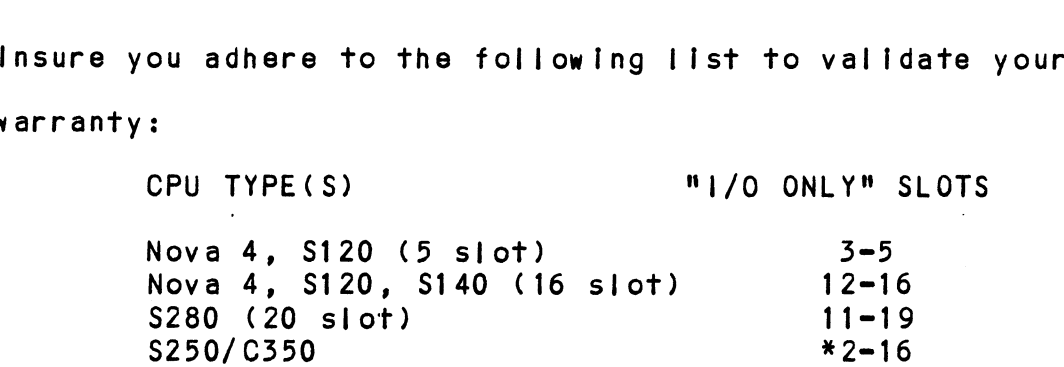

\*Requires optional "1/0 Only" backpanel.

### $3.2.1$ SWITCH LOCATION F2 (REFERENCE FIGURE 3.2)

Switch Positions 1 thru 6 control the Device Code selection of the controller. Any of the 77 (octal) possible Device Codes are selsctable with the standard Device Codes being 27 (octal) Primary and 67 (octal) Secondary. Establish the destred Device Code.

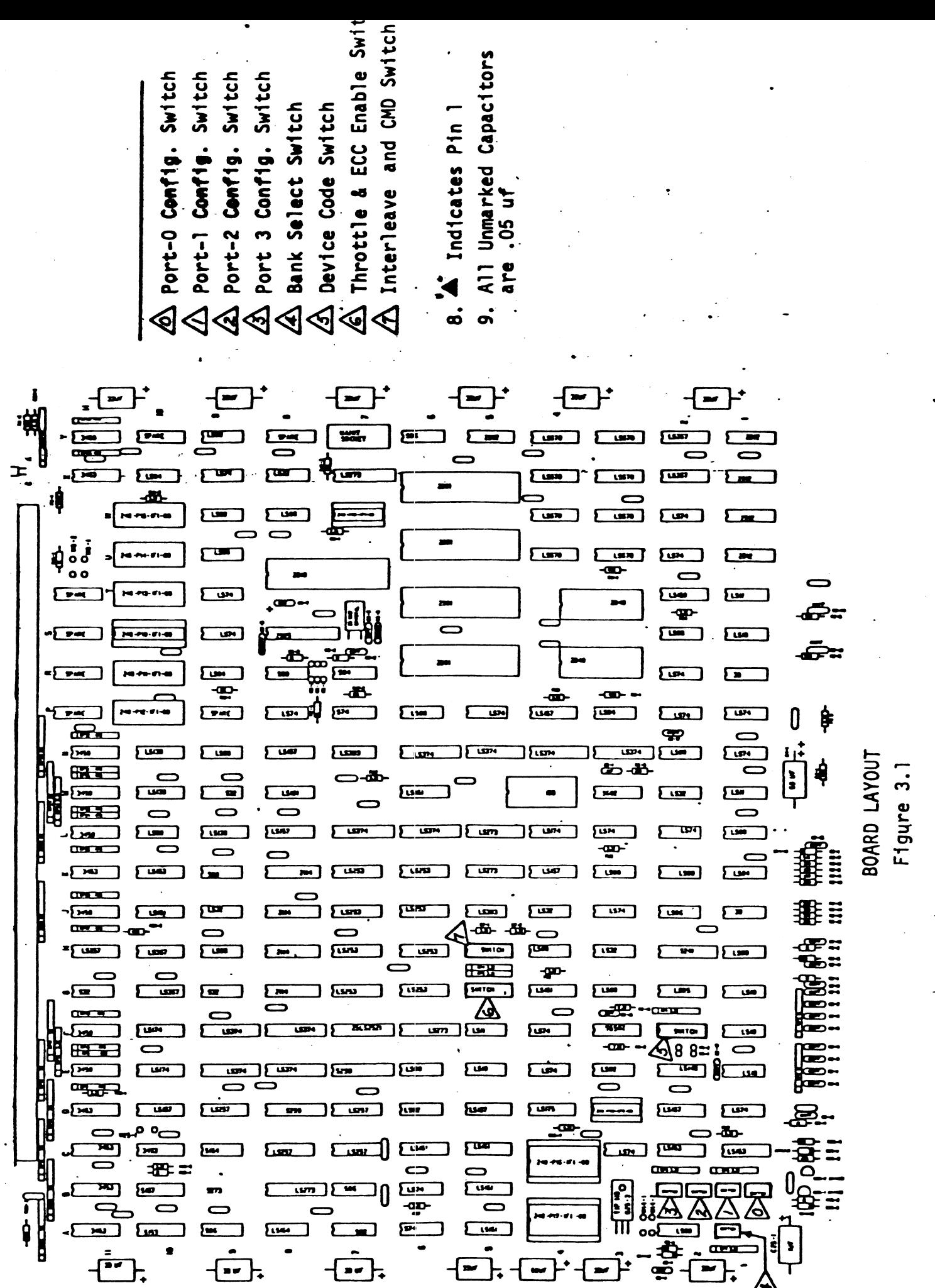

 $3 - 3$ 

-j

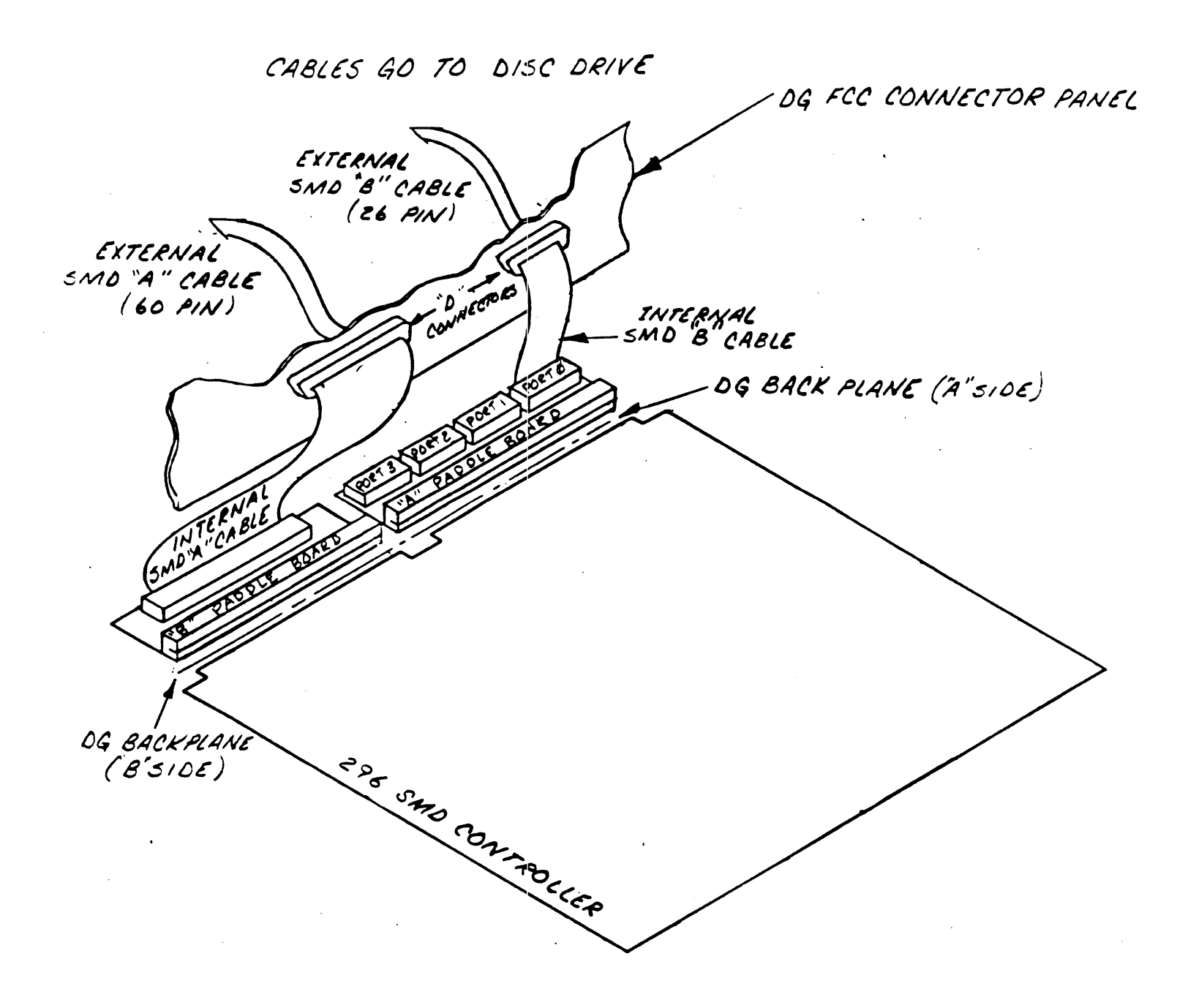

BOARD DIAGRAM FIGURE 3.1.1

 $\mathcal{L}^{\text{max}}$ 

 $\sigma_{\rm eff}$  and

 $\ddot{\phantom{a}}$ 

 $\mathcal{L}^{\text{max}}_{\text{max}}$  and  $\mathcal{L}^{\text{max}}_{\text{max}}$ 

switch Position 7 Is used to control looping on the Switch Position 7 is used to control looping on the<br>controller's Self-test Feature. With the switch in the controller's Self-test Feature. With the switch in the<br>ON position the Self-test feature will operate continuously. With the switch In the OFF position the Self-test will With the switch in the OFF position the Self-test wi<mark>l</mark><br>occur once upon power-up. This switch must be in the OFF position.

Switch Position 8 controls the Mixed Drive Format feature. When Switch 8 Is ON (Alternate Format Disabled) all four Ports will use the same disk format (reference Figure 3.2). Ports will use the same disk format <mark>(reference Figure 3</mark><br>Normally Switch 8 is ON. With Switch 8 ON, when set to Bank 1-3, (reference Table 3.1) you receive ZETA format Bank 1-3, (reference Table 3.1) you receive ZETA for<br>on all 4 Ports (0-3). A Port indicates a connection on all 4 Ports (0<mark>-3).</mark> A Port indicates a connection<br>point (B Cable) for the disk drive. With Switch 8 ON. when set to Bank 6, you receive DG format on all 4 Ports when set to Bank 6, you receive DG format on all 4 Ports<br>(0-3). With Switch 8 ON, when set to Bank 7, you receive  $(0-3)$ . With Switch 8 ON, when set to Bank 7, you receive ZETA format for all 4 Ports (0-3) (Bank 7 Reserved). In each<br>case all 4 Ports (0-3) are the same format. If a disk format is required on Ports O and 1 and a different disk format Is required on Ports 2 and 3, set Switch 8 to the OFF is required on Ports 2 and <mark>3, set Switch 8 to the OFF</mark><br>position. When Switch 8 is OFF you enable the Alternate position. When Switch 8 is OFF you enable the Alternate format. Refer to Table 3.1 for Alternate Format Bank<br>Selection. For a detailed description of the Disk formats reference Section 3.8 and 6.5. Remember Switch 8 Is normally ON.

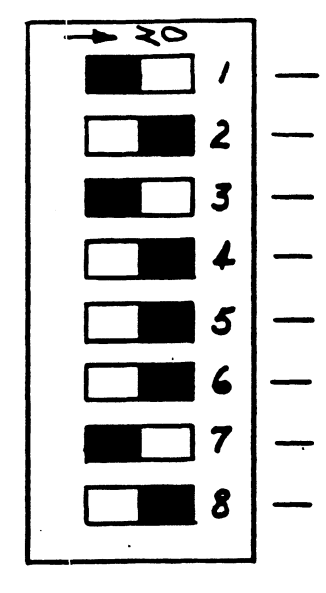

- DEV SEL 0 (MSB)
- DEV SEL 1

DEV SEL 2

DEV SEL 3

 $\sim$ 

- DEV SEL 4
- DEV SEL 5 (LSB)

Maintenance Switch (OFF=Disabled)

Alternate Format (ON=Disabled)

Refer to Section 3.2.1

SLIDE SWITCH

Location F2

Figure shows Device Code  $27<sub>8</sub>$ , Maintenance Switch Off, Alternate Format Disabled.

Device  $S3$  $S4$  $S<sub>5</sub>$  $S6$ Code  $S1$  $S<sub>2</sub>$ **OEF** OFF OFF  $\mathsf{O}x$  $\overline{1X}$ **OFF** 0FF  $ON$  $2X$ **OFF OFF ON** OFF **ON ON**  $3X$  $4X$ **ON** 0FF OFF  $5x$ **OFF ON ON ON** OFF  $6X$ **ON** ON  $7X$  $\mathcal{A}$ **ON ON OFF OFF** OFF  $\overline{\mathbf{X0}}$ **OFF OFF ON**  $\overline{X}$ **ON** OFF  $x<sub>2</sub>$ OFF **ON ON**  $x_3$ OFF OFF **OFF**  $X4$ **ON OFF** ON.  $X<sub>5</sub>$ **ON ON** OFF **ON**  $X6$  $\overline{X7}$ **ON ON** ON

DEVICE CODE SELECT SWITCH

Figure 3.2

## $3.2.2$ SWITCH LOCATION A1 - BANK SELECT (REFERENCE FIGURE 3.3)

Switch Position 1 is reserved and must be in the ON<br>Switch Position 1 is reserved and must be in the ON Switch Position 1 is reserved and must be in the ON<br>position. Switch Position 2 thru 4 select one of the seven possible Bank Selects (reference Table 3.1). Two Tables reference to Bank and Port Configuration. Table 3.1 is the Single DOC Mode (see Section 6.2.5 for DOC explanation) for 6060, 6061 and 6067 emulations of DOC explanation) for 6060, 6061 and 6067 emulations of<br>32 sectors or less. When you have RDOS 6.7 or less you 32 sectors or less. When you have RDOS 6.7 or less you<br>must choose Table 3.1. In Table 3.1 the Bank Select numbers must eneese fusio sitt fin testo sit the senk coloci hemset<br>are on the horizontal (X) axis and the Select Configuration are on the horizontal (X) axis and the Select Confi<br>numbers are on the vertical (Y) axis. First decide numbers are on the vertical (Y) axis. First decide<br>which format will be used (ZETA, DG or ALT 1). The ZETA format has an extra Sync Bit for error checks. ors or less. When you have RD<br>oose Table 3.1. In Table 3.1<br>the horizontal (X) axis and th<br>are on the vertical (Y) axis.<br>ormat will be used (ZETA, DG o<br>has an extra Sync Bit for erro<br>Refer to Section 3.2.1 for the<br>of Switch

NOTE: Refer to Section 3.2.1 for the correct position of Switch 8 at Location F2. This switch affects Under each Bank Select is a list of Disk Drives. Locate

which drives will be used, insuring they all come from which drives will be used, insuring they all come fr<br>within the same Bank. When this process is done the within the same Bank. When this process is done the<br>Bank Select can be made. Remember, only one Bank can be chosen,

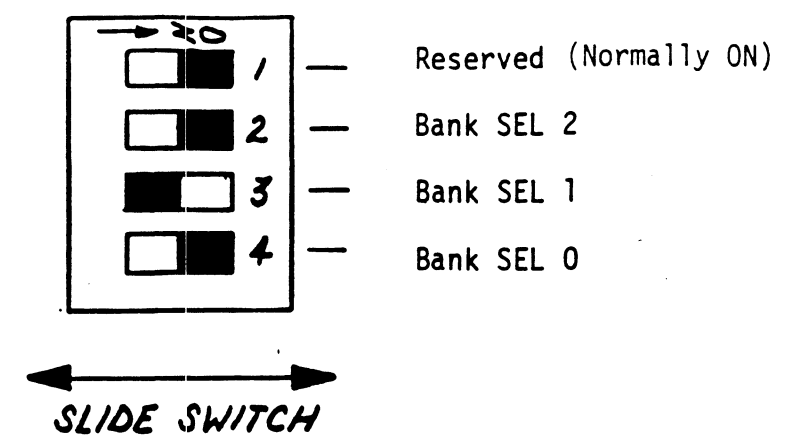

Location Al

Figure shows bank two selected.

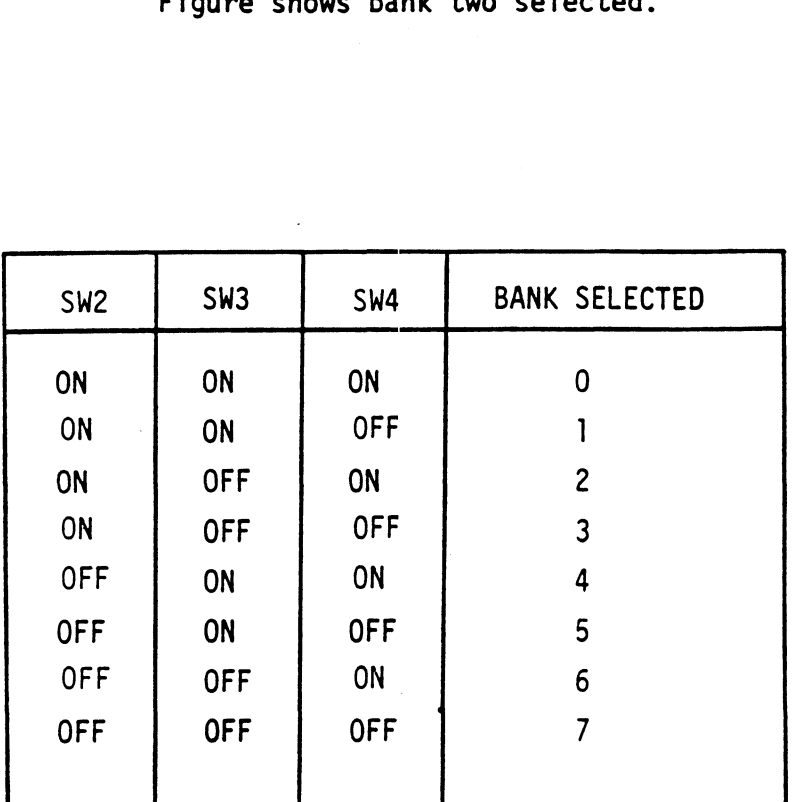

BANK SELECT SWITCH Figure 3.3

## 3.2.5 PORT CONFIGURATION SWITCH SELECTION

ort configuration Switch Selection<br>Switch Locations BIA - Port 0 (Reference B1A - Port 0 (Reference<br>Figure 3.4) PORT CONFIGURATION SWITCH SELECTION<br>Switch Locations BIA - Port 0<br>(Select Configuration) BIB - Port 1  $B2A - Port 2$  $B2B - Port 3$ 

Referencing back to Section 3.2.2, a Disk Format was chosen as well as what Disk Drives would be attached. Decide which Disk type will be attached to a respective Decide which Disk type will be attached to a respectiv<br>Port. Set each Switch Bay in Figure 3.4 to the Select Configuration number that corresponds to the Drive type Configuration number that corresponds to the Drive type<br>that will be attached to that particular port. Refer to that will be attached to that particular port. Refer to<br>Table 3.1 first and Figure 3.4 second.

For example, it Is desired to have ZETA format on all Ports and the following Disk Drives connected to -<br>Port 0 = CDC 9762 (Select Configuration 0)

Port  $0 = CDC$  9762 (Select Configuration 0)<br>BANK 1 Port 1 = CDC 9766 (Select Configuration 1)

Port <sup>2</sup> Ampex Capricorn 330 (Select Configuration 7)

Table 3.1 indicates that these drives are all under Table 3<mark>.1 indicates that these drives are all under</mark><br>Bank Select 1. Therefore, set the Bank Select Switch Bank Select 1. Therefore, set the Bank Select Switch<br>(location A1) to Bank 1 (see Figure 3.3). Set Port 0 Switch (location BIA) to Select Configuration 0, Port 1 to Select Configuration 1 and Port 2 to Select Configuration 7 (see Figure 3.4).

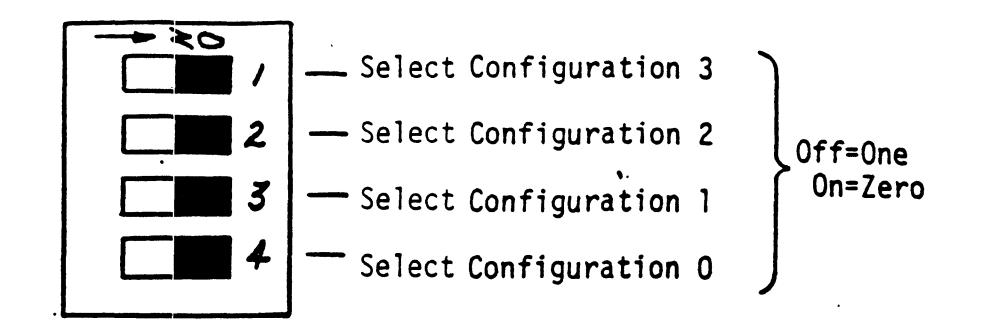

**or.** 000 **c** SZ/OE SW/TCH

Location BlA - Port 0 Location B1B - Port 1 Location B2A - Port 2 Location B2B - Port 3

Select Configuration 0 shown.

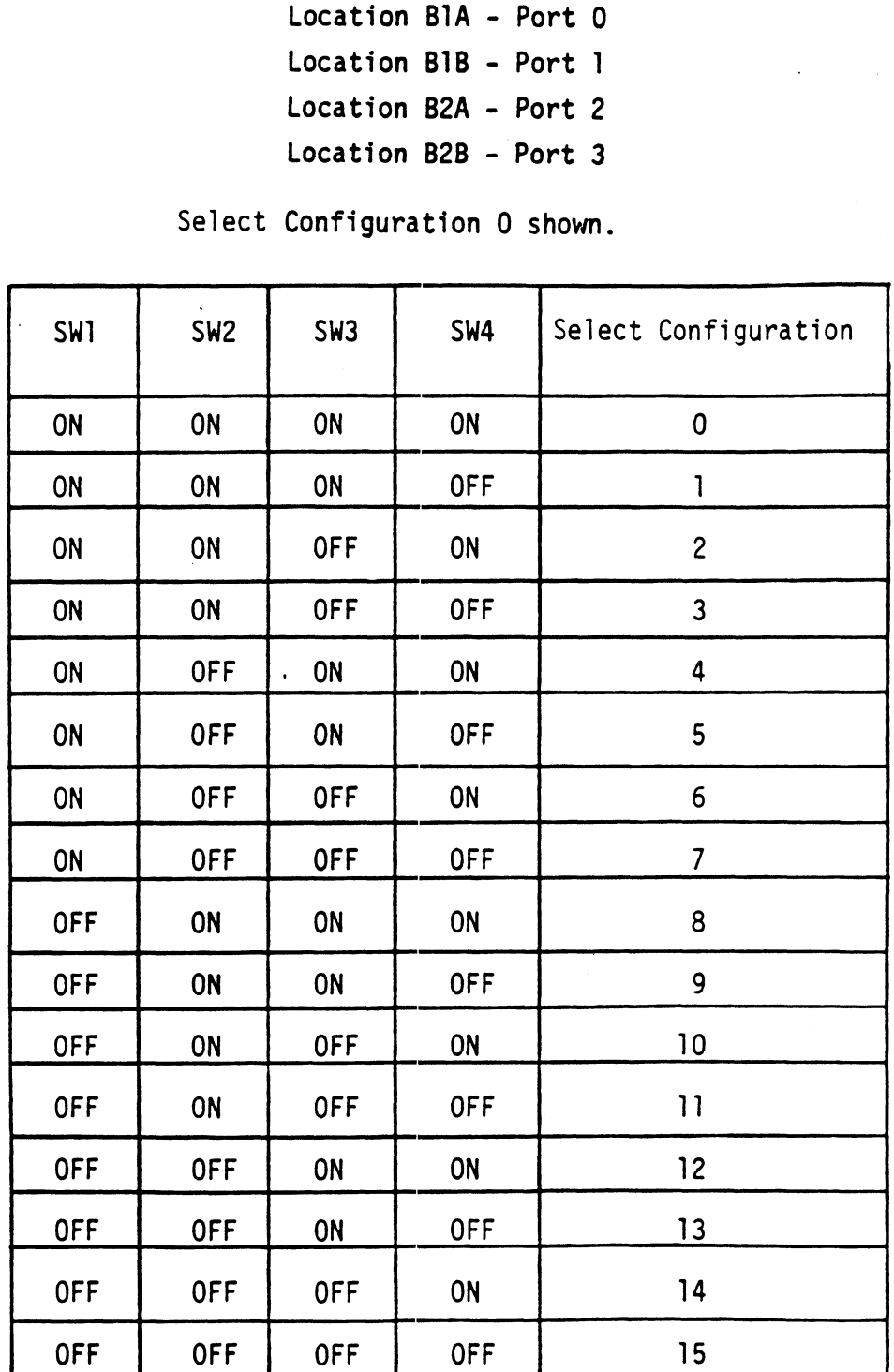

BANY Y PORT COMPARATION TABLE 3.1

 $\frac{1}{2}$ 

 $\frac{\partial W}{\partial L}$ 

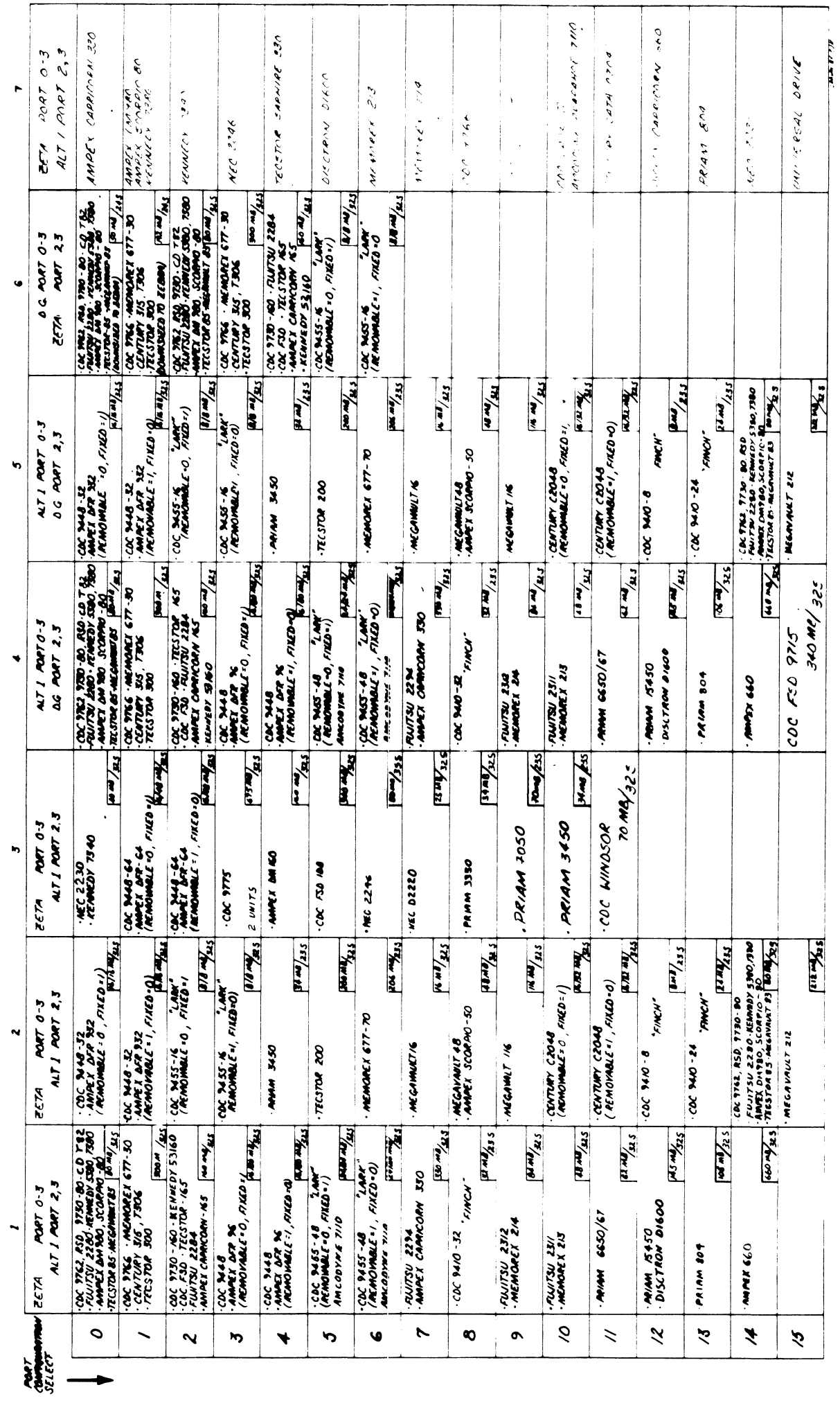

NOTE: BANK O RESERVED FOR SELFTST

### $3.2.4$ SWITCH LOCATION G5 (REFERENCE FIGURE 3.5)

Switch Positions 1, 2 and 3 control the DMA Throttie Setting (i.e. the number of words that will be transferred Setting (i<mark>.e.</mark> the number of words that will be tran<br>per a Data Channel Access). Throttle adjustment is dependent on the type of system configuration the controller dependent on the type of system configuration the contr<br>is installed into. Too low of a throttle setting could result in stow disk performance and too high of a setting could cause a data late on another data channel device. Set the desired throttle setting (normally set to 16).

Leave 4, 5, 6 and 7 in the OFF Position.

Switch Position 8 is the ECC Enable Switch. When the ECC switch is On, on-board error correction and Data Strobe switch is On, on-board error correction and Data Strobe<br>Early/Late is enabled. A running count of ECC corrections Early/Late is enabled. A running count of ECC corrections<br>and successful Data Strobe Early or Late Data Recoveries are logged in scratch pad memory (separate count for are logged in scratch pad memory (separate count for<br>each unit). With the switch Off. ECC corrections must be each unit). With the switch Off, ECC corrections must be handled by the software. The hardware switch overrides<br>the software enabled/disabled command. (To use the software commands, the switch must be in the On position.) When changing the switch from an Off to an On position, IORESET Switch or Power Off/On must be depressed. Switch 8 is normally ON.

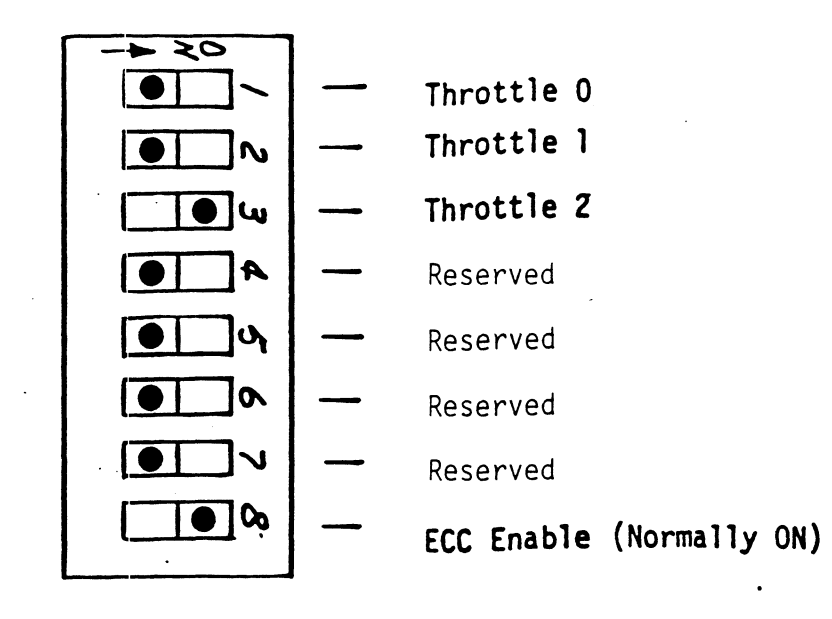

 $\triangleleft$ SLIDE SW/TCH

Location G5

Throttle Setting of 16, ECC Enabled

THROTTLE SETTINGS

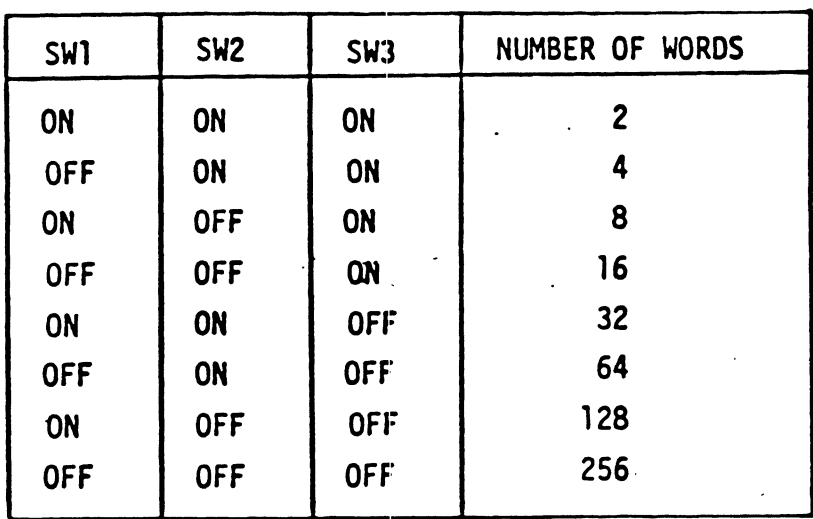

DATA CHANNEL THROTTLE SWITCH Figure 3.5

### $3.2.5$ SWITCH LOCATION H5 (REFERENCE FIGURE 3.7)

Switch Position 1 should be OFF and Switch Position 2 should be ON. Switch 3 enables looping on any subsection of be ON. Switch 3 enables looping on any subsection<br>Selftest that is failing. In the OFF position you Selftest that is failing. In the OFF position you<br>receive a short Selftest. Switch 3 is normally OFF.

Switch 4 and 5 are used to inform the Microprocessor that the Dual Unit is attached (Dual Unit indicates that the Dual Unit is attached (Dual Unit indicates<br>two volumes, fixed and removable), Fxamples of two two volumes, fixed and removable). Examples of two<br>Unit Drives are the Lark I (9455-16), Lark II (9457), Amcodyne 7110 and CDC CMD (9448 Series).

lf a Dual Unit is to be connected, the Drive(s) unit If a Dual Unit is to be connected, the Drive(s) uni<br>number plug must be an even number. A Dual Unit is number plug must be an even number. A Dual Unit is<br>treated as two logical units, so a maximum of two Dual Units, or one Dual Unit and two other Drives can be Units, or one Dual Unit and two other Drives can be<br>connected. The Sector Switch Setting within the Disk Drive is shown in the System Sector Block in the lower Drive is shown in the System Sector Block in the I<br>right hand corner of Table 3.1. See Section 3.8.2 right hand corner of Table 3.1. See Section 3.8.2<br>for special considerations for the CDC 9457 Lark II.

For a Dual Unit you must format the two Units.

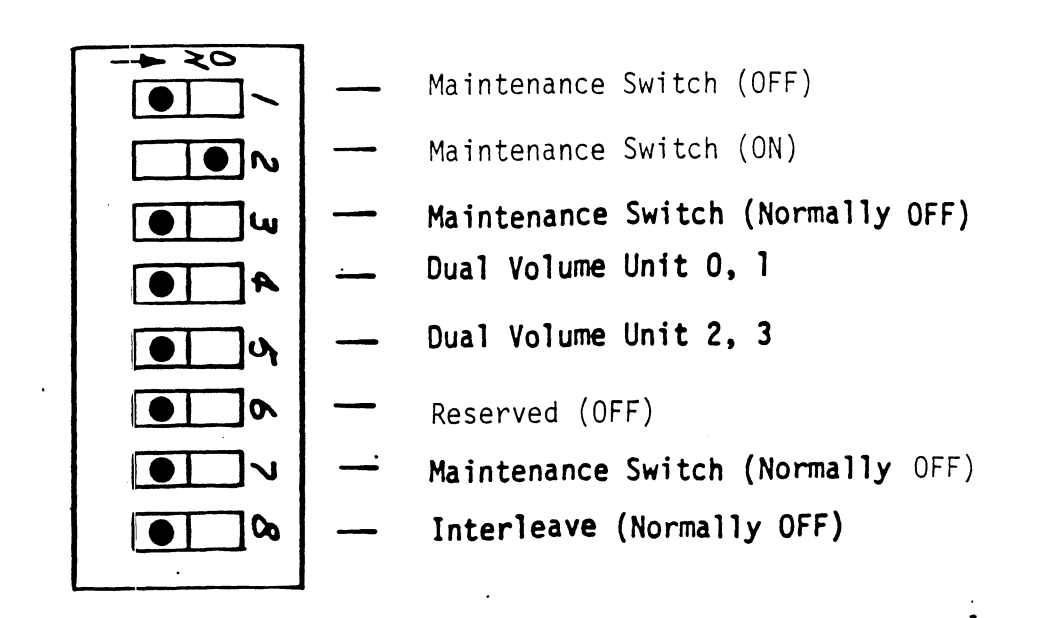

d. SLIDE SWITCH

Location H5

I.D. Bits, Maintenance Switch OFF, No CMD's, Double DOC Maintenance Switch OFF, Interleave OFF Enabled.

INTERLEAVE, CMD, SECTOR VERIFY SWITCHES

Figure 3.7

If a Dual Volume Drive has logic plug 0 installed then Switch 4 must be ON and Switch 5 OFF. If a Dual Volume Drive has logic plug 2 installed then Switch 4 must be OFF and Switch 5 ON. If there are not any Dual Volume Drives, then both Switch 4 and 5 must be OFF.

Switch 6 is Reserved. Factory set Single DOC only. lf this switch is OFF then you are in the Single DOC Mode (see \*NOTE).

AOS

Single DOC is 6060, 6061, 6067 \*NOTE: Single DOC Mode requires W6-1 and W6-2 be removed.

Switch Position 7 should be OFF.

Switch 8 enables the sector interleaving feature. When Switch 8 is ON it enables sector interleaving by a factor Switch 8 is ON it enables sector interleaving by a<br>of 3. See Figure 3.9 for 32 sector example. This interleave factor eliminates the need for surface spiral and is restricted to operation with the number of sectors that meets the following equation:

 $(X + 1)/3 = 0$  Remainder

Where X = The desired number of sectors on the drive.

Interleaving may be desired to fine tune a systems performance. This Is to avoid going a full revolution on the disk when the CPU cannot respond fast enough to catch the next sector. Only the drive at Bank 4, Select Configuration O utilizes the interleave. Insure Switch 8 is on when using Bank 4, Select Configuration 0.

When Switch 8 is in the OFF position the sector interleaving feature is disabled. Normally Switch 8 is OFF.
#### BOARD INSERTION  $3.3$

The DC=296 SMD is to be Installed only after inspection, switch settings are verified and you determine If "1/0 Only" stots are available. Component damage will occur If a slot other than an "1/0 Only" slot Is used occur if a slot other than an "I/O Only" slot<br>(refer to Section 3.2). ZETACO's warranty is (refer to Section 3.2). ZETACO's warranty is<br>void if a non-1/0 slot is used. Carefully guide the controller board into the desired slot by allowing the edges of the board to follow the guides evenly. Use the lock tabs on the two outside corners to provide Use the lock tabs on the two outside corners to provide<br>leverage when the board meets the connector. Use equal leverage when the board meets the connector. Use equal<br>pressure on both lock tabs until the board seats firmly into the backplane connectors.

#### 3.5.1 PADDLE BOARD INSTALLATION

Two Paddle Boards connect onto the Minicomputer backplane pins (observe which slot the DC-296 occupies in order to determine which set of backplane pins for connection) = one paddieboard connects to the "A" backplane and one one paddleboard connects to the <mark>"A"</mark> backplane and one<br>on the "B" backplane. Make sure the CPU backplane pins on the "B" backplane. Make sure the CPU backplane pins<br>are straight first, then reference Figure 3.1.1 for are straight f<mark>irst, then reference Figure 3.1.1 for</mark><br>proper installation. The paddleboard. (labeled B) with proper installation. The paddleboard, (labeled B) with<br>the 60-pin header. goes on the "B" backplane. The paddlethe 60-pin header, goes on the "B" backplane. The paddle-<br>board, (labeled A) with the four 26-pin headers, goes to the "A" backplane.

# 3.4 PRIORITY SELECTION

The controller must receive two priority signals from the Data General minicomputer backplane, data channel priority in (Pin A94) and interrupt priority in (Pin A96). lf there are vacant slots between the controller and the processor, priority jumper wires must be installed in the vacant slot(s) to obtain priority continulty between controllers. To jumper across unused slots, connect A93 controllers. To jumper across unused slots, connect A93<br>(data channel priority out) to A94 (data channel priority In) and A95 (interrupt out) to A96 (interrupt priority In) and A95 (interrupt out) to A96 (interrupt priority<br>In). Reference your Data General Manual for additional Information if needed. in). Reference your<br>information if needed<br>3.5 POWER FAIL PROTECTION

The DC-296 Disk Controller contains a double protection power fail scheme. The Data General CPU outputs a .<br>signal called "Power Fail" which gives an early warning signal called "Power Fail" which gives an early warning<br>of power loss. This is used on the DC-296 to disable the drives write circultry through the open cable detect line.

To enable this power fail protection connect A47 of the DC=296 backplane slot to Pin A5 of a Nova 3 CPU backplane slot or A9 on a Nova 4 power supply slot.

In addition, the DC-296 contains power fail circuitry to further protect drive data Integrity In the event the slot where the board is installed loses power.

#### $3.6$ CABLING

INTERNAL DISK CABLING

As shown in Figure 3.1.1 the 60-pin (female end) conductor cable (referred to as Internal SMD "A" cable) plugs Into cable (referred to as Internal SMD <mark>"A"</mark> cable) plu<br>the "B" paddleboard. The other end of this cable (D connector) mounts into the backpanel. The 26=pin (female end) conductor cable (referred to as Internal SMD "B" cable) plugs into the "A" paddleboard. The other end of this cable (D connector) mounts into the backpanel. (Observe the port assignments on the paddleboard in order to keep track on the backpanel<br>which port is 0-3.) If more than one Drive is to be connected, we recommend labelling the associated port(s).

# EXTERNAL DISK CABLING

As shown in Figure  $3.8$ , the  $60$ -pin "A" cable connects between the appropriate backpanel D connector and the first Drive then continues from Drive to Drive In a first Drive then continues from Drive to Drive in <mark>a</mark><br>daisv-chain fashion. The last Drive in the chain must have a terminator [Installed fn place of the dalsy chain have a <mark>terminator installed in place of the dais</mark>y ch<br>cable. BE SURE TO OBSERVE THE ARROWS ON THE HEADERS cable. BE SURE TO OBSERVE THE ARROWS ON THE HEADERS<br>AND PLUGS FOR PROPER ORIENTATION. Each Drive must have a 26-pin "B" cable connected between the Drive and the backpanel D connector in a radial fashion. Connect external ground wire on both A and B cables to the drive's chassis ground.

Insure that the Port Configuration Switches match the corresponding Drive type plugged into that port. Refer to the Drive Manufacturer's Manual for proper Subsystem grounding if required.

 $3 - 19$ 

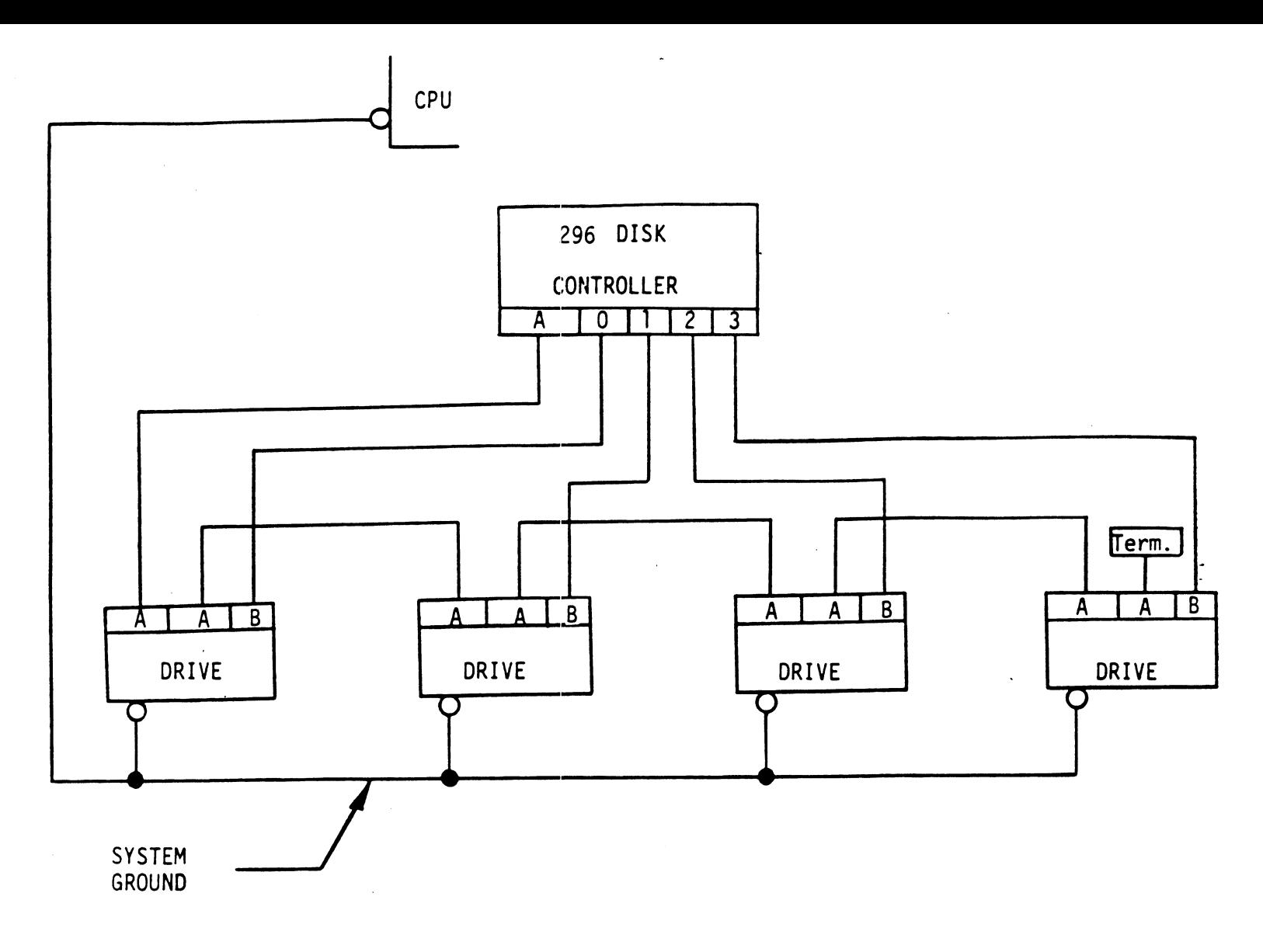

DAISY-CHAINING DRIVES

Figure 3.8

#### $3.6.1$ SYSTEM GROUNDING

Because the power system safety ground does not 'necessarily satisfy all system grounding requirements, additional connections are required to earth ground, additional connections are required to earth ground<mark>,</mark><br>referred to as svstem ground. The controller and its attached drive(s) must be connected to a singleattached drive(s) must be connected to a single-<br>point ground system. Ground connections are made via ground braids that pass from drive to drive, drive to computer chassis and computer chassis to earth ground. WARNING = To ensure proper ground return to earth, each component in the system must be connected using each component in the system must be connected using<br>a daisy chain ground system. Both the AC and DC grounds within each drive must be joined (consult drive manual). The drives must then be joined by a daisy chain grounding braid and connected to the grounding post at the rear of the computer cabinet.

#### $3.7$ DRIVE PICK-HOLD

On initial power up, the controller will delay activating On initial power up, the controller will delay activatin<br>pick-hold (spins up drive) for one second. This feature eases the initial current demand on the AC power source.

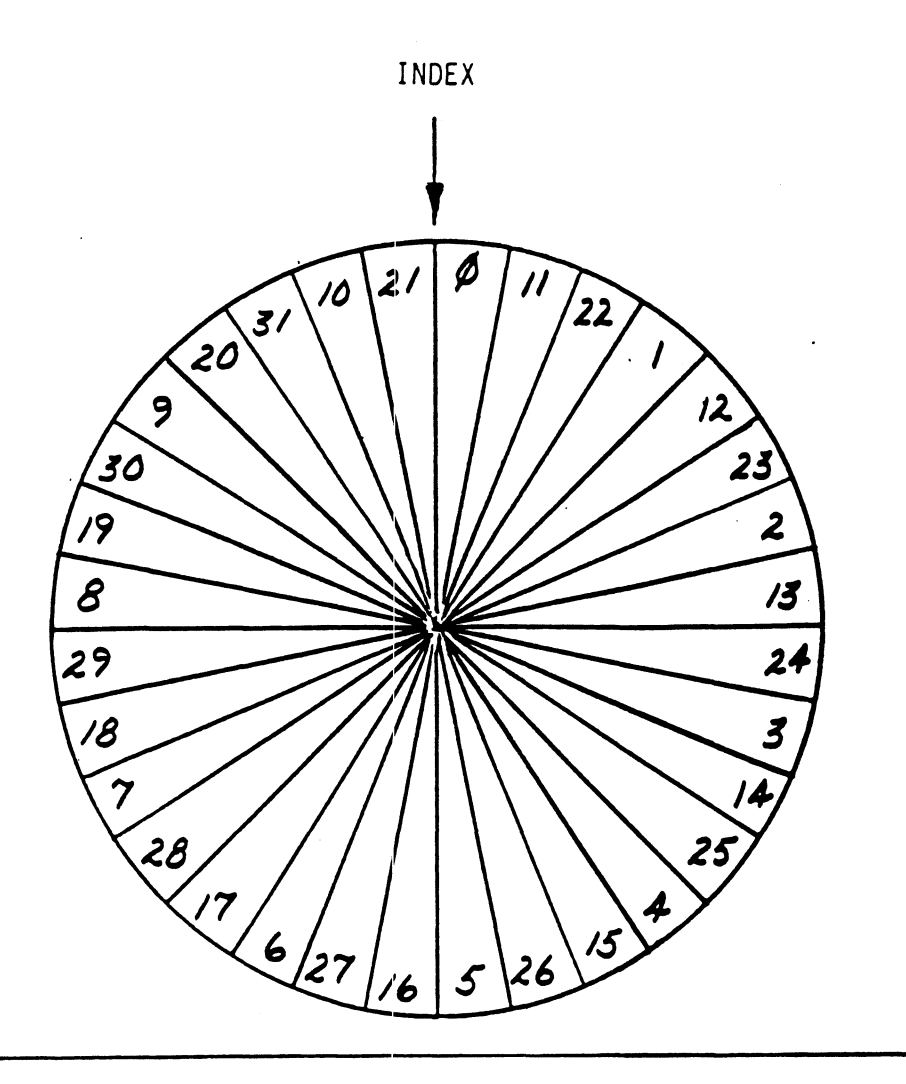

 $\bar{\beta}$ 

EXAMPLE FOR 32 SECTOR DISK Figure 3.9

#### $3.8$ POWERING UP

POWERING UP<br>Turn System power ON. The DC-296 will perform an initial Turn System power ON. The DC-296 will perform an <mark>initi</mark><br>"Self-test" by briefly lighting a red LED. A good test "Self-test" by briefly lighting a red LED. A good test is indicated by the LED turning OFF. For more details refer to Section 5.0. Once a good test is indicated,<br>format your Disk. We recommend using the ZETA format due to Its added features of; more error checks on header, conforms to necessary drive characteristics and header, conforms to necessary drive characteristics and<br>does not require patching. For ZETA Disk Formatter refer does not require patching. For ZETA Disk Formatter refer<br>to Section 4.0, 4.2 and Appendix A. For the next Installation step (RDOS) we recommend running Disk Rel tability In order to exercise and test the disk system. Refer to Section 4.5 and Appendix A. If you are using AOS we recommend you run Diagnostics in are using AOS we recommend you run Diagnostics in<br>addition to Reliablity. Under AOS run Diagnostics first addition to Reliablity. Under AOS run Diagnostics first<br>and Reliablity second. Refer to Diagnostics Section 4.1. The final step [Involves the use of ZDKINIT for RDOS or The final step involves the use of ZDKINIT for RDOS o<mark>r</mark><br>DFMTR for AOS. Before you load any RDOS or AOS onto a Model DC#296 disk you must [nitialize the disk by running Model DC-296 disk you must initialize the disk by ru<br>ZDKINIT (RDOS) or DFMTR (AOS). For ZDKINIT refer to ZDKINIT (RDOS) or DFMTR (AOS). For ZDKINIT refer to<br>Section 4.4. For DFMTR refer to Data General's Manual.

 $3 - 23$ 

# 3.8.1 SPECIAL CONSIDERATIONS FOR CDC 9457 (LARK 11)

Insure options W-4 and W-8 are installed within the Disk Drive. W=4 Identifies Auto Seek on=head change. W=8 identifles two volumes (CDC terms it CMD). The Sector Switch setting within the COC Lark II Is 32 sectors (32S) as shown in the System Sector Block of Table 3.1. Switch<br>325)<br>3.9 SYSGEN

Listed below Is an example of part of the RDOS System Generator.

- 1. Number of 6060/6061/6067 Disk Controllers (0=2)
- 2. Device Primary ("0") or Secondary ("1")
- 2. Device Primary ("O") or Secondary ("1")<br>3. Controller #1 6160/6161 Type? ("O"=NO, "1"=YES) 3. Controller #1 6160/6161 Type? ("O"=NO, "1<br>4. Number of Devices for Controller #1 (1-4)
- 
- 5. Number of other types of Moving Head Disk Controllers (0-2) 6. Device Primary ("0") or Secondary ("1")
- 
- NOTE: On |ine 3 answer NO when using RDOS. When you answer NO you allow up to four Disk Drives (6160 or 6161) to be connected to the DC=296. If you answer YES you allow only two Disk Drives (6160 or 6161) to be connected.

 $\label{eq:2.1} \frac{1}{\sqrt{2}}\int_{\mathbb{R}^3}\frac{1}{\sqrt{2}}\left(\frac{1}{\sqrt{2}}\right)^2\frac{1}{\sqrt{2}}\left(\frac{1}{\sqrt{2}}\right)^2\frac{1}{\sqrt{2}}\left(\frac{1}{\sqrt{2}}\right)^2\frac{1}{\sqrt{2}}\left(\frac{1}{\sqrt{2}}\right)^2.$ 

 $\label{eq:2.1} \frac{1}{\sqrt{2}}\int_{\mathbb{R}^3}\frac{1}{\sqrt{2}}\left(\frac{1}{\sqrt{2}}\right)^2\frac{1}{\sqrt{2}}\left(\frac{1}{\sqrt{2}}\right)^2\frac{1}{\sqrt{2}}\left(\frac{1}{\sqrt{2}}\right)^2\frac{1}{\sqrt{2}}\left(\frac{1}{\sqrt{2}}\right)^2.$ 

 $\label{eq:2.1} \frac{1}{\sqrt{2}}\left(\frac{1}{\sqrt{2}}\right)^{2} \left(\frac{1}{\sqrt{2}}\right)^{2} \left(\frac{1}{\sqrt{2}}\right)^{2} \left(\frac{1}{\sqrt{2}}\right)^{2} \left(\frac{1}{\sqrt{2}}\right)^{2} \left(\frac{1}{\sqrt{2}}\right)^{2} \left(\frac{1}{\sqrt{2}}\right)^{2} \left(\frac{1}{\sqrt{2}}\right)^{2} \left(\frac{1}{\sqrt{2}}\right)^{2} \left(\frac{1}{\sqrt{2}}\right)^{2} \left(\frac{1}{\sqrt{2}}\right)^{2} \left(\$ 

 $\label{eq:2.1} \frac{1}{\sqrt{2}}\int_{\mathbb{R}^3}\frac{1}{\sqrt{2}}\left(\frac{1}{\sqrt{2}}\right)^2\frac{1}{\sqrt{2}}\left(\frac{1}{\sqrt{2}}\right)^2\frac{1}{\sqrt{2}}\left(\frac{1}{\sqrt{2}}\right)^2\frac{1}{\sqrt{2}}\left(\frac{1}{\sqrt{2}}\right)^2.$ 

# SUB=TABLE OF CONTENTS

- 4.0 DIAGNOSTICS AND SOFTWARE
	- 4.1 DISK DIAGNOSTIC.
	- 4.2 DISK FORMATTER
	- 4.5 DISK RELIABILITY
	- $4.4$ ZDKINIT = RDOS DISK INITIALIZER
	- $4.5$ ZDSKED = RDOS STAND-ALONE DISK EDITOR
	- ECC = ECC ERROR CORRECTIONS COUNTER FUNCTIONS $4.6$

# 4.0 DIAGNOSTICS AND SOFTWARE

There are three levels of diagnostics; On-board Self-test, system Diagnostics and System Rellability Programs. Included in the DC=296 package Is a Master 400-284-00 tape containing these diagnostics and other ZETACO supplied software.

To load a program from the tape you should: Mount  $400-284-00$  tape on drive. Set console switches to 100022 or 100062. Press RESET and then LOAD switches. (See Appendix A for specific Program Load Procedures) See Appendix A fo<br>The 400-284-00 tap<br>FILE # PROGRAM Z Disk Diagnostic

The 400-284-00 tape menu will be displayed:

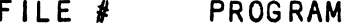

ee Appendix A for speci<br>1940-284-00 tape menu<br>1931 - Disk Diagnosti<br>2015 - Disk Formatter e 400-284-00 tape menu wi<br>LE # PROGRAM<br>2 Disk Diagnostic<br>3 Disk Formatter<br>4 Disk Reliability LE# PROGRAM<br>2 Disk Diagnostic<br>3 Disk Formatter<br>4 Disk Reliability<br>5 ZDKINIT - Disk Initializer

2 Disk Diagnostic<br>3 Disk Formatter<br>4 Disk Reliability<br>5 ZDKINIT - Disk Initializer<br>6 ZDSKED - Stand-Alone Disk Editor

2 Bisk Reliability<br>
2 EDKINIT - Disk Initializer<br>
2 ECC Programs in Dump Format:<br>
8 ECC Programs in Dump Format:

7 Pisk Formatter<br>1994 - Disk Reliability<br>1995 - Polity Mandone Disk Editor<br>1997 - Previous "SV" and "TX" Files in Dump Format<br>1997 - Previous "SV" and "TX" Files in Dump Format

ECC Programs in Dump Format:<br>RDOSECC.SV - for RDOS AOSECC.PR = for AOS

File # (CR):

You should enter the file number of the program you wish to execute for files 2, 3, 4, 5 or 6.

To load files from file 7 or 8, use the standard CLI commands:

LOAD/R/V MTO:N (for RDOS)

X RDOS LOAD/V @MTAO:N +.SV +.PR +.TX/C (for AOS)

#### DISK DIAGNOSTIC  $4.1$

This diagnostic program Is provided to find failures that are related to the basic operations of the that are related to the basic operations of the<br>Disk Controller. The ID Bits (AOS) shown in the sample Disk Controller. The ID Bits (AOS) shown in the sample<br>below will aid in checking the switch settings. Switch below will aid in checking the switch settings. Some<br>settings for AOS are described in the Installation section, Figure 3.6. Load the program from the tape provided. (See 400-284-00 tape loading in Section 4.0). The following is a sample dialogue for 6160 (AOS): (not available) ZETACO...DISK DIAGNOSTIC REV. XX STARTING ADDRESSES: 200-DIAGNOSTIC (INITIALIZE)<br>201-DIRECT ODT ENTRY<br>202-RANDOM SEEK EXERCISERS ZO01-DIRECT ODT ENTRY SEEK EXER 1 IS A SINGLE DRIVE EXERCISER SEEK EXER 2 IS A TWO DRIVE EXERCISER WITH SEEK OVERLAP S00=DIAGNOSTIC (RESTART) ENTER DEVICE CODE (27): ANY DUAL VOLUME UNITS? ENTER 1 ENTER UNIT NUMBERS (0,1,2,3) TO RUN: 0,2 SET SWPAK AS PER 8.0, OR HIT (CR) TO CONT. TESTING UNIT 0 MAX # OF SECTORS/TRACK WITH THIS CONTROLLER IS 32. This diagnostic program is provided to find fall<br>that are related to the basic operations of the<br>Disk Controller. The ID Bits (AOS) shown in the<br>below will aid in checking the switch settings.<br>settings for AOS are describe  $-1. D. B1T - -$ <br>DIB BIT 7 = 0 \e-/1.D. BITS== --I.D. BITS-<br>ALT1 DIB BIT ALT1 DIB BIT 1 = 1<br>ALT1 DIB BIT 2 = 1 ALT1 DIB BIT<br>ALT1 DIB BIT ALTI DIB BIT  $6 = 0$ ALTI DIB BIT  $7 = 0$ UNIT HDS  $\begin{array}{rcl} 1 & = & 1 \\ 2 & = & 1 \\ 3 & = & 1 \\ 6 & = & 0 \\ 7 & = & 0 \end{array}$ YL.S SEC/TRK FORMAT B BIT 7 = 0<br>
1.D. BITS--<br>
T1 DIB BIT 1 = 1<br>
T1 DIB BIT 3 = 1<br>
T1 DIB BIT 6 = 0<br>
T1 DIB BIT 7 = 0<br>
T1 DIB BIT 7 = 0<br>
IT HDS CYLS SEC/TRK FORMA<br>
0 5 823 35 ZETA These are the units and characteristics found, do you These are the units and characteristics found, do you<br>want to loop on reading them? Enter 1. See Diagnostic

want to loop on reading them? Enter 1. See Diagnostic<br>Text at the end of the Manual for further details.

 $4 - 2$ 

#### $4.2$ DISK FORMATTER

The Disk Formatter Program is a utility designed program to format and check DIsk Packs fo be used on the Disk Systems.

The following Is a sample dialogue: ZETACO...-DISK FORMATTER REV. XX STARTING ADDRESSES: 500-FORMATTER/CHECK PROGRAM 501=CHECK PROGRAM ONLY S0Z2-ERROR LOG RECOVERY 503=COMMAND STRING INTERPRETER ENTER DEVICE CODE (27): SET SWPAK AS PER SECT 8.0 OR HIT (CR) TO CONTINUE SET SWPAK AS PER SECT 8.0 OR HIT<br>START TIME? - MON.DAY.YR HR.MIN # PASSES TO FORMAT COMPLETION? = 6 CONTROLLER ECC CORRECTION IS ENABLED CONTROLLER ECC CORRECTION IS ENABLED<br>DO YOU WANT TO SOFTWARE DISABLE (YES/NO)? YES \* FASSES TO FORMAT COMPLETION: - 6<br>CONTROLLER ECC CORRECTION IS ENABLED<br>DO YOU WANT TO SOFTWARE DISABLE (YES/NO)? YES<br>UNIT : TYPE : HDS : CYLS : SEC/TRK : FORMAT TART TIME? - MON, DAY, YR HR, MIN<br>
PASSES TO FORMAT COMPLETION? - 6<br>
ONTROLLER ECC CORRECTION IS ENABLED<br>
O YOU WANT TO SOFTWARE DISABLE (YES/NO)? YES<br>
NIT TYPE HDS CYLS SEC/TRK FORM<br>
O 0 5 823 32 DG TART TIME? - MON, DAY, YR HR, MIN<br>
PASSES TO FORMAT COMPLETION? - 6<br>
ONTROLLER ECC CORRECTION IS ENABLED<br>
O YOU WANT TO SOFTWARE DISABLE (YES/NO)? YES<br>
NIT TYPE HDS CYLS SEC/TRK FORM<br>
O 0 5 823 32 DG<br>
2 1 5 815 24 DG ENTER UNIT NUMBERS (0,1,2,5) TO RUN: 0,2 ENTER U<mark>N</mark><br>UNIT: 0 UNIT: 0<br>ENTER TYPE OF DISK: 0 UNIT: 2 ENTER TYPE OF DISK: 1 FORMATTING UNIT 0,2 See Formatter Text at end of Manual for further detalls.

# 4.5 DISK RELIABILITY

The Disk Reliabillty program Is a malntenance program designed to exercise and test the Disk System. program will test from one to four drives. The following Is a sample dialogue: ZETACO...DISK RELIABILITY REV. XX STARTING ADDRESSES: following is a sample dialog<br>CO...DISK RELIABILITY REV. X<br>TING ADDRESSES:<br>500-RELIABILITY TEST 500-RELIABILITY TEST<br>501-RELIABILITY TEST WITH OPTIONS 502-DISK ADDRESS TEST 503=COMMAND STRING INTERPRETER 504=FORMAT ONLY 505=RUN ALL TESTS S5O06=SEEK EXERCISER 507"RANDOM SEEK EXERCISER 510=ERROR COUNT/LOG RECOVERY ENTER DEVICE CODE (27): STARTING ADDRESS = 505 SET SWPAK AS PER 8.0, OR HIT (CR) TO CONT. SET SWPAK AS PER 8.0, OR HIT (CR) TO CO<br>ARE MAPS TO BE EXERCISED (YES/NO)? YES NOVA 3 TOTAL OF  $1K'S = 64$ NOVA 3 TOTAL OF 1K'S = 64<br>START TIME? <del>-</del> MON.DAY.YR HR.MIN START TIME? - MON,DAY,YR HR,MIN<br>ANY DUAL VOLUME UNITS (YES/NO)? NO CONTROLLER ECC CORRECTION IS ENABLED CONTROLLER ECC CORRECTION IS ENABLED<br>DO YOU WANT TO SOFTWARE DISABLE (YES/NO)? NO ANT DUAL VOLUME UNTIS (TES/NO/I NO<br>CONTROLLER ECC CORRECTION IS ENABLED<br>DO YOU WANT TO SOFTWARE DISABLE (YES/NO)?<br>UNIT TYPE HDS CYLS SEC/TRK TART TIME? - MON, DAY, YR HR, MIN<br>NY DUAL VOLUME UNITS (YES/NO)? NO<br>ONTROLLER ECC CORRECTION IS ENABLED<br>O YOU WANT TO SOFTWARE DISABLE (YES/NO)<br>NIT TYPE HDS CYLS SEC/T<br>O 0 5 823 32 NY DUAL VOLUME UNITS (YES/NO)? NO<br>
ONTROLLER ECC CORRECTION IS ENABLED<br>
O YOU WANT TO SOFTWARE DISABLE (YES/NO)<br>
NIT TYPE HDS CYLS SEC/T<br>
O 0 5 823 32<br>
2 1 5 815 24 ENTER UNIT NUMBERS (0,1,2,3) TO RUN: 0,2 ENTER U<mark>N</mark><br>UNIT: 0 UNIT<mark>: 0</mark><br>ENTER TYPE OF DISK**:** 0 EN<mark>TER TY</mark><br>UNIT: 2 ENTER TYPE OF DISK: 1 TESTING UNIT 0,2 TESTING UNIT 0,2<br>TESTING UNIT 0,2<br>See Reliability Text at the end of Manual for further details. The FORMAT DG DG  $4 - 4$ 

# 4.4 ZOKINIT = RDOS DISK INITIALIZER

Initializing a Model DC=296 Disk

Before you load any RDOS system onto a Model DC=296 disk, Before you load any RDOS system onto a Model DC-296 d<mark>i</mark><br>vou must initialize the disk by running ZDKIN<mark>IT. T</mark>his Is a Stand-Alone program which performs all the functions is a Stand-Alone program which performs all the functional stands of Data General<br>Of Data General's DKINIT. Please refer to Data General manual on loading an RDOS system for full details on the functionality of disk Initialization.

Remember that only ZDKINIT will work correctly for<br>Model DC-296 Disks. If you are building your system from an RDOS release tape, do NOT run file 4 on the DG tape an RDOS release tape, do NOT run file 4 on the DG ta<br>after running ZDKINIT. Data General's DKINIT cannot after running ZDKINIT. Data General's DKINIT cannot<br>be run on a Model DC-296 Disk. ZDKINIT can, however, be used to initialize any DG supported disk.

STEP 1 = LOADING

A) If loading from a  $400-284-00$  tape:

Perform the steps described for loading 400-284-00 tape in section 4.0.

YOU RESPOND:

5

B) if loading from disk: (ZDKINIT.SV must have been previously loaded onto the disk.

```
Mount the disk pack which contains ZDKINIT.
Set console switches to correct device code.
Press RESET and LOAD switches.
PROGRAM DISPLAYS:
FILENAME? 
YOU RESPOND:
     ZDKINIT or (DIR:ZDKINIT, If the program file Is
                or (DIR:ZDKINI<mark>T, if the program file is</mark><br>located in directory, DIR, other than the
               master).
STEP 2 = DISK TYPE
PROGRAM DISPLAYS:
     DISK INITIALIZER = REV. NN.NN/with ZETA Disk
                              REV. NN.NN<mark>/wit</mark><br>Support-REV. 1
     Support-REV. 1<br>DISK DRIVE MODEL NUMBER?
YOU RESPOND:
     6 XXX
NOTE: Enter the X's as shown above.
A) If the disk type is not valid-
PROGRAM DISPLAYS:
     ILLEGAL DISK TYPE
Step 2 will be repeated until your response [s acceptable.
Step 2 will be repeated unt<mark>il</mark> y<br>B) if the disk type is valid -
PROGRAM DISPLAYS:
     6XXX (ZETA Emulation) Drive Type
STEP 3 = DISK UNIT
PROGRAM DISPLAYS:
                                        \overline{\phantom{a}}DISK UNIT?
     RESPOND:<br>DZx. where x indicates drive number:  0, 1, ..., 7
YOU RESPOND:
DZx, where x indicates drive nu<br>- A) If the disk unit is not valid
```
PROGRAM DISPLAYS:

-ILLEGAL DISK UNIT DECLARATION Step 3 will be repeated until your response Is acceptable. Step 3 will be repeated until y<br>B) If the disk unit is valid -PROGRAM DISPLAYS: .<br># HEADS # SEC/TRK # CYLINDERS MGB/ BLK<br># HEADS # SEC/TRK # CYLINDERS MGB/ BLK DISPLAYS:<br>EGAL DISK UNIT DECLARATION<br>Will be repeated until your response is accepthe disk unit is valid –<br>DISPLAYS:<br>EADS # SEC/TRK # CYLINDERS MGB/BLK<br>9999 999 Megabytes if

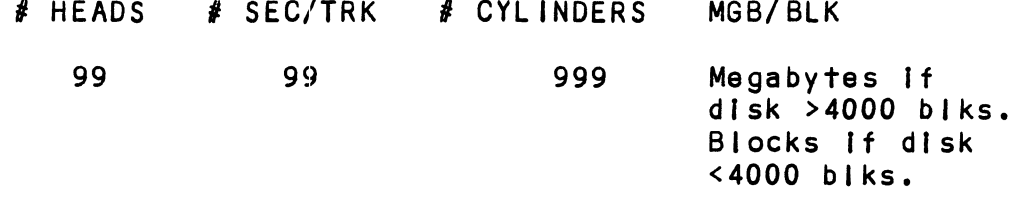

STEP 4 - ECC CORRECTION

ZDKINIT will allow you to disable/enable ECC correction on the controller, If it is currently enabled/disabled on the controlle<mark>r,</mark> if it is currently enabled/disab<br>via software. If ECC correction is disabled in the hardware, this cannot be changed.

For most situations it Is recommended that you software For most situations it is recommended that you <mark>soft</mark><br>disable ECC correction while running ZDKINIT. This disable ECC correction while running ZDKINIT. This<br>will allow the initializer to flag those bad blocks which are potential problems even though they might be are potential problems even though they might be<br>correctable at the time of running ZDKINIT. However, It is also possible to run with ECC correction enabled In cases where there is a need for using marginal media.

The three possible dialogues are:

A) PROGRAM DISPLAYS:

CONTROLLER ECC CORRECTION IS HARDWARE DISABLED.

YOU RESPOND:

NONE

B) PROGRAM DISPLAYS:

CONTROLLER ECC CORRECTION IS ENABLED. NONL<br>PROGRAM DISPLAYS:<br>CONTROLLER ECC CORRE<br>DO YOU WANT TO SOFTW<br>YOU RESPOND:

- CONTROLLER ECC CORRECTION IS ENABLED.<br>DO YOU WANT TO SOFTWARE DISABLE? (YES/NO)<br>YOU RESPOND:<br>YES To disable ECC correction while running ZOKINIT YOU RESPOND:<br>
YES To disable ECC correction while running<br>
ZDKINIT<br>
NO To leave ECC correction enabled while
	- running ZDKINIT
- C) PROGRAM DISPLAYS:

ECC CORRECTION |S SOFTWARE DISABLE. ECC CORRECTION IS SOFTWARE DISA<mark>E</mark><br>DO YOU WANT TO ENABLE? (YES/NO)

YOU RESPOND:

- CORRECTION TS SOFTWARE DISABLE.<br>OU WANT TO ENABLE? (YES/NO)<br>RESPOND:<br>YES To enable ECC correction while running ZOKINIT NO WANT TO ENABLET (TES/NO)<br>RESPOND:<br>YES To enable ECC correction while running<br>ZDKINIT<br>NO To leave ECC correction disabled while
- To leave ECC correction disabled while<br>running ZDKINIT

STEP 5 = COMMANDS AND SUBSEQUENT OUTPUT

The commands which can be selected are identical to those Of DKINIT.

From this point on ZDKINIT will perform exactly as DKINIT.

#### ZDSKED - RDOS STAND-ALONE DISK EDITOR  $4.5$

ZDSKED provides the same functions for the DC=296 Disk as Data General's DSKED does for standard DG disks. It can also be used for any DG supported disk. Please refer to the Data General Stand-Alone Disk Editor Manual for a complete description of the commands.

We will describe the steps necessary to run ZDSKED.

STEP 1 = LOADING

A) If loading from a  $400-284-00$  Tape:

Perform the steps described for loading 400-284-00 tape In section 4.0.

YOU RESPOND:

5

B) If loading from disk: (ZDSKED.SV must have been (ZDSKED.SV must have been<br>previously loaded onto the previously loaded onto the<br>disk).

Mount the disk pack which contains ZDSKED.

Set console switches to correct device code.

Press RESET and LOAD switches.

PROGRAM DISPLAYS:

FILENAME ?

YOU RESPOND:

ZDSKED or (DIR:ZDOSKED, If the program file Is (DIR:ZDSKED, if the program file is<br>located in directory, DIR, other than located in directory, DIR, other than<br>the master). STEP 2 = DISK TYPE

PROGRAM DISPLAYS:

DISK EDIT = REV NN.NN WITH ZETA DISK SUPPORT = REV. 1

DISK DRIVE MODEL NUMBER?

YOU RESPOND:

 $\bullet$  .

6XXX

NOTE: Enter the X's as shown above. NOTE: Enter the X's as shown above<br>A) If the disk type is not valid -

PROGRAM DISPLAYS:

ILLEGAL DISK TYPE

Step 2 will be repeated until your response Is acceptable. S<mark>tep 2 will be repeated until y</mark><br>B) If the disk type is valid -

PROGRAM DISPLAYS:

6XXX (ZETA Emulation) Drive Type

STEP 3 = DISK UNIT

PROGRAM DISPLAYS:

DISK UNIT?

YOU RESPOND:

RESPOND:<br>DZx, where x indicates drive number: 0, 1, ..... 7  $DZx$ , where x indicates drive nu<br>A) If the disk unit is not valid  $\overline{a}$ 

PROGRAM DISPLAYS:

ILLEGAL DISK UNIT DECLARATION

Step 3 will be repeated until your response {fs acceptable. S<mark>tep 3 will be repeated until y</mark><br>B) If the disk unit is valid -B) If the disk unit is valid -<br>PROGRAM DISPLAYS:<br># HEADS # SEC/TRK # CYLINDERS MGB/BLK

PROGRAM DISPLAYS:

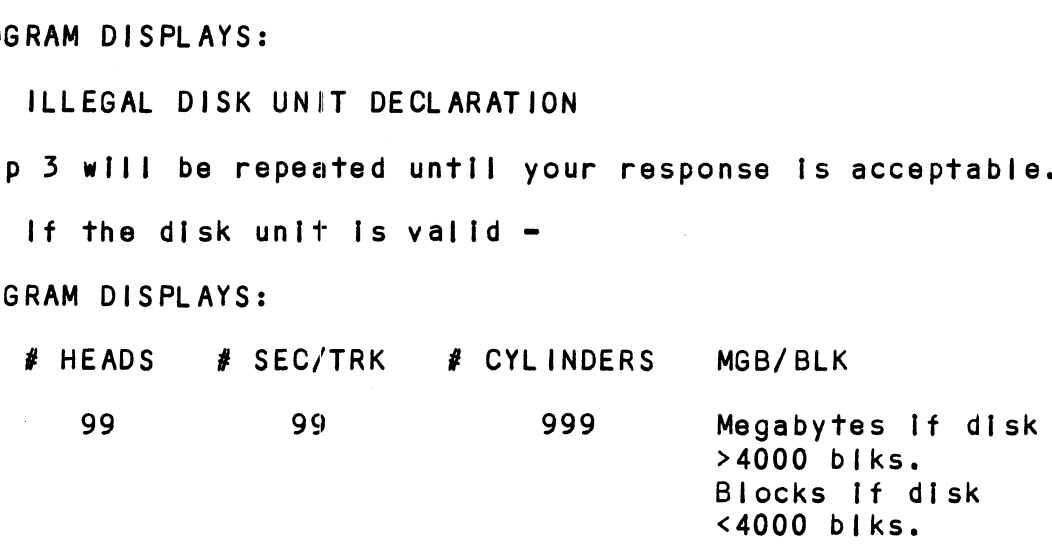

STEP 4 - ECC CORRECTION

ZDSKED will allow you to disable/enable ECC correction on the controller, if ft Is currently enabled/disabled on the controller, if it is currently enabled/disab<br>via software. If ECC correction is disabled in the hardware, this cannot be changed.

The three possible dialogues are: The three possible d<mark>i</mark><br>A) PROGRAM DISPLAYS:

CONTROLLER EC CORRECTION IS HARDWARE DISABLED

YOU RESPOND:

NONE

B) PROGRAM DISPLAYS:

CONTROLLER ECC CORRECTION IS ENABLED CONTROLLER ECC CORRECTION IS ENABLED<br>DO YOU WANT TO SOFTWARE DISABLE? (YES/NO)

DO YOU WANT TO SOFTWARE DISABLE? (YES/NO)<br>RESPOND:<br>YES To disable ECC correction while running

- YOU RESPOND:
	- To disable ECC correction while running<br>ZDSKED YES To disable ECC correction while runni<br>ZDSKED<br>NO To leave ECC correction enabled while
	- running ZDSKED
- C) PROGRAM DISPLAYS:

ECC CORRECTION IS SOFTWARE DISABLED ECC CORRECTION IS SOFTWARE DISABL<br>DO YOU WANT TO ENABLED? (YES/NO)

YOU RESPOND:

- DO YOU WANT TO ENABLED? (YES/NO)<br>RESPOND:<br>YES To enable ECC correction while running ZDSKED NO TOO WANT TO ENABLEDENT (TES/NO)<br>RESPOND:<br>To enable ECC correction while running<br>ZDSKED<br>NOND To leave ECC correction disabled while
- To leave ECC correction disabled while<br>running ZDSKED

STEP 5 = COMMANDS AND SUBSEQUENT OUTPUT

The commands which can be selected are identical to those The commands which can be selected are identica<mark>l</mark><br>of DSKED. From this point on ZDSKED will perform exactly as DSKED.

# 4.6 ECC = ECC ERROR CORRECTIONS COUNTER FUNCTIONS

The Model DC-296 Controller maintains a counter of ECC corrections for each drive connected to the board(s). These are the corrections performed by the firmware and are therefore Invisible to the system except through these counters. The counters are automatically cleared by the reset switch on the front panel or If the controller Is powered down.

The ZETACO supplied ECC program (RDOSECC.SV for RDOS and AOSECC.PR for AOS) allows you to monitor the media Dy displaying or modifying the counters. Some Installations may decide to reset the counters to zero on some regular may decide to reset the counters to z<mark>ero or</mark><br>basis: dailv. weeklv. monthlv or whatever.

**STEP 1 - EXECUTING THE PROGRAM UNDER CLI** STEP 1 - EXECUTI<br>A) RDOS Version

A) RDOS Version<br>ENTER: RDOSECC

B) AOS Version

ENTER: X AOSECC

```
STEP 2 = MAIN MENU
ZETACO = ECC FUNCTIONS
1 = DISPLAY CONTROLLER ECC CORRECTIONS
```
2 = RESET CONTROLLER ECC CORRECTIONS

3 = STOP

```
NOTE = SELECT ONLY THOSE DRIVES WITH ZETACO CONTROLLER BOARDS.
       RESULTS ARE UNPREDICTABLE ON OTHER BOARDS!
ENTER SELECTION
```
YOU RESPOND:

YOU RESPOND:<br>1) To display the ECC corrections counter(s) 1) To display the ECC corrections counter(s<br>2) To modify the ECC corrections counter(s)

2) To modify the ECC corrections counter(s)<br>3) To terminate the program and return to the CLI RESPOND:<br>To display the ECC corrections counter(s)<br>To modify the ECC corrections counter(s)<br>To terminate the program and return to the CLI<br>3 - ENTERING THE UNIT<br>ou selected 1 or 2,<br>RAM DISPLAYS:<br>ENTER UNIT:<br>RESPOND:<br>DZn (n

STEP 3 - ENTERING THE UNIT

lf you selected 1 or 2,

PROGRAM DISPLAYS:

ENTER UNIT:

YOU RESPOND:

DZn (n = 0, 1, ..., 7) for RDOS<br>DPFN (n = 0, 1, 2, 3, 10, 11, 12, 13) for AOS Carrtage return or new Iine to return to Main Menu.

The program will display the (decimal) value of the corrections counter for the drive selected. This step will be repeated until the response to ENTER UNIT is carrlage return or new line.

STEP 4 - MODIFYING THE COUNTER

lf your response to the Main Menu was 2 - there will be another message after Step 3:

ENTER NEW VALUE:

 $\Box$ 

You respond with the (decimal) value to which you want You respond with the (decimal) value to which you want<br>the counter set. The number must be between 0 and 65.535. the counter set. The number must be between 0 and 65,535.<br>This step will be repeated until you enter a carriage return or new line which will return you to Step 3.

 $\sim 10^7$ 

 $\ddot{\phantom{a}}$ 

# 5.0 TROUBLE=SHOOTING

RMA INFORMATION

 $\mathcal{L}^{\text{max}}_{\text{max}}$  and  $\mathcal{L}^{\text{max}}_{\text{max}}$  $\mathcal{L}(\mathcal{A})$  and  $\mathcal{L}(\mathcal{A})$  $\label{eq:2.1} \frac{1}{\sqrt{2}}\int_{\mathbb{R}^3} \frac{1}{\sqrt{2}}\left(\frac{1}{\sqrt{2}}\right)^2\left(\frac{1}{\sqrt{2}}\right)^2\left(\frac{1}{\sqrt{2}}\right)^2\left(\frac{1}{\sqrt{2}}\right)^2\left(\frac{1}{\sqrt{2}}\right)^2\left(\frac{1}{\sqrt{2}}\right)^2.$ 

Self-test checks out all the internal functions of the controller board once for every time power Is applied to the board. If short RAM test Is enabled the test takes the board. If short RAM test is enabled the test takes<br>approximately 300 MS. If long RAM test is selected (See Section 3.4.2 for switch setting) the test takes one minute.

If Self-test passed, the red LED will go out. If a failure was detected, the LED will blink a repetitious code indicating the subtest and corresponding circult that failed.

Looping on error can be achieved by setting SWI at H5 (See Section 3.4.2) and depressing the 1/0 reset switch which causes the microprocessor to Joop on that particular subtest.

Looping on Self-test can be achieved by setting SW7 on F2 (See Section 3.2.1) which causes the microprocessor to continuously loop on the entire Self-test unless an error continuously loop on the entire Self-test <mark>.</mark><br>occurs. The LED will pulsate on each pass.

Reference Table 5.1 for Self-test Error Codes.

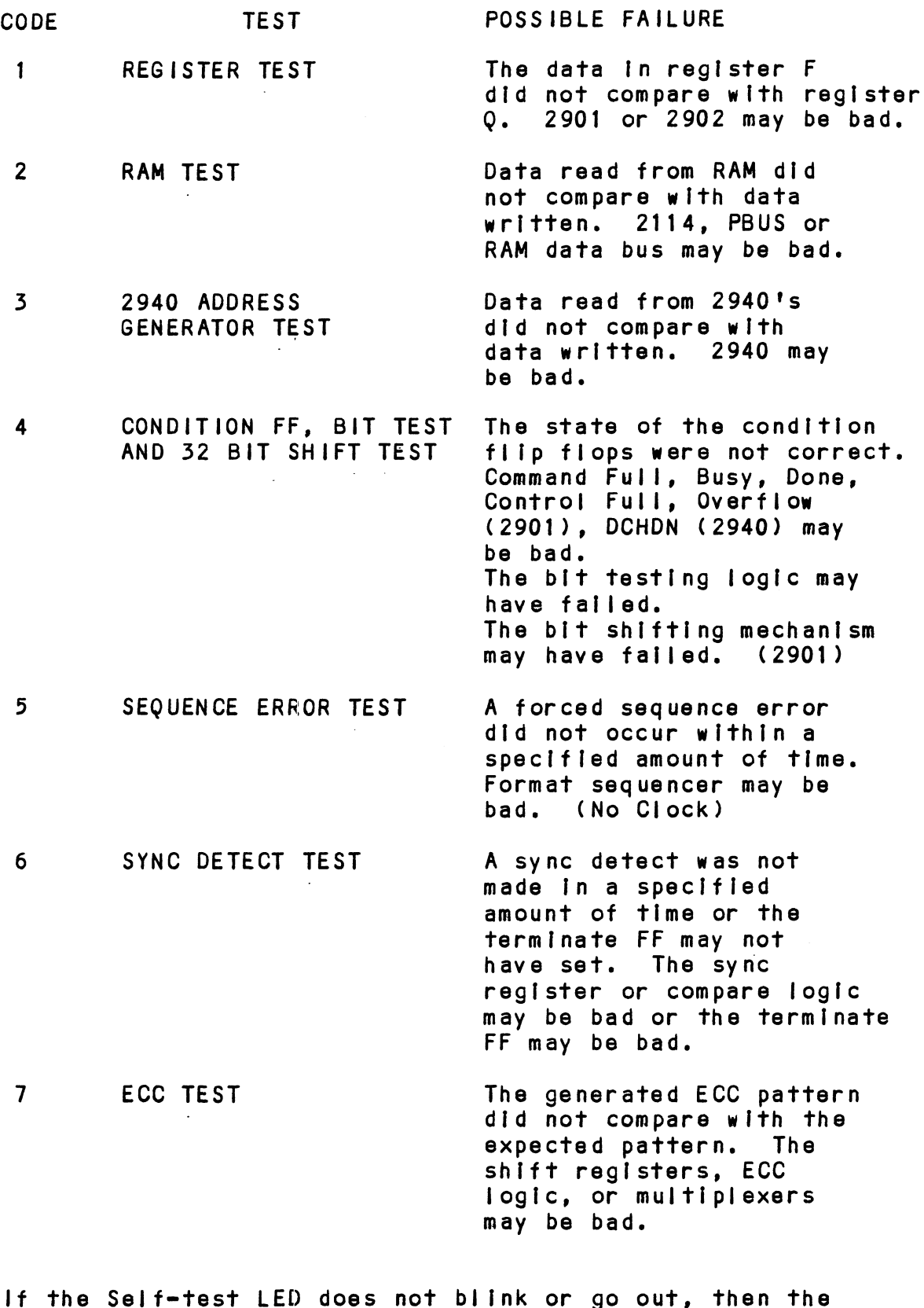

2925 clock circuitry or the 2910 might be bad.

SELF-TEST ERROR CODES

TABLE 5.1

### CUSTOMER SERVICE

Our warranty attests the quality of materials and workmanship <u>cosiomen senvice</u><br>Our warranty attests the quality of materials and workma<br>in our products. If malfunction does occur. our service Our warranty attests the quality of materials and workmanship<br>in our products. If malfunction does occur, our service<br>personnel will assist in any way possible. If the difficulty personnel will assist in any way possible. If the difficulty<br>cannot be eliminated by use of the following service .<br>cannot be eliminated by use of the following service<br>instructions and technical advise is required, please phone ed instructions and technical advise is required, please phone<br>ZETACO, Inc. giving the serial number, board name, model<br>number and problem description. You will be placed in contact ZETACO, Inc. giving the serial number, board name, model<br>number and problem description. You will be placed in contact<br>with the appropriate technical assistance.

# PRODUCT RETURN

Pre-return Checkout.

if controller malfunction is suspected, the use of test software If controller malfunction is suspected, the use of test sof<br>is needed to determine if the controller is the problem and<br>what in particular is wrong with the controller. The tests what in particular is wrong with the controller. The tests is needed to determine if the controller is the problem and<br>what in particular is wrong with the controller. The tests<br>applicable to this board are listed on the next page of the<br>manual. Please run the test sequence BEFORE product return.

Returned Material Authorization.

Before returning a product to ZETACO, Inc. for repair, please ask for a "Returned Material Authorization" number. Each Before returning a product to ZETACO, Inc. for repair, please<br>ask for a "Returned Material Authorization" number. Each<br>product returned requires a separate RMA number. Use of this product returned requires a separate RMA number. Use of this number is correspondence and on a tag attached to the product<br>will ensure proper handling and avoid unnecessary delays.

Returned Material Information.

Information concerning the problem description, system Information concerning the problem description, system<br>configuration, diagnostic program name, revision level and configuration, diagnostic program name, revision level and<br>results, i.e., error program counter number should be included configuration, diagnostic program name, revision level an<br>results, i.e., error program counter number should be inc<br>with the returning material. A form is provided for this with the returning material. A form is pro<br>information on the next page of the manual.

Packaging.

To safeguard your materfals during shipment, please use packaging that {s adequate to protect it from damage. Mark packaging that is adequate to protect it from damage. Mark<br>the box "Delicate Instrument" and indicate the RMA number(s) on the shipping label.

 $\label{eq:2.1} \frac{1}{\sqrt{2}}\left(\frac{1}{\sqrt{2}}\right)^{2} \left(\frac{1}{\sqrt{2}}\right)^{2} \left(\frac{1}{\sqrt{2}}\right)^{2} \left(\frac{1}{\sqrt{2}}\right)^{2} \left(\frac{1}{\sqrt{2}}\right)^{2} \left(\frac{1}{\sqrt{2}}\right)^{2} \left(\frac{1}{\sqrt{2}}\right)^{2} \left(\frac{1}{\sqrt{2}}\right)^{2} \left(\frac{1}{\sqrt{2}}\right)^{2} \left(\frac{1}{\sqrt{2}}\right)^{2} \left(\frac{1}{\sqrt{2}}\right)^{2} \left(\$  $\label{eq:2.1} \frac{1}{\sqrt{2}}\left(\frac{1}{\sqrt{2}}\right)^{2} \left(\frac{1}{\sqrt{2}}\right)^{2} \left(\frac{1}{\sqrt{2}}\right)^{2} \left(\frac{1}{\sqrt{2}}\right)^{2} \left(\frac{1}{\sqrt{2}}\right)^{2} \left(\frac{1}{\sqrt{2}}\right)^{2} \left(\frac{1}{\sqrt{2}}\right)^{2} \left(\frac{1}{\sqrt{2}}\right)^{2} \left(\frac{1}{\sqrt{2}}\right)^{2} \left(\frac{1}{\sqrt{2}}\right)^{2} \left(\frac{1}{\sqrt{2}}\right)^{2} \left(\$  $\mathcal{L}^{\text{max}}_{\text{max}}$  ,  $\mathcal{L}^{\text{max}}_{\text{max}}$ 

# MATERIAL RETURN INFORMATION

All possible effort to test a suspected malfunctioning controller All possible effort to test a suspected malfunctioning control<br>should be made before returning the controller to ZETACO, Inc.<br>for repair. This will: 1) Determine if in fact the board for repair. This will: 1) Determine if in fact the board<br>is defective (many boards returned for repair are not defective, is defective (many boards returned for repair are not defectiv<br>causing the user unnecessary system down-time, paper work, and handling while proper testing would indicate the board Is causing the user unnecessary system down-time, paper work, and working properly). 2) Increase the speed and accuracy of a product's repair which is often dependent upon a complete<br>understanding of the user checkout test results, problem characteristics, and the user state of the user of the user system complete<br>understanding of the user checkout test results, problem character-<br>istics, and the user system configuration. Checkout results for the and of standing of the door encested frost receive, president and the user system configuration. Checkout results for the<br>DC-296 SMD Controller should be obtained by performing the following<br>tests. (Include error program c tests. (Include error program counter numbers and accumulator<br>contents if applicable). turning material)<br>
MATERIAL RETURN INFORMATION<br>
ible effort to test a suspected malfunctioning<br>
ir. This will: 1) Determine if in fact the<br>
itrue (many boards returned for repair are not<br>
the user unnecessary system down-t tive (many boards returned fo<br>the user unnecessary system d<br>while proper testing would i<br>properly). 2) Increase the<br>s repair which is often depen<br>nding of the user checkout te<br>and the user system configura<br>MD Controller sh

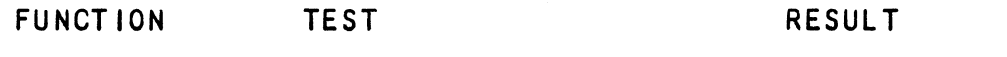

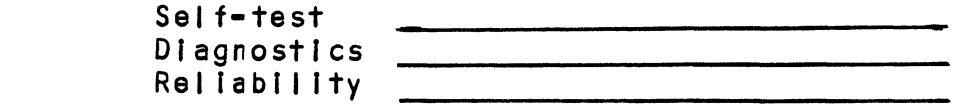

Other test performed:

Please allow our service department to do the best job possible by answering the following questions thoroughly and returning this sheet with the malfunctioning board.

- 1. Does the problem appear to be [Intermittent or heat sensitive? **Does the problem a**<br>(If yes, explain).
- 2. What operating system are you running under? (AOS RDOS, What operati<br>DDOS. DTOS).
- 3. Describe the system configuration (i.e. perlpherals, 1/0 Describe the system configuration (<mark>i.</mark><br>controllers, model of computer, etc.) DDOS, DTOS).<br>3. Describe the system configuration (i.e. peripherals, I/O<br>controllers, model of computer, etc.)<br>4. Has the controller been returned before? Same problem?
- 

To be filled out by CUSTOMER:

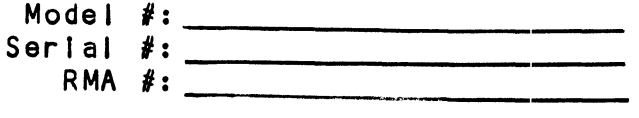

Returned by:

 $\label{eq:2.1} \frac{1}{\sqrt{2}}\left(\frac{1}{\sqrt{2}}\right)^{2} \left(\frac{1}{\sqrt{2}}\right)^{2} \left(\frac{1}{\sqrt{2}}\right)^{2} \left(\frac{1}{\sqrt{2}}\right)^{2} \left(\frac{1}{\sqrt{2}}\right)^{2} \left(\frac{1}{\sqrt{2}}\right)^{2} \left(\frac{1}{\sqrt{2}}\right)^{2} \left(\frac{1}{\sqrt{2}}\right)^{2} \left(\frac{1}{\sqrt{2}}\right)^{2} \left(\frac{1}{\sqrt{2}}\right)^{2} \left(\frac{1}{\sqrt{2}}\right)^{2} \left(\$  $\label{eq:2.1} \frac{1}{\sqrt{2}}\int_{\mathbb{R}^3}\frac{1}{\sqrt{2}}\left(\frac{1}{\sqrt{2}}\right)^2\frac{1}{\sqrt{2}}\left(\frac{1}{\sqrt{2}}\right)^2\frac{1}{\sqrt{2}}\left(\frac{1}{\sqrt{2}}\right)^2.$ 

- SUB-TAE<br>6.0 PROGRAM CONTROL
	- SUB-TABLE OF CONTE<br>PROGRAM CONTROL<br>6.1 INSTRUCTION FORMAT PROGRAM CONTROL<br>6.1 INSTRUCTION FORMAT<br>6.2 ACCUMULATOR FORMATS
	- CONTROL<br>INSTRUCTION FORMAT<br>ACCUMULATOR FORMATS<br>6.2.1 DOA SPECI
		- ACCUMULATOR FORMATS<br>6.2.1 DOA SPEC<br>6.2.2 DOB LOAD 6.2.35 DOC - LOAD DOA - SPECIFY COMMAND AND DRIVE
		- DOB LOAD STARTING MEMORY ADDRESS
			- DOC LOAD DRIVER ADDRESS
				- 6.2.5.1 DOC - SPECIFY CYLINDER
					- 6.2.3.2 DOC = FIRST DOC SPECIFIES DOC - FIRST DOC SPECIFIE<br>EXTENDED SURFACE, SECTOR AND COUNT
		- 6.2.3.5 6.2.3.3<br>6.2.4 READ STATUS DOC = SECOND DOC SPECIFIES LOWER FIVE BITS OF SURFACE, SECTOR AND COUNT
		- READ STATUS NON-ALTERNATE MODE
			- 6.2.4.1 DIA - READ DATA TRANSFER STATUS
			- 6.2.4.2 DIB - READ DRIVE STATUS
		- 6.2.4.5 6.2.4.2<br>6.2.4.3<br>6.2.5 READ STATUS DIC - READ SURFACE,SECTOR AND COUNT—
		- READ STATUS ALTERNATE MODE ONE
			- 6.2.5.1 DIA = READ CURRENT MEMORY ADDRESS
		- 6.2.5.2  $6.2.5.2$ <br> $6.2.5.3$ <br> $6.2.6$  READ STATUS DIB - READ EXTENDED MEMORY ADDRESS
			- 6.2.5.5 DIC =~ NOT CURRENTLY IMPLEMENTED
		- READ STATUS ALTERNATE MODE TWO
			- 6.2.6.1 DIA - READ ECC REMAINDER UPPER
			- 6.2.6.2 DIB - READ ECC REMAINDER LOWER
			- 6.2.6.5 DIC - NOT CURRENTLY IMPLEMENTED

 $\mathcal{L}(\mathbf{x})$  and  $\mathcal{L}(\mathbf{x})$ 

6.3 DETAILED COMMAND DESCRIPTIONS

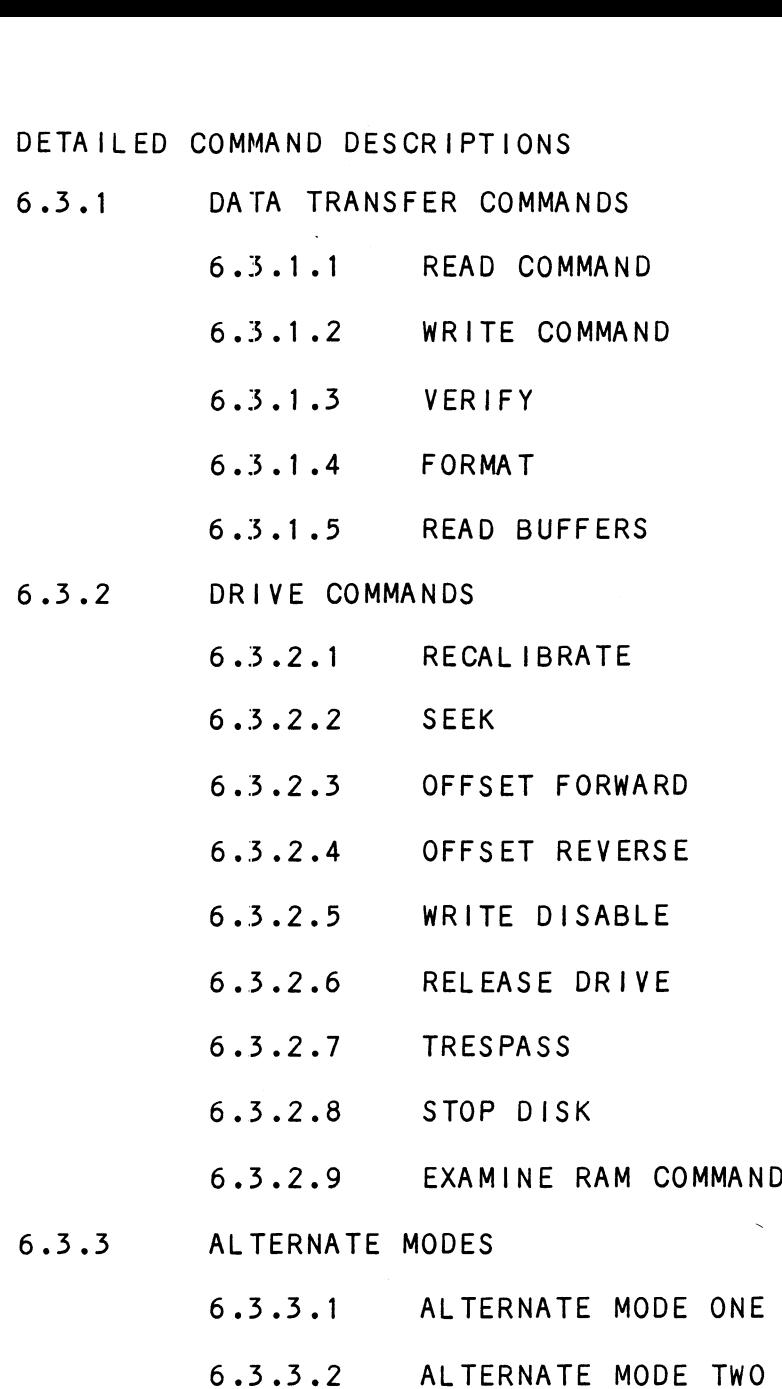

- ERROR CORRECTION CODE (ECC) 6.5.5.2 ALIERNA<br>ERROR CORRECTION CODE (ECC)<br>FORMAT SEQUENCER<br>6.5.1 READ/WRITE FORMATS
- FORMAT SEQUENCER  $6.5$ 
	-
	- 6.5.1 READ/WRITE FORMATS<br>6.5.2 DRIVE CHARACTERISTICS

 $6.0$ PROGRAM CONTROL

#### INSTRUCTION FORMAT  $6.1$

Symbolic form for  $1/0$  instructions: DXXF AC, DSKP .<br>DXX - DOA, DOB, DOC, DIA, DIB, DIC F = Function:

- C (Clear) - Resets Busy and Done flags to zero, aborts all data transfer commands, and clears data transfer status (DIA) fault bits 6, 7, 8, 9, 10, 11, 12, 13, fault bits 6**, 7, 8, 9, 10, 11, 12, 13,**<br>14 & 15. Also clears RD/WRT and drive attention flags and interrupt request.
- S (Start) - Sets busy flag, clears done and initiates one of the following commands selected one of the following commands selec<mark>t</mark><br>by a DOA: Read, Write, Format, Read by a DOA: Read, Write, Format, Read<br>Buffers or Verify. Also clears interrupt request and data transfer status (DIA) fault bits 6, 7, 8, 9, 10, 11, 12, 13, 14 8 15.
- P (Pulse) - Sets control full flag and initiates one of the following commands selected by a of the following commands selected by<br>DOA: Recal, Seek, Stop, Offset, Write Disable, Release, Trespass and Exam Controller RAM.

AC = Accumulator: 0, 1, 2 or 3. DSKP = Device Code: Primary - 27 Octal secondary - 67 Octal (Other available by switches)

BINARY REPRESENTATION OF AN 1/0 INSTRUCTION

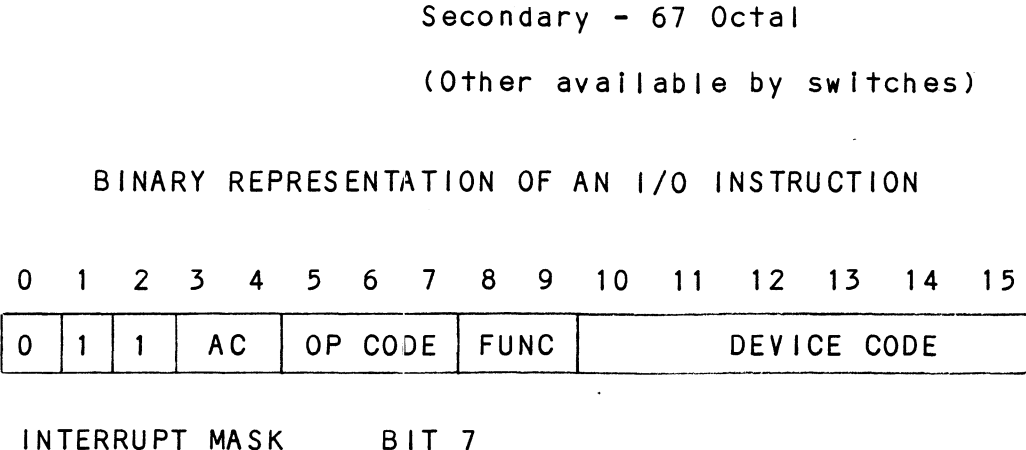

MSKO AC

Execution of the Mask Instruction with Bit 7 equal to a one in the selected accumulator will set the interrupt one in the selected accumulator will set the interrupt<br>mask within the controller board. This will inhibit anv mask within the controller board. This will inhibit any<br>further interrupt requests by the controller until the interrupt mask is cleared, either by an IORST instruction or execution of the mask instruction with accumulator Bit 7 equal to a zero.

IORESET INSTRUCTION

**LORST** 

Execution of an IORST instruction serves as a master reset to the controller board. Upon completion of.an IORST the controller will attempt to select unit zero and default the command register to a read operation.

6-2
IOSKIP INSTRUCTION

Used to poll the state of the controller board (command is done or busy). If the skip condition is met the next instruction is skipped, else the next instruction is executed. SKPBZ DSKP - SKIP IF BUSY FLIP-FLOP IS CLEAR. SKPBN DSKP - SKIP IF BUSY FLIP-FLOP IS SET. SKPDZ DSKP - SKIP IF DONE FLIP-FLOP IS CLEAR.

SKPDN DSKP - SKIP IF DONE FLIP-FLOP IS SET.

- $6.2$ ACCUMULATOR FORMATS
- $6.2.1$ DOA - SPECIFY COMMAND AND DRIVE

DOAF AC, DSKP

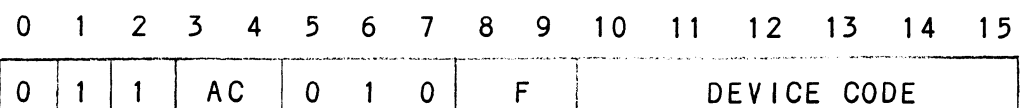

Accumulator

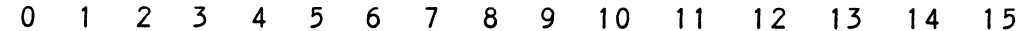

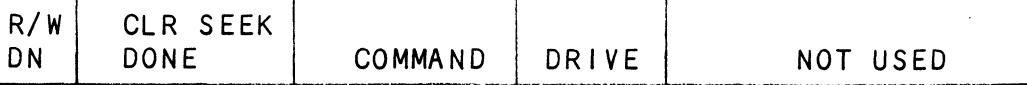

BIT POSITION

- Clear Read/Write Done if it is a one  $0 -$
- $1 -$ Clear Seek Done Attention Flag for Drive Unit 0 if it is a ONE
- $2 -$ Clear Seek Done Attention Flag for Drive Unit 1 if it is a ONE
- $3 -$ Clear Seek Done Attention Flag for Drive Unit 2 if it is a ONE
- $4 -$ Clear Seek Done Attention Flag for Drive Unit 3 if it is a ONE

 $5 - 8$ Specify Command

FUNCTION REQUIRED TO INITIATE

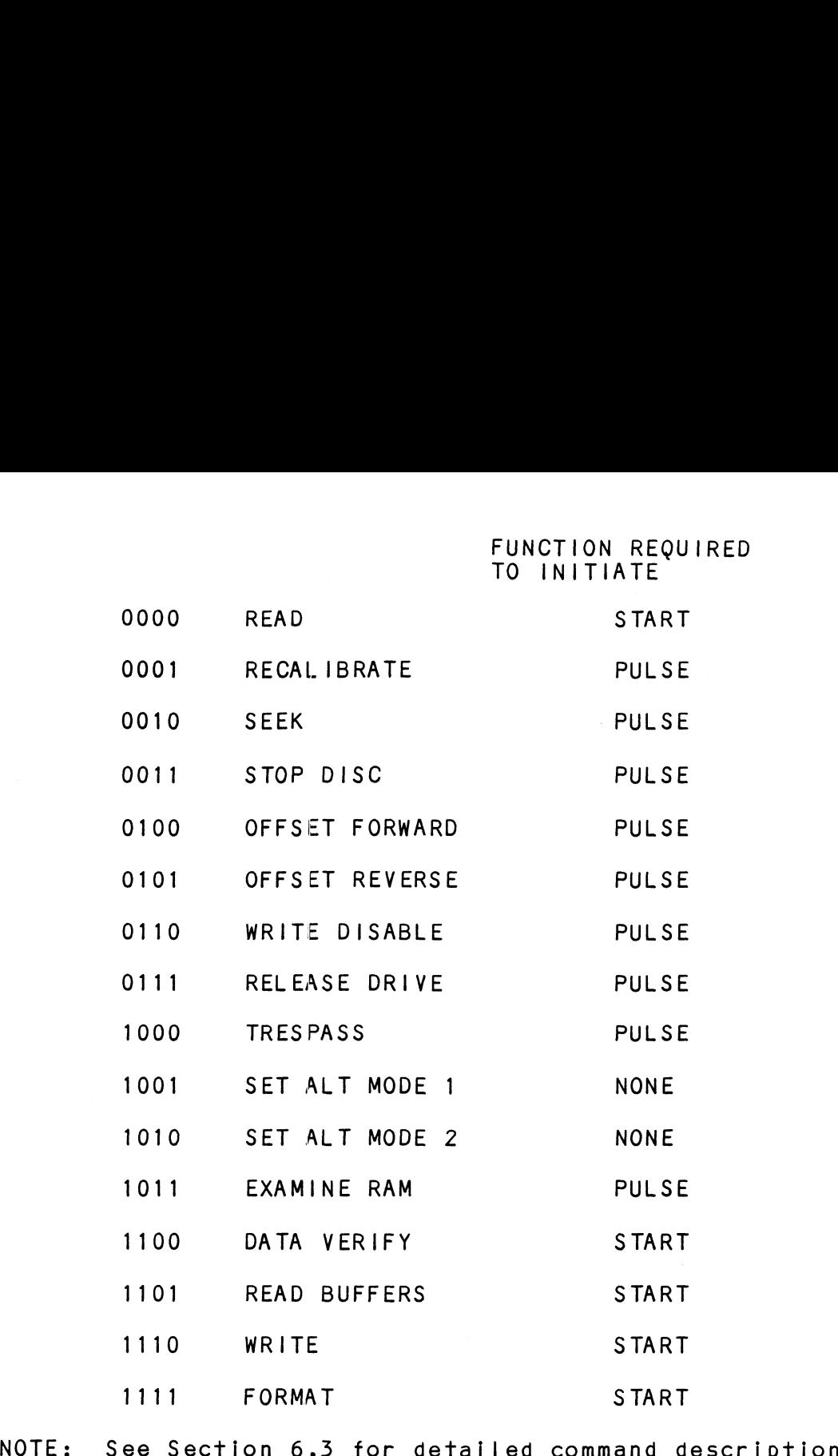

 $\sim 10^7$ 

 $\sim$ 

NOTE: See Section 6.3<br>9 - 10 Drive Selection 00 - Drive Unit 0 O1 - Drive Unit 1 10 - Drive Unit 2 11 - Drive Unit 3 DOA will reserve a previously unreserved drive Bit Position 9 is not used if 616X

11-15 Reserved for future consideration

## 6.2.2 DOB - LOAD STARTING MEMORY ADDRESS

DOBF AC, DSKP 0001 10, 001<br>0 1 2 3 4 5 6 7 8 9 10 11 12 13 14 15  $0$  1 | 1 | AC | 1 0 0 | F | DEVICE CODE Accumulator 0 1 2 3 4 5 6 7 8 9 10 11 12 13 14 15 MEMORY ADDRESS BITS A\_\_ EXTENDED MEMORY ADDRESS BIT

address for a command that requires a data channel transfer Execution of this Instruction will load the controllers address counter with the contents of the specified accumulator and will be used as the starting memory operation.

## 6.2.5 DOC - LOAD DRIVE ADDRESS

#### 6.2.3.1 DOC - SPECIFY CYLINDER

DOCF AC, DSKP  $0$  1 2 3 4 5 6 7 8 9 10 11 12 13 14 15  $0$  1 | 1 | AC | 1 | 1 | 0 | F | DEVICE CODE Accumulator (if previous DOA specified a Seek) 0 1 2 3 4 5 6 7 8 9 10 11 12 13 14 15 NOT USED | CYLINDER ADDRESS

6.2.3.2 DOC - FIRST DOC SPECIFIES EXTENDED SURFACE, SECTOR AND COUNT (DOUBLE DOC MODE ONLY)

> Accumulator (if previous DOA specified a Read, Write, Format or Data Verify)

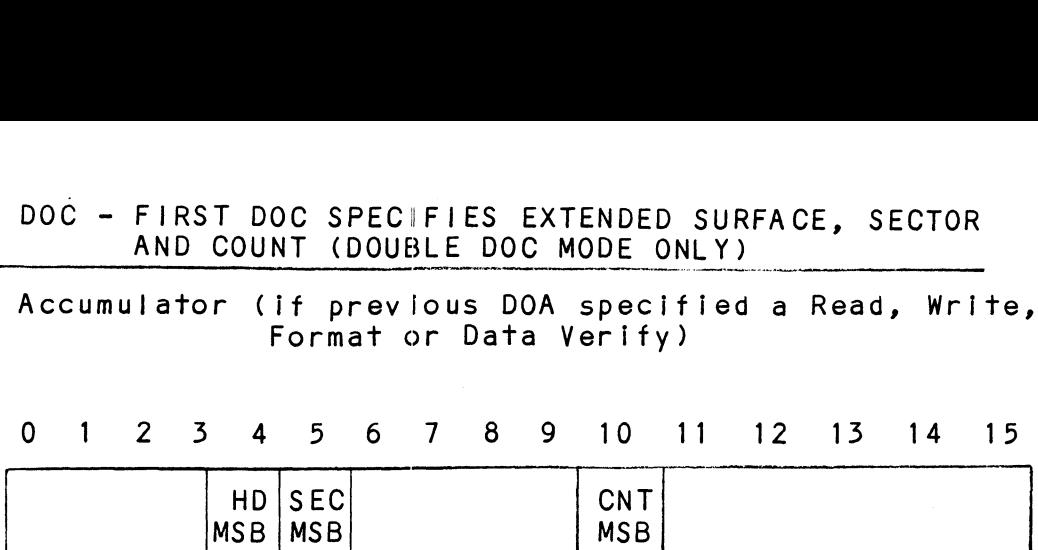

6.2.3.5 DOC - SECOND DOC SPECIFIES LOWER FIVE BITS OF SURFACE, SECTOR AND COUNT (FIRST AND ONLY DOC IF SINGLE DOC MODE) SURFACE ADDR SECTOR ADDR COUNT

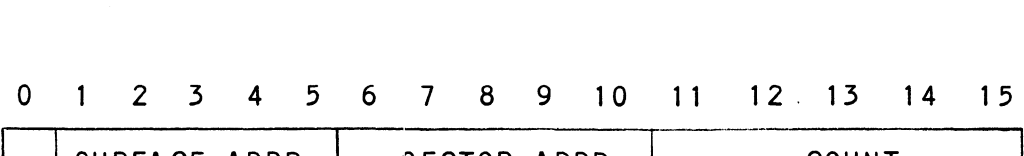

- | SURFACE ADDR | SECTOR ADDR |<br>0 Not Used
- 1 = 5 Starting Surface Address
- 6 10 Starting Sector Address
- 11-15 Two's complement of number of sectors to be transferred

#### 6.2.4 READ STATUS = NON ALTERNATE MODE

### 6.2.4.1 DIA - READ DATA TRANSFER STATUS

DIAF, AC, DSKP

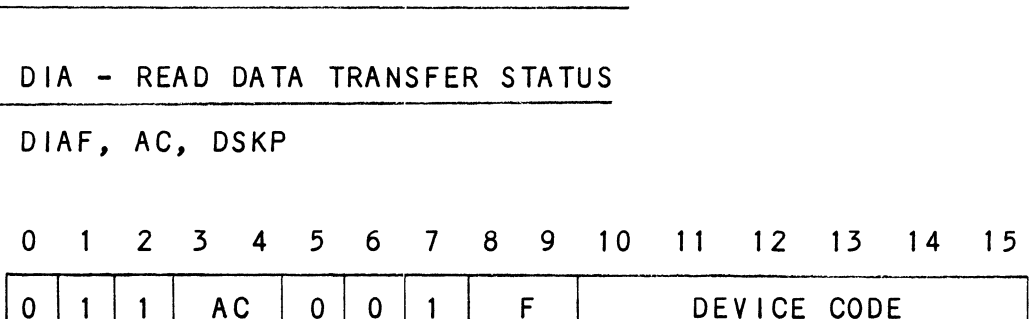

 $\mathcal{F}$ 

#### Accumulator

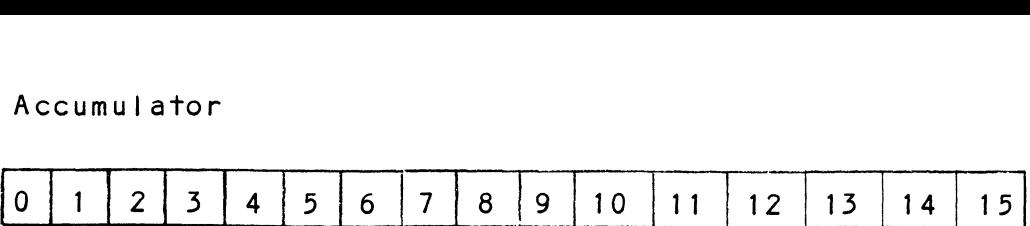

- 0 Control Full 1 - R/W Done 0 - Control Full<br>1 - R/W Done<br>2 - Unit 0 Atten Done
- 
- 1 R/W Done<br>2 Unit 0 Atten Done<br>3 Unit 1 Atten Done
- 2 Unit 0 Atten Done<br>3 Unit 1 Atten Done<br>\*4 Unit 2 Atten Done
- 3 Unit 1 Atten Done<br>\*4 Unit 2 Atten Done<br>\*5 Unit 3 Atten Done \*4 - Unit 2 Atten Done<br>\*5 - Unit 3 Atten Done<br>6 - Bus Error
- 5 Unit 3 Atten Done<br>6 Bus Error<br>7 Illegal Sector Adr
- 6 Bus Error<br>7 Illegal S<br>8 ECC Error
- 7 Illegal Sector<br>8 ECC Error<br>9 Bad Sector Flag
- 
- 8 ECC Error<br>9 Bad Sector Flag<br>10 Cyl Addr Error
- 10 Cyl Addr Error<br>11 Surf/Sect Addr<br>12 Verify Error
- 11 Surf/Sect Addr Error
- 12 Verify Error<br>13 R/W Timeout
- 
- 14 Data Late
- 15 Read/Write Fault

\*Bit Positions 4 and 5 are not defined if 616X Emulation

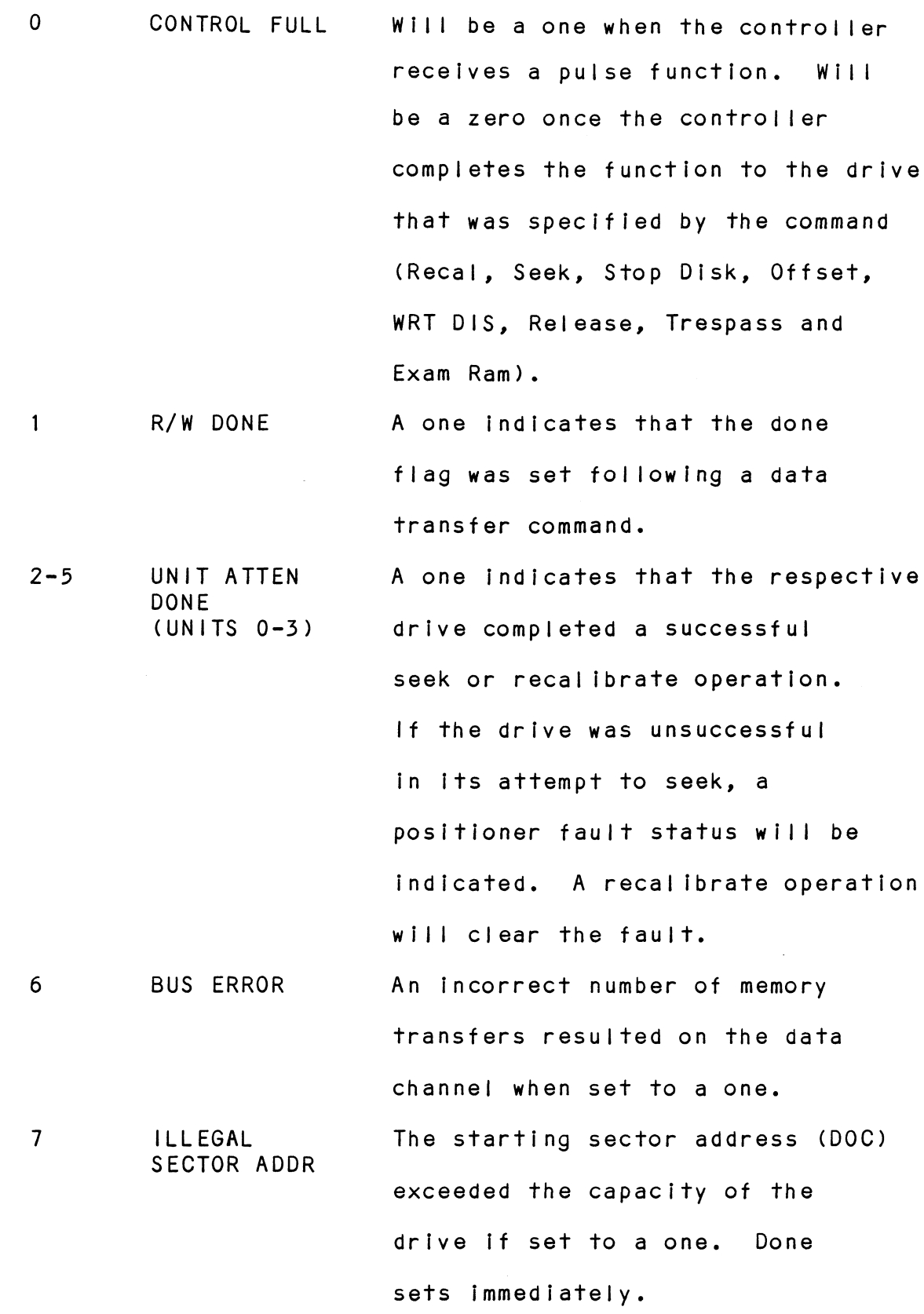

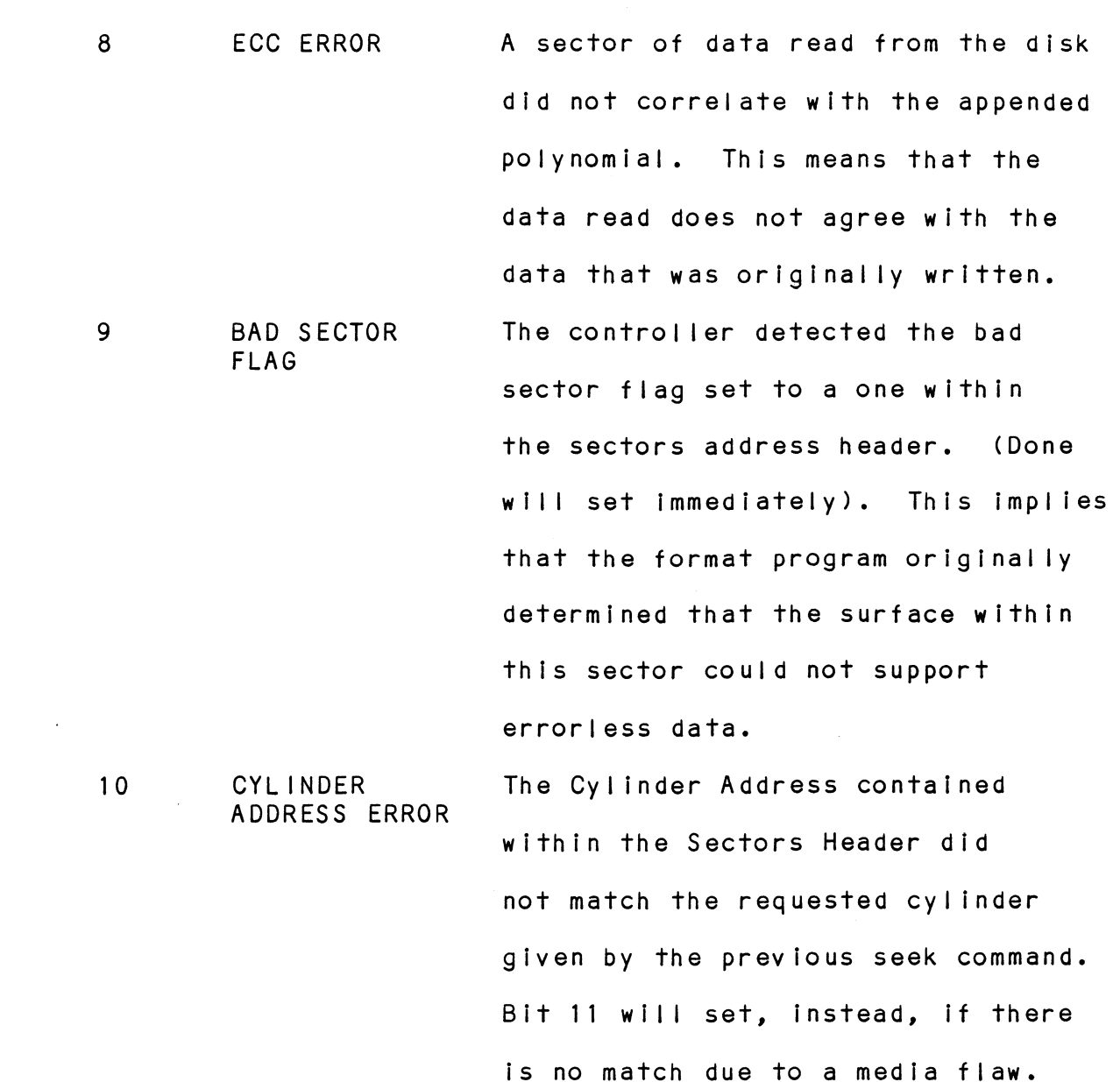

The Read/Write Operation will

be terminated immediately.

 $\mathcal{L}^{\text{max}}_{\text{max}}$  and  $\mathcal{L}^{\text{max}}_{\text{max}}$ 

11 SURFACE/ This status bit may be set by one SECTOR ADDRESS ERROR of the following cases:  $\mathcal{L}^{\text{max}}$ 1) The Surface or the Sector Address contained within the sectors Header did not match

> the current contents of the controller's Surface/Sector Register (initiated by a DOC). 2) The CRC polynomial did not ed. correlate with the Header Address. correlate with the Header Address<mark>.</mark><br>3) The Data Sync on a Read Command could not be detected. The Read/Write operation will be terminated immediately.

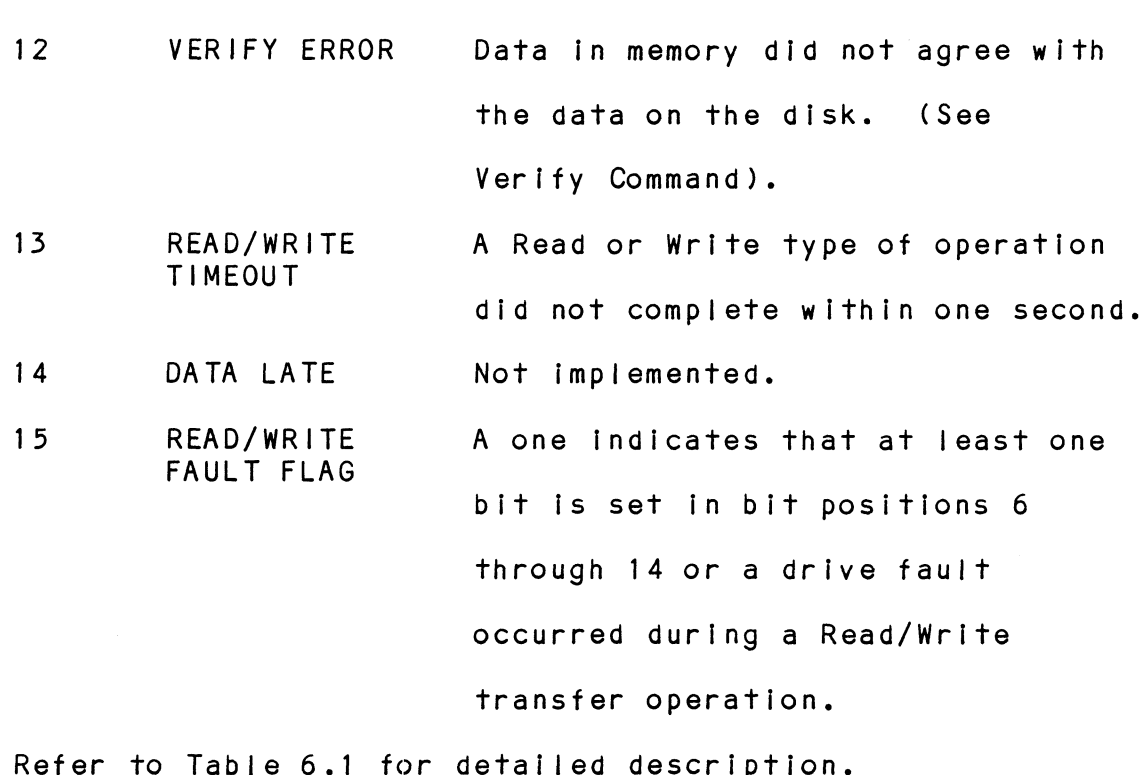

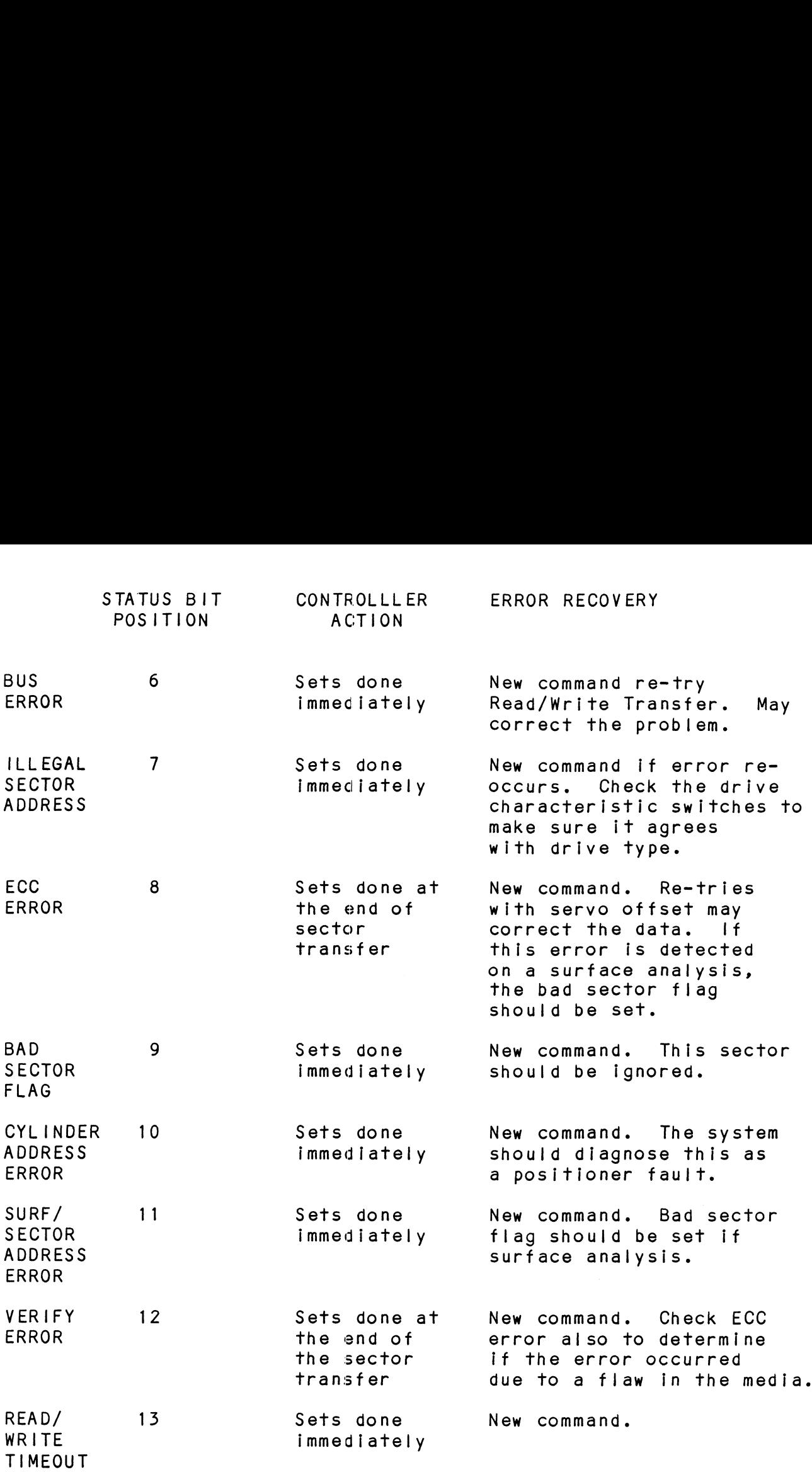

READ/WRITE FAULTS (DIA)

TABLE 6.1

 $\label{eq:2.1} \frac{1}{\sqrt{2}}\int_{\mathbb{R}^3}\frac{1}{\sqrt{2}}\left(\frac{1}{\sqrt{2}}\right)^2\frac{1}{\sqrt{2}}\left(\frac{1}{\sqrt{2}}\right)^2\frac{1}{\sqrt{2}}\left(\frac{1}{\sqrt{2}}\right)^2\frac{1}{\sqrt{2}}\left(\frac{1}{\sqrt{2}}\right)^2.$ 

## 6.2.4.2 DIB - READ DRIVE STATUS

DIB AC, DSKP

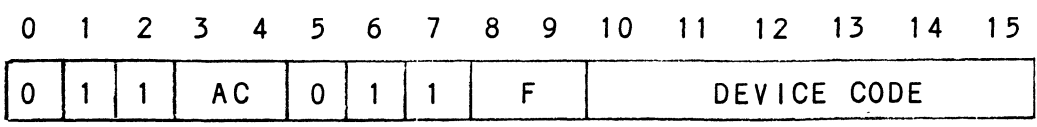

Accumulator

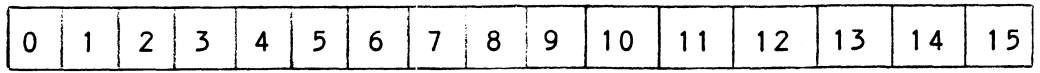

- $*0 -$ Invalid Status
- $*1 -$ Drive Reserved
- $*2 -$ Trespassed
- $3 -$ Ready
- $4 -$ Busy
- $*5 -$ Positioner Offset
- Write Disabled  $6 -$
- $*7 1D$
- III Sur/Cyl Addr  $*8 -$
- $*9 -$ Illegal Command
- $*10 -$ DC Voltage Fault
- $*11 -$ Pack Unsafe
- 12 Positioner Fault
- \*13 Servo Clock Fault
- $*14 -$ Write Fault
	- Drive Fault  $15 -$

\*These Bits are undefined if 616X

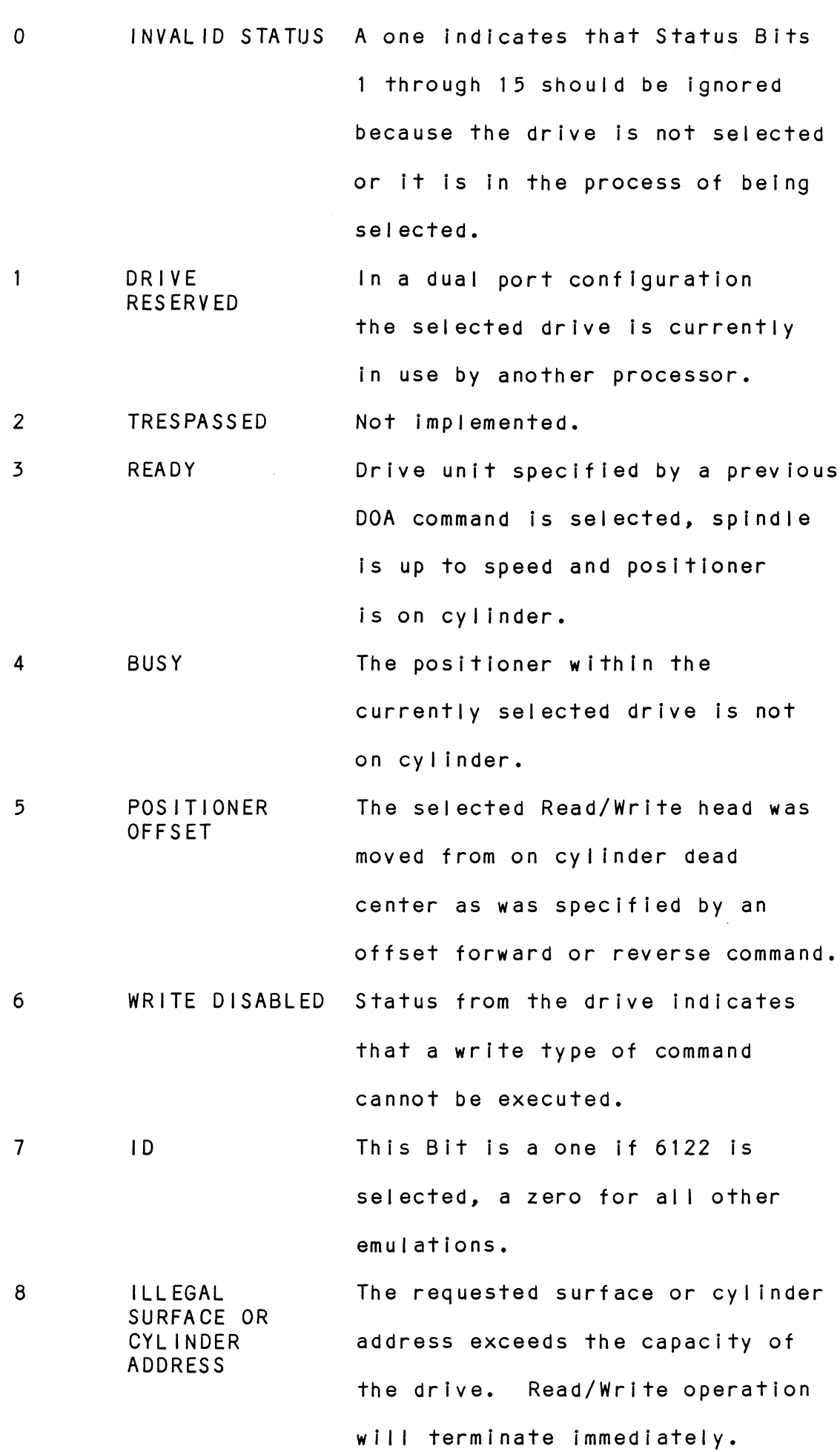

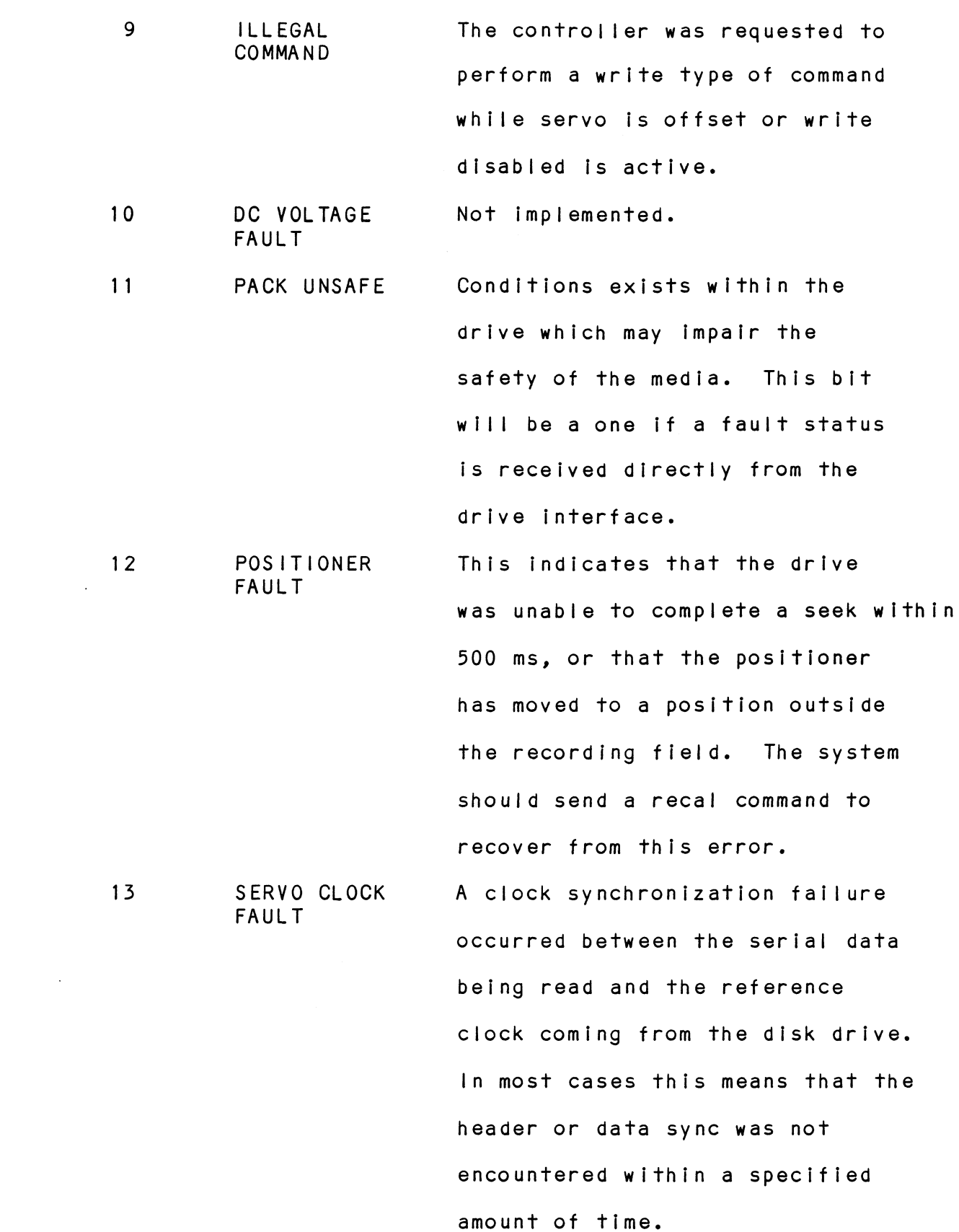

14 15 WRITE FAULT DRIVE FAULT This flag would set if the format on the disk did not agree with -what the controller expected. Check the switch settings to make sure the proper format was selected An abnormal condition was detected by the drive during a write type of operation. One or more bits are set in positions 8 through 14 or the drive detected an abnormal condition.

Refer to Table 6.2 for more detailed description.

<u>DIC – READ SURFACE, SECTOR AND COUNT</u><br>DICF AC, DSKP<br>0 1 2 3 4 5 6 7 8 9 10 11 12 13 1<br>0 1 1 AC 1 0 1 F DEVICE CODE 6.2.4.3 DIC - READ SURFACE, SECTOR AND COUNT<br>
DICF AC, DSKP<br>
0 1 2 3 4 5 6 7 8 9 10 11 12 13 14 15 DICF AC, DSKP 0 1 2 3 4 5 6 7 8 9 10 11 12 13 14 15<br>
0 1 1 AC 1 0 1 F DEVICE CODE<br>
Accumulator<br>
0 1 2 3 4 5 6 7 8 9 10 11 12 13 14 15<br>
NU CURRENT CURRENT TWO'S COMPLEMENT OF 0 1 1 AC 1 0 1 F 1 DEVICE CODE<br>Accumulator<br>0 1 2 3 4 5 6 7 8 9 10 11 12 13 14 15 Accumulator EXAMPLE 13 14 5 6 7 8 9 10 11 12 13 14 1<br>
CURRENT CURRENT TWO'S COMPLEMENT<br>
SURFACE ADDR SECTOR ADDR NUMBER OF SECTORS SURFACE ADDR
SECTOR ADDR
SECTOR ADDR
SECTOR<br>
6.2.5 READ STATUS – ALTERNATE MODE ONE **REMAINING** 

See detailed description of Alternate Mode One Command. Previous DOA specified ALT Mode One for Sections 6.2.5.1 through 6.2.5.3.

DIAF AC, DSKP

Accumulator

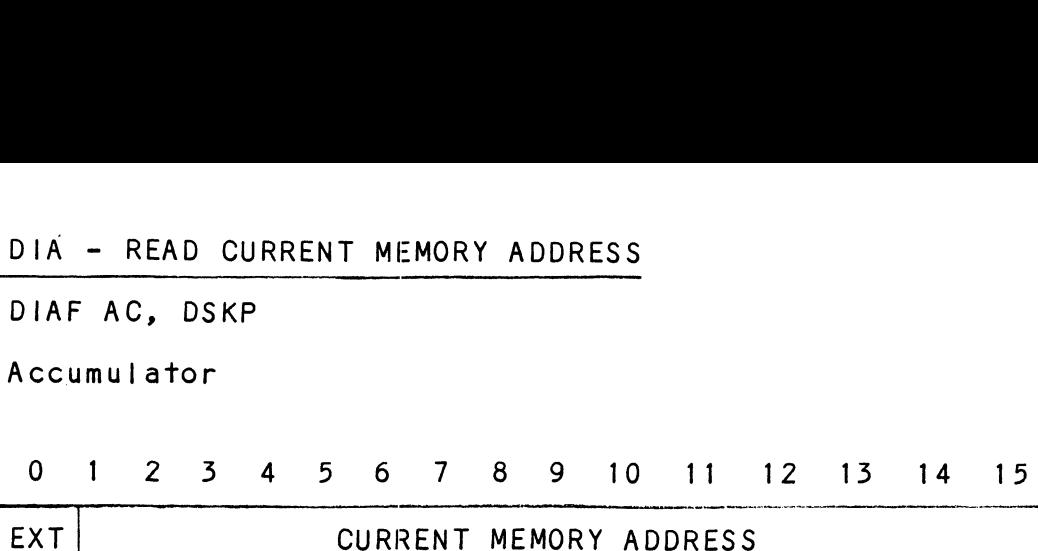

After the execution of this instruction the value of the accumulator will contain the memory address to where the next data word transfer will take place. The memory address counter is incremented by one after each data channel transfer. ess counter is increme<br>
1 transfer.<br>
EXTENDED MEMORY ADDRES<br>
KP<br>
4 5 6 7 8 9 10<br>
HD SEC CNT ess counter is increme<br>| transfer.<br>EXTENDED MEMORY ADDRES<br>|<br>|KP<br>| 4 5 6 7 8 9 10<br>|<br>| MSB MSB MSB MSB

## 6.2.5.2 DIB - READ EXTENDED MEMORY ADDRESS

Accumulator

DIBF AC, DSKP

0 1 2 3 4 5 6 7 8 9 10 11 12 13 14 15

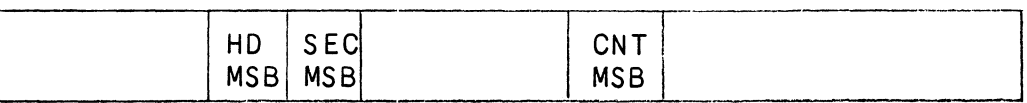

The AC will contain the current most Significant Bits for the Surface (Bit 4), Sector Address (Bit 5) and for the Surface (Bit 4), Sector Address (Bit 5) and<br>Two's Complement Count (Bit 10). These Bits will allow the System to reference up to 64 heads or sectors.

# 6.2.5.5 DIC - NOT CURRENTLY IMPLEMENTED

#### 6.2.6 READ STATUS - ALTERNATE MODE TWO

see detailed description of Alternate Mode Two See detailed description of Alternate Mode Two<br>Command. Previous DOA specified ALT Mode Two for sections 6.2.6.1 through 6.2.6.3.

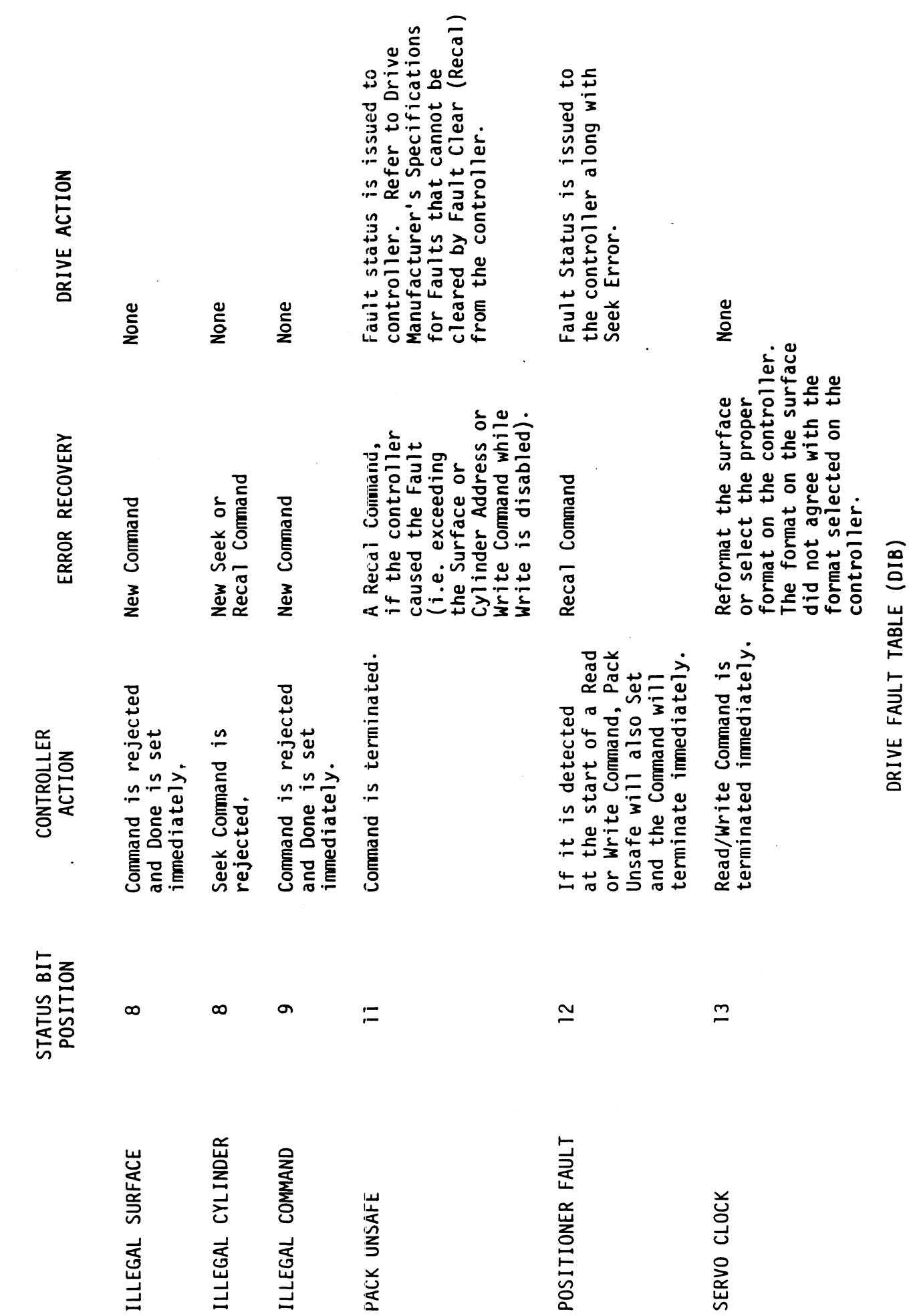

 $\bar{\beta}$ 

TABLE 6.2

 $\mathbb{Z}$ 

DIAF AC, DSKP

Accumulator

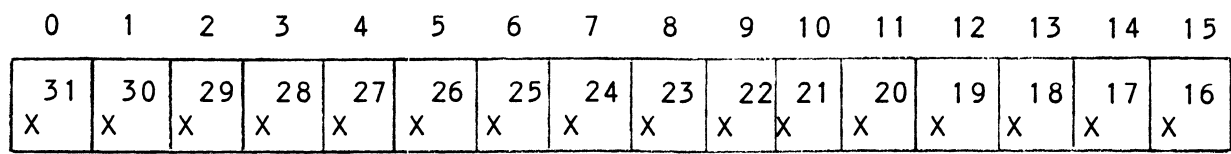

#### 6.2.6.2 DIB - READ ECC REMAINDER LOWER

DIBF AC, DSKP

Accumulator

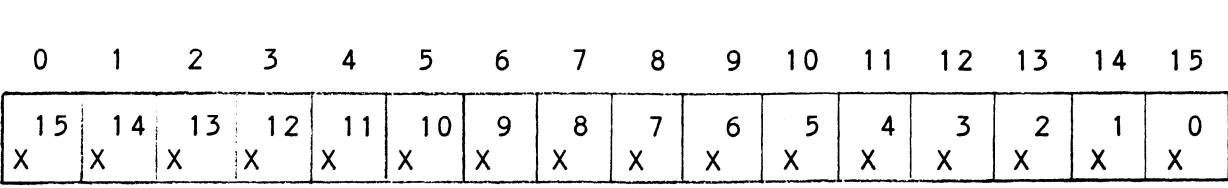

# 6.2.6.5 DIC - NOT CURRENTLY IMPLEMENTED  $6.2.6.3$  DIC – NOT CURRENTLY IMPLEMENT<br>6.3 DETAILED COMMAND DESCRIPTIONS

The command set (16 in all) provided by the controller

is Dasically broken up into three groups: ally broken up into thre<mark>e</mark><br>1. Data Transfer Command

- 1. Data Transfer Command<br>2. Drive Commands
- 
- 5. Alternate Mode Commands

The Command is stored in the controller via a DOA instruction. Before any Command is initiated, the selected Unit must have valid status and be ready. 6.3.1 DATA TRANSFER COMMANDS

<u>start (Set Busy) will initiate any one of the following</u><br>Start (Set Busy) will initiate any one of the following Start (Set Busy) <mark>will initiate any one of the followin</mark><br>commands: Read. Write. Format. Verify or Read Buffers up to 64 contiguous sectors may be transferred.

Read/Write Initialization Steps:

- 1. Control full and Drive status must be tested for proper state before commencing with a Read/Write Command.
- $2.$ send the Starting Surface and Sector Address along with the two's complement of the number of sectors transferred. (See DOC)
- Send the Starting Memory Address of where the data should be stored or retrieved. (See DOB)  $3.$
- send the Command type and the desired Drive Unit Number. (See DOA)  $4.$
- 5. Issue a Start Pulse.

Read/Write Termination Possibilities (Done Set):

- 1. All the sectors implied by the two's complement sector count were transferred.
- 2. A Drive or Read/Write Error was encountered. DIC command should be issued to determine which sector the error occurred at.
- $3.$ Busy was cleared by an IORESET instruction or a clear pulse was issued to the controller during the Read/Write transfer. Done will not set in this case.

When busy sets, the controller will wait for on cylinder if the previous seek command has not been completed yet. It will then search for the starting sector address It will then search for the starting sector address<br>specified by the previous DOC instruction. The header is read and compared with the starting sector address, starting surface address and stored cylinder address to insure that the proper sector has been physically to insure that the proper sector has been physically<br>located. Before the data can be accepted the header must match the specified address, the header CRC must be good and no bad sector flags encountered. If the be good and no bad sector flags encountered. If th<br>header is in error or the bad sector flag is a one, the appropriate status bit and done flag is set immediately. When the drives RD/WRT head reaches the data field the serial data is sent to the SMD interface formed into parallel words by the controller and transferred to the parallel words by the controller and transferred to the<br>buffer. When all 256 words are contained within the buffer. the ECC Code appended in the data is checked to insure the ECC Code appended in the data is checked to insure<br>proper data by reading the results of the remainder. A data error occurred if the remainder is not equal to zero. In the case of an error the controller will transfer the data into memory and then set ECC Error Flag and Done. If the ECC Enable switch was closed (refer to switch settings), the controller will attempt to correct the data within its own buffer prior to transferring it to memory.

If it determines that it is not correctable, the controller will re-try on its own with a Data Strobe Early and if unsuccessful, again with a Data Strobe Late. If the data is still not correctable, then it Late. If the data is still not correctable, then it<br>will set ECC Error Flag and Done. If more sectors are to be transferred, the controller will begin searching for the next sector while the data from the previous sector is transferred to memory.

## 6.3.1.2 WRITE COMMAND

When busy sets, the controller will wait for the positioner to be on cylinder if the selected drive is still in the process of seeking. Upon the completion of the previous seek operation, the controller will transfer 256 words of data from memory to a sector buffer. The starting address of memory was specified by the The starting address of memory was specified by th<br>previous DOB instruction. The controller searches for the desired sector and performs a head verification (same as the read command) before data is written on to (same as the read command) before data is written on<br>the surface of the disk. Once the correct sector is found, the controller will select the sector buffer found, the controller will select the sector buffer<br>previously written by the data channel control. The contents of this buffer is then written on to the disk contents of this buffer is then written on to the disk<br>surface proceeded by a gap and data sync. The controller surface proceeded by a gap and data sync. The controller<br>incorporates two sector buffers. Therefore, the data channel logic can write into one buffer while data is transferred to the disk from the other.

#### 6.3.1.5 VERIFY

When busy sets, the controller initially starts out as if it were a read command (i.e. wait for on cylinder, if it were a read command (i.e. wait for on cylinder<mark>,</mark><br>verify header etc). Once a full sector is transferred .<br>from the disk to a controller buffer a comparison is from the disk to a controller buffer a comp<mark>arison is</mark><br>made against system memory**.** This is accomplished by reading a word from memory starting from the previous DOB and comparing each word of sector. If a word does not compare, data transfer status (DIA) Bit 12 and Done will set.

#### 6.3.1.4 FORMAT

The objective of the format command is to write the header information (surface, sector and cylinder header infor<mark>mation (surface, sector and cylinder</mark><br>address) on a sector. Up to 64 contiguous sectors address) on a sector<mark>.</mark> Up to 64 contiguous sectors<br>mav be formatted per command. Data that was contained .<br>within the sector will be lost (replaced by all zeros). within the sector will be lost (replaced by all zeros)<mark>.</mark><br>Refer to Figure 6.2 for format details. Format is also used to set the bad sector flag.

#### 6.3.1.5 READ BUFFERS

Reads the contents of the currently used buffer and transfers all 256 words to memory specified by fhe transfers all 256 words to memory specified by <mark>t</mark><br>starting address. Primarily used for diagnostic purposes.

#### 6.3.2 DRIVE COMMANDS

IOPULSE (sets control full) initiates any one of the IOPULSE (sets control full) initiates any one of the<br>following commands: Recalibrate, Seek, Stop, Offset, Write Disable, Release, Examine Ram and Trespass.

Moves the heads to cylinder 0, selects Head 0, and issues a fault clear to the drive.

An IORESET switch will automatically cause a recalibrate command to be issued to Unit 0.

This command moves the heads more slowly than a seek to 0, so it should not be used for data acquisition.

#### 6.3.2.2 SEEK

Moves the heads to the cylinder specified by the DOC. The controller stores the cylinder address for that particular unit, initiates the seek operation and particular unit, initiates the seek operation and<br>clears control full. While that unit is busy seeking the controller can accept another seek command for a different unit (overlapped seeks) or commence with a Read/Write Command for the unit busy seeking.

See the SMD specification for the Seek Timing.

#### 6.3.2.5 OFFSET FORWARD

Offsets the heads forward off the track center-line. This operation is cleared by the next command. (The drive does not allow write operations when the positioner is offset).

Offsets the heads reverse off the track center-line. This operation is cleared by the next command. (The drive does not allow write operations when the drive does not allow write operations when the<br>positioner is offset.) Offset forwared or reverse may be used as an attempt to recover data that cannot be corrected by the error correction algorithm.

#### 6.3.2.5 WRITE DISABLE

Not implemented.

#### 6.3.2.6 RELEASE DRIVE

Clears the reserved condition of the specified drive which this processor had previously reserved.

## 6.3.2.7 TRESPASS

The controller issues a priority select to the The controller issues a priority select to the<br>specified drive. The drive will immediately be specified drive. The drive will immediately be<br>reserved until a release command is issued or the drive timout feature times out.

#### 6.3.2.8 STOP DISK

All drives connected that are selected for remote operation will unload the heads and spin down via the pick-hold line. A console reset, IORESET instruction, Or another command will spin the disk back up.

## 6.3.2.9 EXAMINE RAM COMMAND

This command gives the system the capability of reading This command gives the system the capability of reading<br>from or writing to the 296 controllers memory. This command must be proceeded by a DOC containing the address of the desired RAM location.

In order to write to RAM, Bit 0 (MSB) must be a one jn the DOC address, and the data to be written is sent via ' the DOB. lf a read RAM.jis implied (DOC Bit 0 = Q), the DOB. If a read RAM is implied (DOC Bit  $0 = 0$ ),<br>the contents of the DIC will contain the RAM data after control full clears.

This feature is used for obtaining the following information:

- a. Drive characteristics for the formatter and reliability programs.
- b. Number of ECC corrections by the controller (each unit has a separate count). Cc. Maintenance testing. OCTAL ADDRESS NAME DESCRIPTION b. Number of ECC corrections by the controller (each<br>unit has a separate count).<br>c. Maintenance testing.<br>d. Features that may be considered in the future.<br>DETAILED DESCRIPTIONS OF USER RAM LOCATIONS<br>OCTAL ADDRESS NAME DESC
- 
- d. Features that may be considered in the future.

DETAILED DESCRIPTIONS OF USER RAM LOCATIONS

CORRECTION is used to indicate if is used to indicate if<br>controller self corrections<br>are permitted. This bit are permitted. This bit will be initialized on a<br>power on or an IORESET switch. lf the ECC .<br>switch. If the ECC<br>switch (G5 SW Position 8) switch (G5 SW Position 8)<br>is on it will be initialized the controller controller<br>is on it will be initia<br>to a zero, if it is off to a zero<mark>, if it is</mark> off<br>it will be initialized to is on it will be initialized<br>to a zero, if it is off<br>it will be initialized to<br>a one. If one is written a one. If one is written<br>into this bit, correction into this bit, correction<br>will be software disabled. will be software disabled.<br>Correction cannot be Correction cannot be<br>software enabled if the software enabled <mark>if the</mark><br>ECC Enable switch is off.

1460-1462 SELECTED These locations will be SELECTED<br>DRIVE These locations will b<br>DRIVE updated whenever a new DRIVE updated whenever a new<br>CHARACTERISIICS drive is selected. 1460 - Maximum sector address 1461 - Maximum surface address 1462 - Maximum cylinder address Allow invalid status to go away before a reference is made. Avoid writing is made. Avoid writing<br>to these locations. 1460 - Maximum sector<br>
address<br>
1461 - Maximum surface<br>
address<br>
1462 - Maximum cylinder<br>
address<br>
Allow invalid status to<br>
go away before a refere<br>
is made. Avoid writing<br>
to these locations.<br>
1500-1503<br>
UNIT These locati go away before a refe<br>is made. Avoid writi<br>to these locations.<br>UNIT These locations will<br>CORRECTION incremented each time 1462 - Maximum cylind<br>
address<br>
Allow invalid status<br>
go away before a refe<br>
is made. Avoid writi<br>
to these locations.<br>
UNIT These locations will<br>
CORRECTION incremented each time<br>
COUNTS the controller does a

the controller does a<br>correction either by the ECC algorithm or an correction either by th<br>ECC algorithm or an<br>Early/Late re-try. The Early/Late re-try. The<br>maximum count per unit is 65535 (the count will 65535 (the count <mark>will</mark><br>stav at maximum if there stay at maximum if there<br>are any more corrections<br>to that unit). The counts to that unit). The counts<br>are initialized to zero on either a power on or an IORESET switch.

A separate count is maintained for each unit.  $1500 - Unit 0$ 1501 - Unit 1 1502 - Unit 2  $1503 -$  Unit 3

#### EXAMINE RAM COMMAND

1776-8 EPROM REVISION LEVEL

DIC ACCUMULATOR

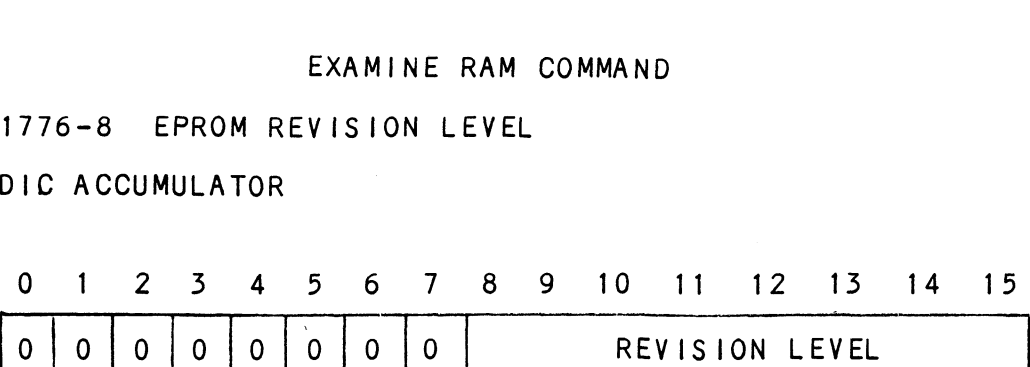

EXAMPLE: Revision Level 6 EPROMS

Location  $1776-8 = 000006-8$ 

1777-8 PROM ID/REV

DIC ACCUMULATOR

0 1 2 3 4 5 6 7 8 9 10 11 12 13 14 15

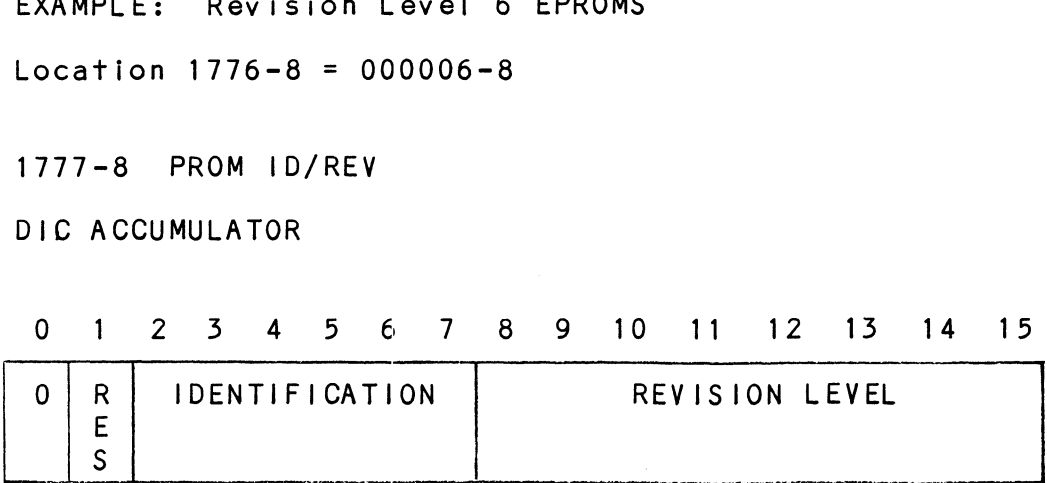

EXAMPLE: Identification 80 (Hex) Revision Level 6

Location 1777-8 = 100006

NOTE: Avoid referencing any locations that are not defined here. NOTE: Avoid referencing any locations tha<br>defined here.<br>EXAM RAM EXAMPLE<br>READ Contents of Loc 1500 Octal (Unit 0 c<br>Accumulator Set up:<br>A0 = 002600 (NOP Command Unit 0)<br>A1 = 001500 (RAM Address for DOC)<br>DOC 1. DSKP : Send R NOTE: Avoid referencing any locations that are not<br>defined here.<br>EXAM RAM EXAMPLE<br>READ Contents of Loc 1500 Octal (Unit 0 corrections)<br>Accumulator Set up:<br>A0 = 002600 (NOP Command Unit 0)<br>DOA = 001500 (RAM Address for DOC)

EXAM RAM EXAMPLE

READ Contents of Loc 1500 Octal (Unit O corrections)

Accumulator Set up:

AQ = 002600 (NOP Command Unit 0) Al = 001500 (RAM Address for DOC)

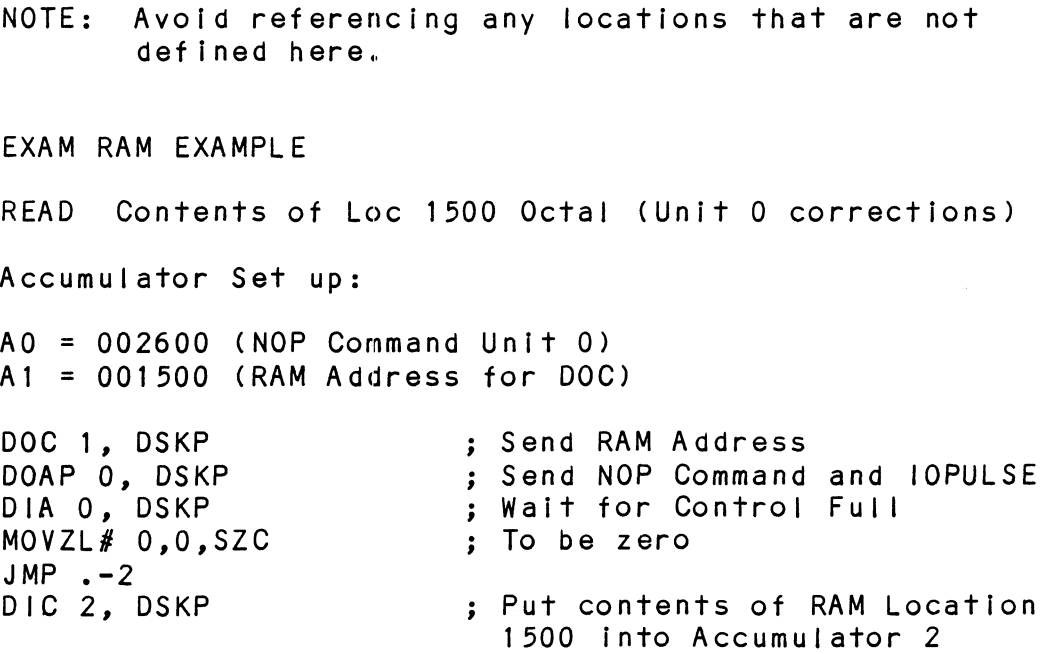

WRITE To Location 1500 Octal (Clear Unit 0 Corrections) Accumulator set up: AQ = 002600 (NOP Command Unit 0) AO = 002600 (NOP Command Un<mark>it 0)</mark><br>A1 = 101500 (RAM Address for DOC) AZ = 000000 (RAM Data) WRITE To Location 1500 Octal (Clear Unit<br>Accumulator set up:<br>A0 = 002600 (NOP Command Unit 0)<br>A1 = 101500 (RAM Address for DOC)<br>A2 = 000000 (RAM Data)<br>DOC 1. DSKP : Send RAM Address WRITE To Location 1500 Octal (Clear Ur<br>Accumulator set up:<br>A0 = 002600 (NOP Command Unit 0)<br>A1 = 101500 (RAM Address for DOC)<br>A2 = 000000 (RAM Data)<br>DOC 1, DSKP ; Send RAM Addr<br>DOB 2. DSKP : Send RAM Data WRITE To Location 1500 Octal (Clear Unit 0 Correction<br>Accumulator set up:<br>A0 = 002600 (NOP Command Unit 0)<br>A1 = 101500 (RAM Address for DOC)<br>A2 = 000000 (RAM Data)<br>DOC 1, DSKP ; Send RAM Address<br>DOB 2, DSKP ; Send RAM Data DOB 2, DSKP<br>DOAP 0, DSKP<br>6.3.3 ALTERNATE MODES

A command that will change the context of the data A command that will change the context of the data<br>received from a DIA. DIB or DIC. A command other than received from a DIA, DIB or DIC. A command other than<br>Alternate Mode or an IORESET will clear Alternate Mode.

#### 6.3.3.1 ALTERNATE MODE ONE

[t changes the context of DIA to read the current memory It changes the context of DI<mark>A to read the current memory</mark><br>address. The ending address after a Read/Write transfer will point to the last address plus one.

#### 6.3.3.2 ALTERNATE MODE TWO

It changes the context of the DIA and DIB command. This is used to extract tne syndrome (ECC remainder not equal to zero after a read command) from the controller in order to determine whether the data error within the sector read Is correctable or not.

#### $6.4$ ERROR CORRECTION CODE (ECC)

When a write command is specified the ECC hardware divides the data field within the sector by a fixed \*generator polynomial and appends the resulting checkword to the data field.

\*Generator Polynomial  $X-32 + X-23 + X-21 + X-11 + X-2 + 1$ 

When a read command is specified the ECC hardware divides the data field and the appended checkword within the sector by a \*factored version of the same generator polynomial. If a data error occurs, the resulting polynomial. If a data error occurs, the resulting<br>remainder is non-zero, and the data transfer status (DIA) bit position 8 is set (bit 8 will not set if the controller was enabled to correct and the error is correctable). Be aware that there exists a small class of errors which are undetectable due to the cyclic properties of the generator polynomial.

\*Factored Version

 $(X-1 + X-2 + 1)$   $(X-21 + 1)$ 

The ECC feature detects all error bursts contained within 21 or less contiguous bits in a sector and allows correction of all error bursts up to 11 contiguous bits.

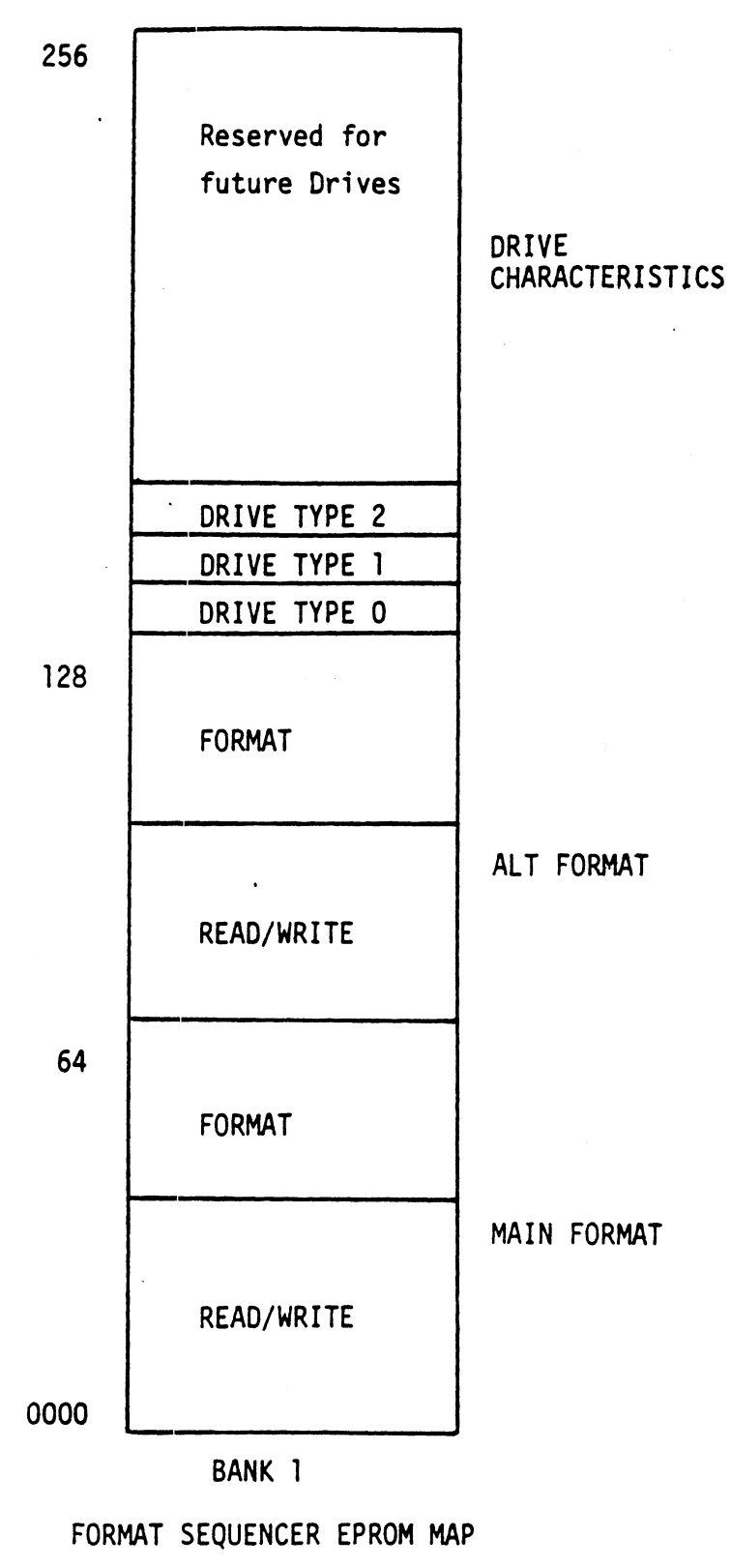

 $\ddot{\phantom{a}}$ 

Figure 6.] 6-30

 $rac{1}{\sqrt{2}}$  $1.58 - 101 - 102 - 32$  $\frac{1}{\sigma} \frac{1}{\sigma} \frac{1}{\sigma} \frac{1}{\sigma}$ TOT MO ZEMOS  $-36855$ A BITTS OF DE **MAN**  $\left| \frac{cos \pi x}{sec \theta} \right|$  $-567-$ A DTTS OF ECC **ANTIS OF TCC**  $-55 - 36 -565.566$ **BET BYTTS OF DEPT**  $-14 - 44$ **WA O CIUS DE** SU DTTS OF MITH  $-44 - 696$ ALTERNATE VENDOR FORMAT **79-15-**DATA GENERAL'S FORMAT  $\begin{array}{|c|c|}\n\hline\n\text{if any line} \\
\hline\n\text{if any line} \\
\hline\n\text{if any line} \\
\hline\n\end{array}$  $\frac{1}{2}$ **SYNC BIT** ZETACO FORMAT  $\begin{array}{c} \begin{array}{c} \begin{array}{c} \end{array} \\ \begin{array}{c} \end{array} \\ \begin{array}{c} \end{array} \\ \begin{array}{c} \end{array} \\ \begin{array}{c} \end{array} \end{array} \end{array}$ l; Jue sont of sont line  $\begin{array}{c}\n\uparrow \\
\uparrow \\
\uparrow\n\end{array} \begin{array}{c}\n\mathcal{M} & \mathcal{M} \\
\uparrow \\
\mathcal{M} & \mathcal{M} \\
\uparrow \\
\mathcal{M} & \mathcal{M}\n\end{array}$ **WIT SYNE**<br>NEAD  $-5 - 5$ ŭ  $-36 - 44$  $M - M$ LLNOS SNICE (6 BYZS) JENES MANI CR MANES CAC **34 - 35** 3<br>a  $\begin{array}{|c|c|}\n\hline\n\text{max} & \text{max} \\
\hline\n\text{max} & \text{max}\n\end{array}$ **NO SECTOR**  $\begin{array}{c}\n\text{L} \text{ most any cm and} \\
\text{L} \text{ is a constant.}\n\end{array}$ - MOST SK C'TL ROA and sector fine ॄ **1992**<br>1992 **VORWEIT** L are secrat rue Ė, **STAC OIT**  $\frac{1}{2}$ F  $\begin{array}{|c|c|}\n\hline\nm \text{ and } \text{ and } \\
\hline\n\text{ and } \text{ and } \text{ and } \\
\hline\n\end{array}$  $\frac{1}{2}$ **SURE AND ATT**  $-8+1$  $\frac{1}{\sqrt{2}}\left(\frac{1}{\sqrt{2}}\right)^{1/2}$  $\ddot{\phantom{0}}$ 87765  $1.700$ iLo

 $\ddot{\phantom{0}}$ 

HEADER FORMATS Figure 6.2

 $\mathcal{C}$ ,  $\mathcal{C}$ ,  $\mathcal{C}$ ,

#### 6.5 FORMAT SEQUENCER

The DC=296 Disk Controller features a format sequencer which controls the disk side of the Controller. The firmware which controls this sequencer is contained in 2716 EPROMS allowing disk format changes to take place In the EPROMS Instead of the microprocessor firmware.

The format sequencer firmware Is arranged In efght banks Of 256 words each and Is switch selectable for the format bank desired. Each bank consists of half READ/WRITE/ FORMAT CODE and the other half drive characteristics. See Figure 6.1. 6.5.1 READ/WRITE FORMATS

The Read/Write/Format section of a given bank contains the format choices (Main or Alternate).

The Alternate Format is selected only on Ports 2 and 5. Therefore, two header format types could operate simultaneously on this controller restricted only by the port locations. See Figure 6.2 for Header Formats supported and Table 5.1.

# supported and Table 3<br>6.5.2 DRIVE CHARACTERISTICS

The drive characteristics section consists of 16 separate blocks of drive characterlistics configurable for each port.

The following is information necessary to format size and communicate precisely with a given disk drive. and communicate precisely with a given disk driv<br>1) Maximum Surface. Sector and Cylinder Address

- 1) Maximum Surface, Sector and Cylinder Address<br>2) Dual Unit (CMD. Lark. etc.)
- 2) Dual Unit (CMD, Lark, etc.)<br>3) Sync Byte
- 

DIAGNOSTIC SUPPORT PACKAGE GENERAL INFORMATION

Booting Diagnostics from Magnetic Tape.

- Step 1 Mount the tape on the Tape Drive and put the Drive nount the tape on the Tape Drive and put the Drive.<br>On-line. Be sure that your BPI setting matches the On-line. Be sure<br>tape vou received.
- Step 2 Program Load - The method of program load varies for different processors. Some of the possibilities are different processors. Some of the possibilities are<br>described here.

lf your system does not have a program load option, lf your system does not have a<br>consult your processor manual. consult your processor manual.<br>If your system has front panel switches, set them to

If your system has front panel switches, set them to<br>100022 for the Primary Tape Drive, or 100062 for the<br>Secondary Drive. Then press program load switch.

For the \$140 virtual console, set 11A to 100022 for the Primary Tape Drive, or 100062 for the Secondary Drive. Then enter 100022L (or 100062L).

For the \$120 virtual console, enter 22H for The Primary Tape Drive or 62H for the Secondary Drive.

For the Point 4 virtual console, enter P22 for the For the Point 4 virtual console, enter P22 for the<br>Primary Tape Drive or P62 for the Secondary Drive.

### LOADING DIAGNOSTICS FROM TAPE TO YOUR SYSTEM DISK

The last fille on the DSP Tape (reference menu for number) The last file on the DSP Tape (reference menu for number)<br>is a DUMP Format copy of the previous files. This allows a User to load (use RDOS load command) the files onto a disk.

Step 1 While the System is running, mount the tape and put the While the System is running, mount the tape and put the<br>Drive On-line. Be sure that you have correct BPI setting. Drive On-line. Be sure that you have correct BPI setting.<br>Step 2 For an RDOS System enter the commands:

INIT MTO LOAD/R/V MTO:X RELEASE MTO For an AOS System enter the commands: SUPERUSER ON DIR : DIR :<br>X RDOS LOAD/V @MTAO:X X RDOS LOAD/<br>REWIND **@MT**AO REWIND @MTAO<br>SUPERUSER OFF

The files can now be booted from disk (enter file name in response to filename? or pathname?).

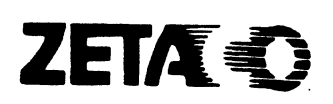

## Please give us your comments.

Please use This form to send us your comments regarding .<br>Please use this form to send us your comments regarding<br>this Technical Manual. Your input is greatly appreciated! this Technical Manual. Your input is greatly appreciat<br>Problems will be promptly addressed and action taken as riease dse mins form to send as your comments regarding<br>this Technical Manual, Your input is greatly appreciat<br>Problems will be promptly addressed and action taken as<br>necessary. If you wish a written reply, please furnish Problems will be promptly addressed and ad<br>necessary. If you wish a written reply, p<br>your name and mailing address. Thank you. **Please give us your comments.**<br>Please use this form to send us your<br>this Technical Manual. Your input is<br>Problems will be promptly addressed a<br>necessary. If you wish a written rep<br>your name and mailing address. Thank<br>Date **Please give us your comments.**<br>Please use this form to send us your comments regarding<br>this Technical Manual. Your input is greatly appreciated<br>Problems will be promptly addressed and action taken as<br>necessary. If you wis

Date\_\_\_\_\_\_\_\_\_\_\_\_\_\_\_\_\_\_\_\_

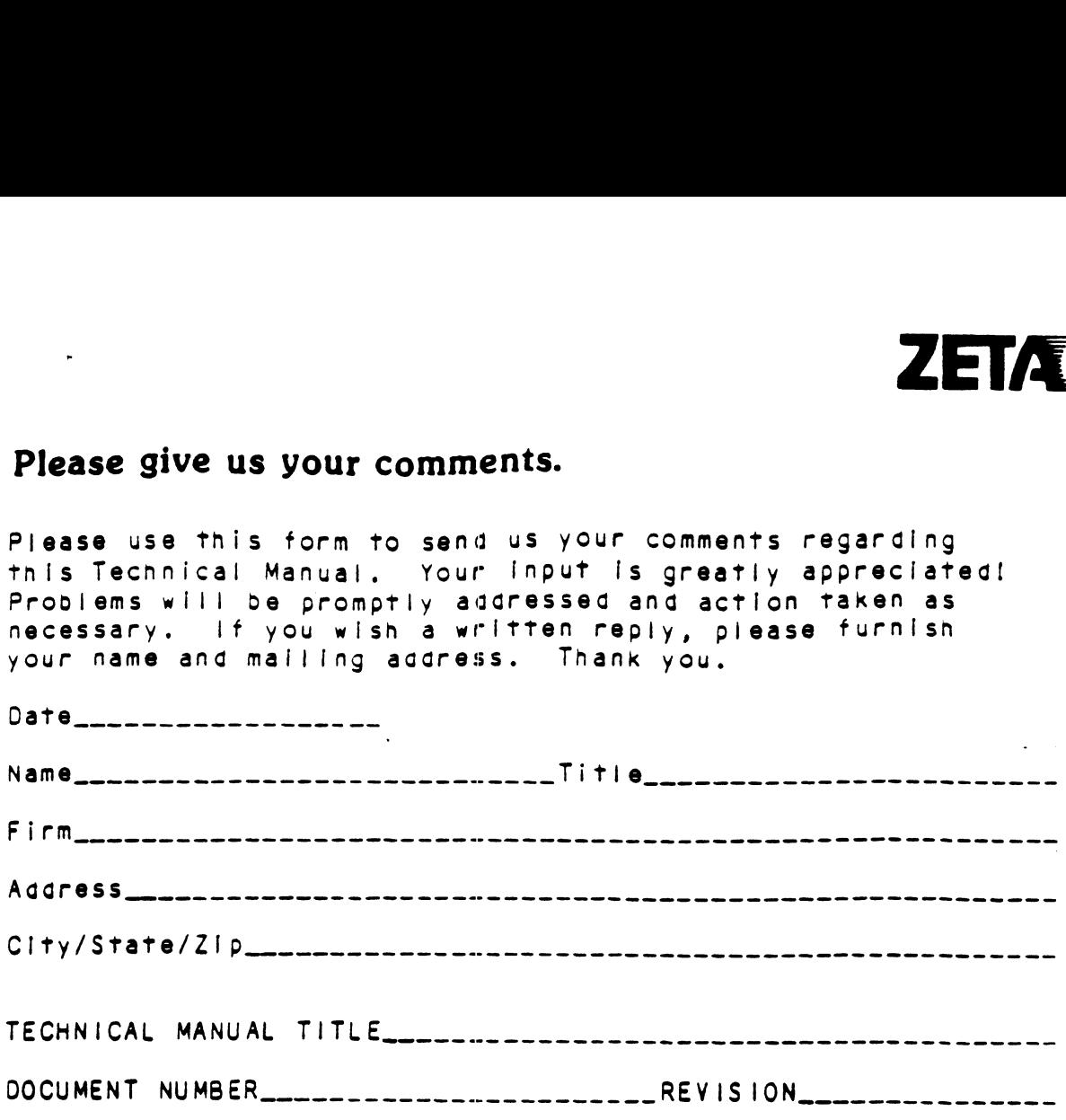

ERRORS IN MANUAL:

 $\bar{\mathbf{v}}$ 

SUGGESTIONS FOR IMPROVING EITHER THE MANUAL OR THE PRODUCT:

DESCRIPTION: ZETACO DISK CONTROLLER DIAGNOSTIC  $\ddot{\cdot}$ ÷  $\cdot$ Product of ZETACO, 1986  $\cdot$  $X = 1$ .DUSR .NOMAC X ; 1.0 PROGRAM NAME: DISKD.SR  $\mathcal{A}^{\mathcal{A}}$  and  $\mathcal{A}^{\mathcal{A}}$  and  $\mathcal{A}^{\mathcal{A}}$ 2.0 REVISION HISTORY: ĵ REV. DATE  $\cdot$ 00  $02/17/83$  $\cdot$  $\ddot{\cdot}$  $01$ ; ANOTHER RDY UNIT WARNING, 1 HD  $09/07/83$  $\cdot$ ; ERR C22, AOS BOOTSTRAP(400'S).  $\ddot{\phantom{0}}$ ;NO OFFSET TESTS FOR CMD'S  $\ddot{\phantom{0}}$ 02 03/28/84 ;295C,296 AND BMX TESTS  $\ddot{\phantom{0}}$ ; DEVICE CODE CHANGE ROUTINE ÷ 03  $06/12/84$  $\ddot{\phantom{0}}$ ;ZDF1 CHANGES, A5 TESTS 17-76  $\cdot$  $04$  $08/21/85$ ;DISABLE VIRTUAL, WEL-RECAL,  $\cdot$ ; DISK SIM PARMS  $\cdot$ 05  $11/20/86$ ;297, 6214, HELP. DMA PTR. IORST  $\cdot$ 3.0 MACHINE REQUIREMENTS:  $\cdot$ NOVA/ECLIPSE/MV FAMILY CENTRAL PROCESSOR  $\ddot{\phantom{0}}$ MINIMUM of 16K READ/WRITE MEMORY  $\ddot{\phantom{0}}$ ZETACO DISK CONTROLLER (ZEBRA TYPE)  $\ddot{\phantom{a}}$ 0-3 DISK DRIVES  $\ddot{\phantom{0}}$ TELETYPE or CRT and CONTROL  $\ddot{\phantom{1}}$ 4.0 TEST REQUIREMENTS:  $N/A$  $\ddot{\phantom{a}}$ 5.0 SUMMARY:  $\cdot$ The ZETACO DISK CONTROLLER DIAGNOSTIC PROGRAM  $\mathbf{\dot{i}}$ is a HARDWARE DIAGNOSTIC for the ZETACO DISK  $\cdot$ CONTROLLERS and DRIVES. The Device Code may be 20-76  $\cdot$ OCTAL with the Default being 27.  $\ddot{\phantom{0}}$ 6.0 RESTRICTIONS:  $\cdot$ This Program has no Restrictions as to Single or  $\ddot{\phantom{0}}$ Dual Processor Hardware Configuration, However, the  $\ddot{\phantom{0}}$ 

Diagnostic may be run on ONLY ONE CPU at a time and  $\ddot{\phantom{0}}$ must be the only Program being run within the Disk  $\ddot{\phantom{0}}$  $\ddot{\phantom{0}}$ System.

7.1 "A" TESTS CHECK:  $\cdot$ - BUSY, DONE, I/O BUS SELECT LOGIC  $\cdot$ - DISK SELECT LOGIC, CONTROLLER RAM  $\ddot{\cdot}$ 7.2 "B" TESTS CHECK:  $\cdot$ - START, BUSY, CLEAR LOGIC  $\cdot$ - RECALIBRATE, ATTN, INTERRUPT LOGIC  $\cdot$ - INTERRUPT DISABLE, INTA LOGIC  $\ddot{\phantom{0}}$ - That SEEKS to CYL'S 0, 1/2 CYL MAX, and CYL MAX  $\cdot$ can at least be EXECUTED and SET DRIVE BUSY. ; - READY/SELECT LOGIC  $\ddot{\cdot}$ 7.3 "C" TESTS CHECK:  $\ddot{\phantom{0}}$ - That the CA REGISTER INCREMENTS properly  $\cdot$ VIA DCH or BMC REQUESTS  $\ddot{\phantom{0}}$ - That a WRITE can be EXECUTED 5 - SELD, CLEAR LOGIC ; - That SEEK/WRITE Operations can be EXECUTED - WRITES to Different HDS, SECTORS - MULTI-SECTOR WRITES ; - The INCREMENT HEAD LOGIC  $\ddot{\phantom{0}}$ - ILLEGAL SECTOR, SURFACE, CYLINDER Conditions  $\cdot$  $7.4$ "E" TESTS CHECK:  $\ddot{\phantom{0}}$ - That a READ may be EXECUTED  $\cdot$ - 8 SECTOR WRITE/READ OPERATIONS (9 Different  $\ddot{\phantom{a}}$ Data Patterns) at CYL'S 0,1/2 CYL MAX and CYL MAX ÷ with Full Core Compare  $\ddot{\phantom{0}}$ - Data VERIFY Function (Normal and with Forced Errors) - OFFSET MODES ÷ - ILLEGAL COMMAND TRAPS - WRITE CYL# to HEAD 0, SECTOR 0 of AII Cylinders  $\cdot$ - WRITE HEAD # to SECTOR 0 of AII Heads on CYL 0  $\cdot$ - WRITE SECTOR # to AII Sectors of Head 0, CYL 0 - Each of the above Operations is followed by ÷ a Corresponding READ/CHECK Operation to Verify  $\cdot$ Disk Addressing Logic.  $\cdot$ "F" TESTS CHECK:  $7.5$  $\cdot$ The Format Logic on CYL 0, HEAD 0, SECTOR 0,  $\cdot$ A SET BAD SECTOR FLAG given and TESTED.  $\cdot$ The FORMAT is set to Normal after Completion ÷ of these Tests. ÷ 7.6 "S" TESTS ARE SEEK EXERCISERS  $\cdot$ - Performs RANDOM SEEKING. Each SEEK is Followed by a Read to Head 0, Sector 0  $\ddot{\phantom{a}}$ - Performs RANDOM OVERLAPPED SEEKING to TWO DRIVES. Each SEEK is Followed by a Read to Head 0, Sector 0.  $\cdot$ U1 is the the Primary Unit under Test and U2 ÷ is the next Drive found in a 1,2,3,0 ETC. Search.  $\cdot$ If only 1 Drive, Test is Bypassed. Test is only run  $\cdot$ after a Pass is Achieved on All Drives.

 $V = L N R + V N$ 

7.0 LAUGAAM DESCATETION, INCONT OF

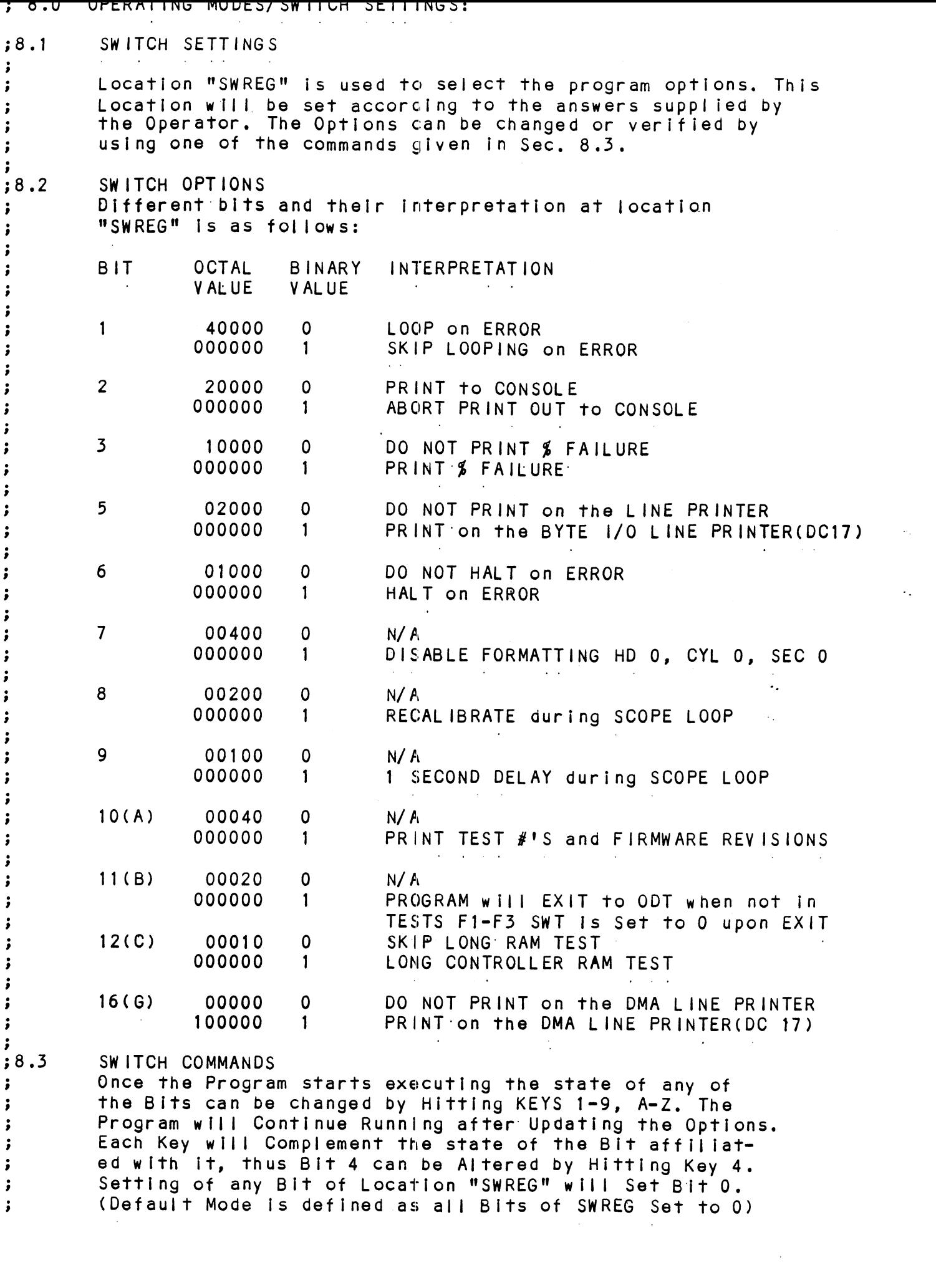
- Cc 4 UINER CUMMANUS (TE CUNIRUL REI) . UU PIPINNUJ ~~
	- $"CR"$ .<br>A "RETURN" can be typed to Continue the Program<br>after its locked in a Switch Modification Mode A "RETURN" can be ty<br>after its locked in
	- $^{\circ}$ This Command given at any time will reset "SWREG" to Default Mode and Restart the Program.
	- °R This Command given at any time will Restart the Program. Switches are left with the values they had before the Command was issued,
	- $^{\circ}$   $^{\circ}$ whis Command given at any time will cause the Program Control to go to ODT.
	- This Command given at any time will print the Current Operating Modes.
- WwW weWWosWe This Command given at any time will lock the This Command g<mark>iven at any time will lock th</mark><br>Program into Switch Modification Mode where more than 1 Bit can be changed.

## 9.0 OPERATING PROCEEDURE/OPERATOR INPUT:

9.1 Load the Program

;<br>;<br>;<br>;

 $\cdot$ 

 $\ddot{\phantom{a}}$ ÷  $\ddot{\phantom{1}}$ 

 $\cdot$  $\ddot{\phantom{a}}$ 

 $\cdot$ 

- WeweWoe 9.2 STARTING ADDRESSES
	- : 200-To IDENTIFY DISK TYPE (INITIALIZE) PROGRAM then PROCEEDS to 500. Z201-O0T DIRECT ENTRY ONLY : OO-TO IDENTIFY DISK TYPE (INITIALIZE)<br>- PROGRAM then PROCEEDS to 500.<br>201-ODT DIRECT ENTRY ONLY<br>202-RANDOM SEEK EXERCISERS. (1 PASS of DIAG FIRST)<br>- SEEK EXER 1 is a SINGLE DRIVE EXERCISER 02-RANDOM SEEK EXERCISERS. (1 PASS of D<br>SEEK EXER 1 is a SINGLE DRIVE EXERCISER<br>SEEK EXER 2 is TWO DRIVE EXFRCISER with SEEK EXER 1 is a SINGLE DRIVE EXERCISER<br>SEEK EXER 2 is TWO DRIVE EXFRCISER with SEEK OVERLAP 500-DIAGNOSTIC (RESTART)
	- 9.3 The Program Prints"PASS" following each Complete Pass through the Tests. Random seek Exerciser performs 1000 seeks per "PASS" Message.
	- 9.4 Device Code of Controller is Requested (27 is Default)
	- 9.5 Unit Numbers to be Tested are Requested to which the Operator Enters the Unit Numbers to be Tested, Separating the Individual  $#$ 's by a <,> or <Space>.
	- 9.6 Operator is Requested to Enter 1, if Unit Characteristics Displayed are INCORRECT, and Wants to LOOP on Reading them.

;<br>;<br>;<br>;<br>; **PROGRAM OUTFUTZERROR DESCRIPTION:** when an ERROR is Detected the Program Prints the ERROR<br>PC. AC'S 0.1.and 2 at the point of ERROR, the Program then When an ERROR is Detected the Program Prints the ERROR When an ERROR is Detected the Program Pri<br>PC, AC'S 0,1,and 2 at the point of ERROR,<br>goes into a Scope Loop between the Entrie<br>.LOOP allowing the Operator to Set SWPAK<br>ERROR PC will point to a Call ERROR. PC, AC'S 0,1,and 2 at the point of ERROR, the Program th<br>goes into a Scope Loop between the Entries to .SETUP and goes into a Scope Loop between the Entries to .SETUP and<br>.LOOP allowing the Operator to Set SWPAK. In General the ERROR PC will point to a Call ERROR.<br>The Printout will be of one of the f<br>A. STANDALONE CONTROLLER TEST FAILUR<br>B. STATUS ERRORS<br>MODE UNIT # DATA<br>CYL # HEAD # SECT<br>ACI(STATUS) SHOULD =ACO ERROR PC will point to a Call ERROR.<br>The Printout will be of one of the following Formats: ERROR PC will point to a Cal<br>The Printout will be of one<br>A. STANDALONE CONTROLLER TES<br>B. STATUS ERRORS<br>MODE UNIT # DATA The Printout will be of one of the follow<br>A. STANDALONE CONTROLLER TEST FAILURES-<br>B. STATUS ERRORS<br>MODE UNIT # DATA<br>CYL # HEAD # SECTOR #  $\ddot{\phantom{a}}$ A. STANDALONE CONTROLLER TEST FAILURES- $\cdot$ B. STATUS ERRORS  $\cdot$ MODE UNIT # DATA<br>CYL # HEAD #<br>AC1(STATUS) SHOULD = ACO<br>DESCRIPTIONS of FAILING STAT<br>C.MEMORY/DISK ADDRESS ERROR<br>MODE UNIT # DATA ;<br>;<br>;<br>; AC1(STATUS) SHOULD = ACO<br>DESCRIPTIONS of FAILING STATUS BITS ACI(STATUS) SHOULD =ACO<br>DESCRIPTIONS of FAILING STATUS BI<br>C. MEMORY/DISK ADDRESS ERROR<br>MODE UNIT # DATA<br>CYL # HEAD # S<br>ACI(MA/DA) SHOULD =ACO<br>C. INTERRUPT TIMEOUT<br>MODE UNIT # DATA<br>CYL # HEAD # S<br>INTERRUPT TIMEOUT C. MEMORY/DISK ADDRESS ERROR  $\ddot{\phantom{0}}$ ;<br>;<br>;<br>; CYL # HEAD # SECTOR # ENDING MEMORY/DISK ADDRESS ERROR: ACT (MA/DA) SHOULD: =ACO C. INTERRUPT TIMEOUT  $\mathbf{\dot{i}}$ MODE UNIT # DATA  $\ddot{\phantom{a}}$ CYL # HEAD # SECTOR #  $\cdot$ INTERRUPT TIMEOUT<br>Additional Test Significance can be found in the Program<br>.isting, although it is hoped that a need for the Listing<br>will be Minimal. SWPACK(SWREG) will provide all Control<br>.<br>Data Errors will result in the  $\cdot$ Additional Test Significance can be found In the Program .<br>Additional Test Significance can be found in the Program<br>Listing, although it is hoped that a need for the Listing ;<br>;<br>;<br>; Listing, although it is hoped that a need for the Listing<br>will be Minimal. SWPACK(SWREG) will provide all Control over Test Loop Options and Printouts. Data Errors will result in the 1st 3 Good/Bad pairs and Data Errors will result in the 1st 3 Good/Bad pairs and<br>their Addresses being Printed along with the Total Count.  $\begin{array}{ll} \begin{array}{ll} \bullet & \bullet \\ \bullet & \bullet \\ \bullet & \bullet \\ \bullet & \bullet \\ \bullet & \bullet \end{array} \end{array}$ If an ECC Error is Detected, the Call EHECC will<br>Acknowledge the Fact and Return to the Main Test for Acknowledge the Fact and Return to the Main Test for<br>the Data Compare. Printouts result on the 1st Error Pass the Data Compare. Printouts result on the 1st Error Pass<br>only. As the Check Routine Checks the entire Read Buffer. only. As the Check Routine Checks the entire Read Buffer, any Error accompanied by an ECC Error, terminating the<br>Read, may cause all Data in succeeding Sectors to appear Bad. Tests that perform a Recalibrate have a 2 SEC. Delay bullt [Into the Scope Loop. Set SWPAK 9 = 1 to Introduce an  $\cdot$  $\mathbf{\dot{i}}$ additionai 1 Second Delay during the Scope Loop.  $\ddot{\phantom{1}}$ In General each successive Test Assumes all Previous Tests In General each successive Test Assumes all Previous Test<br>work, Bypassing Errors can result in confusing situations  $\mathbf{\dot{i}}$ work. Bypassing Errors can result in confusing situations<br>in the setup of more Complex Tests.  $\ddot{\phantom{0}}$  $\ddot{\phantom{a}}$ 

; II, BEBUGER<br>
Secure REP:<br>
Secure Representation of the Prime during the Sultane during the France Different Control of the Program (signal of the Program (signal of the Program (signal of the Program (signal of the Prog Tl. DEBUG HELP: OCTAL DEBUGGER (ODT) This Diagnostic is equipped with a built in ODT which can be<br>accessed by hitting CONTROL O at any time during the executi<br>of the Program (after Setting the Parameters). On entering C<br>the Address of the Location having the accessed by hitting CONTROL O at any time during the execution of the Program (after Setting the Parameters). On entering ODT of the Program (after Setting the Parameters). On entering ODT<br>the Address of the Location having the next instruction to be executed will be typed-out. The following Conventions are used by the ODT: with a  $"?"$ . @ ODT is ready and at your service. An ODT Command has the following Format: [ARGUMENT][COMMAND] An Argument may be one of the following: NEXP" An OCTAL Expression consisting of OCTAL Numbers separated by Plus (+) or Minus (=) signs. Leading Zeros need not be typed. "ADR" An Address is the same as an Expression except : that Bit 0 is neglected. A Command is a single teletype character The Locations that can be EXAMINED and MODIFIED by the user are called CELLS. These CELLS are of two Types: Internal CPU Cells and Memory Locations. The Command to OPEN one of the Internal Registers is of the:form "nA" where n is any OCTAL Expression between 0 and 7. 0=3 For ACCUMULATORS 0-3 4 For PC of the next Instruction to be Executed In the event of a "P" Command. 5 CPU and TTO Status BIT INTERPRETATION 15° Status of TTO DONE FLAG 14 Status of INTERRUPTS (ION FLAG) 13 Status of CARRY BIT 6 Address of the Location having the BREAK POINT (If any) 7 Instruction at the BREAK POINT Location Other Commands to OPEN Cells are: "ADR"/ Open the Cell and Print its contents  $\bullet$ /  $\hspace{0.5cm}$  Open the Cell currently pointed to by the Pointer and Print its contents. -+"ADR"/ Add "ADR" to the Pointer, Open the Cel! and Print its contents, .-"ADR"/ Subtract "ADR" from the Pointer, Open the Cell and Print Its contents. "CR" The Return Key is used to Close the Open Cell with or without Modification. "LF" Line Feed is used to Close the Open Cell with or without Modification and to Open the succeeding Cell.<br>CTRL Close the Open Cell with or without Modificat Close the Open Cell with or without Modification and Open the preceeding Cell. / Close the Open Cell without Modification, and Open the Cell pointed to by its contents. +"ADR"/ Close the Open Cell without Modification, and Open the Cell pointed to by its contents + "ADDR". -"ADR"/ Close the Open Cell without Modification, and Open the Cell pointed to by its contents = "ADR",

muuistustuu uleellis

s<br>
; Once a Cell has been opene<br>
; typing the New Value the C<br>
significant Contents of the Expression follow<br>
typed as the first charact<br>
contents of the Cell. The<br>
relative to the Address ca<br>
; i, typed in Significant con Once a Cell has been opened Its contents can be Modified by .<br>Once a Cell has been opened its contents can be Modified b<br>typing the New Value the Cell is to contain in the form of typing the New Value the Cell is to contain in the form of<br>an OCTAL Expression followed by "CR" or "LF", If a + or - is an OCTAL Expression followed by "CR" or "LF". If a + or - is<br>typed'as the first character of the Expression then the Value typed as the first character of the Expression then the<br>of the Expression is Added to or Subtracted from the Old of the Expression is Added to or Subtracted from the Old<br>contents of the Cell. The Address itself or an Expression contents of the Cell. The Address itself or an Expression<br>relative to the Address can be Deposited by typing a "." or relative to the Address can be Deposited by typing a "." o<br>:.+/-OCTAL Expression", A Rubout Command given right after :, +/-OCTAL Expression". A Rubout Command given right after opening a Cell allows the Modification of its contents as if<br>they were typed in just before the Command was issued.

Other ODT Commands:

Other ODT Commands:<br>RUBOUT This Key is used to Delete ERRONEOUSLY typed digits.<br>Each time the Key is pressed the right most digit is Each time the Key is pressed the right most digit is Deleted and Echoed on the Terminal. If the Rubout<br>Key is pressed right after opening a Cell then it Deletes the right most digit of the Cells contents. This allows the Mocification of the Cell as if its contents were typed In just before the Key was pressed.

"ADR"B Insert a BREAK POINT at Location "ADR". Only one Break Point can be inserted and any entry to ODT after Executing a Break Point will cause it to be Deleted, Deletes the right most digit of the Cells contents.<br>
This allows the Mocification of the Cell as if its<br>
contents were typed in just before the Key was pressed.<br>
"ADR"B Insert a BREAK POINT at Location "ADR".<br>
Only one Bre contents were typed in just before the Key was presse<br>"ADR"B Insert a BREAK POINT at Location "ADR".<br>Only one Break Point can be inserted and any entry to<br>ODT after Executing a Break Point will cause it to be<br>Deleted.<br>Dele

D Delete the Break Point if any.

P a Restart the Execution of the program at CURRENT Location<br>"ADR"R Start Executing the program at "ADR" after an IORST. K: Kill the String typed so far. The ODT responds with a = Print the OCTAL Value of the INPUT only. "?" and the Open Cell is closed without Modification. will not Open a Cell This will Close any Open Cells without<sup>'</sup> Modification and<br>will not Open a Cell<br>NOTE: In Programs which RELOCATE THEMSELVES the

 $\ddot{\phantom{0}}$ 

In Programs which RELOCATE THEMSELVES the user should place Break Points ONLY in the<br>ORIGINAL PROGRAM AREA. If a Break Point is placed outside this area the resuits will be unpredictable,

## 12. SPECIAL NOTES/ SPECIAL FEATURES:

;<br>;<br>;<br>;

 $\ddot{\phantom{1}}$ 

 $\cdot$  $\cdot$  $\cdot$  12.1 If the Disk Pack has BAD SECTOR FLAGS Set on Cylinder 12.1 If the Disk Pack has BAD SECTOR FLAGS Set on Cylin<br>0. or on the First 8 Sectors of Head 0 of any Cylinder, .<br>**0, or on the First 8 Sectors of Head 0 of any Cylinder,**<br>Error Printouts will result when the Flags are Encountered. Error Printouts will result when the Flags are Encountered<br>12.2 Tests F1-F3 alter the Format on CYL 0.HD 0.SEC 0 for

12.2 Tests F1-F3 alter the Format on CYL 0,HD 0,SEC 0 for<br>purpases of Checking the FORMAT Logic and BAD SECTOR Logic. SWPAK7 should be Set to 1' in order to stop Program. from executing the Format. executing the Format.<br>12.3 Some Scope Loops will require a Recalibrate to

 $\begin{array}{cc} \vdots & \vdots & \vdots \ \vdots & \vdots & \vdots & \vdots \end{array}$ I2.3 Some Scope Loops will require a Recalibrate<br>Initialize the Disk Drive following a failure. Set Initialize the Disk Drive following a failure. Set<br>SWPAK  $8 = 1$  to Introduce the Recalibrate to the Unit under Test.

;<br>;<br>;<br>; 12.4 DISK PACKS 12.4 DISK PACKS<br>Only use Disk Packs Formatted by the DISKF Pack Formatter ....<br>Only use Disk Packs Formatted by the DISKF Pack Formatt<br>Program. The Diagnostic Program will Write over most of the Disk Surface,

: 13. RUN TIME: The Run Time for a PASS is approximately: 3 MIN. $\cdot$ 

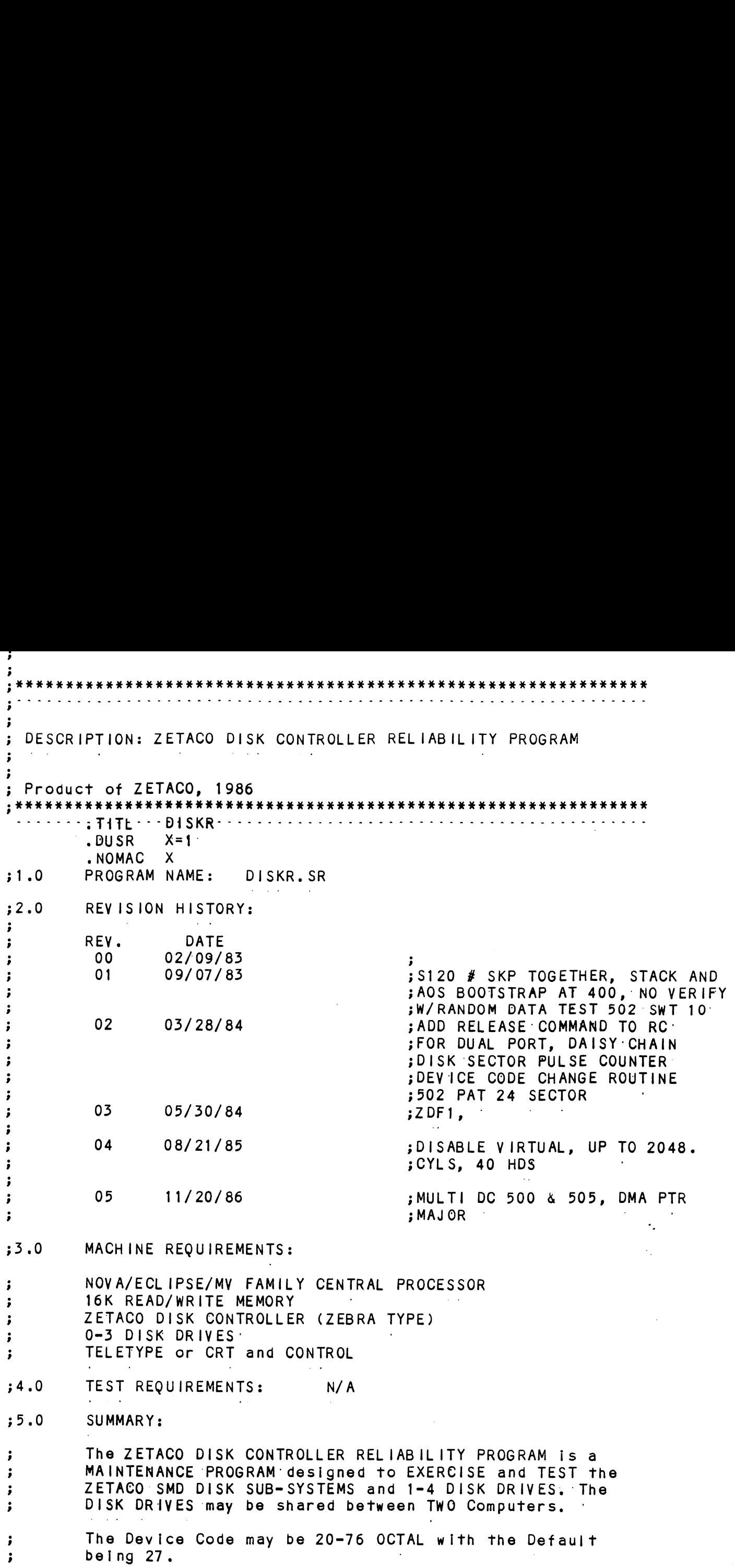

 $\label{eq:2.1} \frac{1}{\sqrt{2}}\int_{\mathbb{R}^3} \frac{1}{\sqrt{2}}\left(\frac{1}{\sqrt{2}}\right)^2\frac{1}{\sqrt{2}}\left(\frac{1}{\sqrt{2}}\right)^2\frac{1}{\sqrt{2}}\left(\frac{1}{\sqrt{2}}\right)^2\frac{1}{\sqrt{2}}\left(\frac{1}{\sqrt{2}}\right)^2.$ 

 $\mathcal{O}(\frac{1}{2})$ 

 $\langle \cdot \rangle$ 

1. The DISK DRIVES may be shared between TWO Computers in 1. The DISK DRIVES may be shared between TWO Computers i<br>which case the following Programs may be running in each  $\cdot$  $\cdot$ Computer:  $\ddot{\phantom{0}}$ STARTING ADRESSES'S (SA) 500,501 RANDOM RELIABILITY STARTING ADRESSES'S (SA) 50<mark>0,501 RANDOM RELIABILITY</mark><br>S**A 503 COMMAND STRING (If a RELEASE Command is included**  $\ddot{\phantom{1}}$  $\cdot$ In the Command String)  $\ddot{\phantom{1}}$ lf no Drives are to be Shared, there are no other  $\ddot{\phantom{a}}$ If no Drives are to be Shared, there are no other<br>Restrictions as to the running of these Programs on a  $\cdot$ Dual Processor sy stem,  $\ddot{\phantom{0}}$ 2. Any Combination of Drives may be Tested by this Program  $\cdot$ at a single time,  $\ddot{\phantom{1}}$  $;7.0$ PROGRAM DESCRIPTION/ THEORY OF OPERATION: A. RELIABILITY TEST (SA 500)  $\cdot$ A Random Number Generator is used to select a Disk Drive, ;<br>;<br>;<br>;<br>; Cylinder, Head, Beginning Sector, and Number of consecutive<br>Sectors, Random Data is then Generated, Written, and Read. The Sequence is repeated indefinately. If running Multiple Units, Over Lapped SEEKS are employed, If the next Random Unit is different from the current Unit under 1/0 Execution. B. RELIABILITY TEST (SA 501) with OPTIONS  $\ddot{\phantom{1}}$ Same as A, Except that Operator is given Options on Data ;;<br>;;<br>;;<br>;; Patterns and may choose a Constant Cylinder, Head, Sector or # or Sectors. Any Letter response to CYL, HEAD ETC.<br>gets Random function for that Variable. A Carriage Return only gets the Random function for all Variables. The Operator is also asked to respond to JITTER OPTION ;<br>;<br>;<br>; (YES/NO). If YES, a Random Del ay(0-40,50MS):is inserted into the Background Loop to create a more asynchronous Disk 1/0 Loop. C. INCREMENTAL DISK ADDRESS TEST (SA 502)  $\cdot$ Operator is given Option on Data; Requested Data is first Written (SEE SWPAK10) over the entire Pack, Then the Data  $\ddot{\phantom{1}}$  $\ddot{\phantom{1}}$ is Read from all Sectors. This insures that all Disk  $\cdot$ Blocks are useable and are Formatted properly. The Test  $\ddot{\phantom{0}}$  $\pmb{\cdot}$ is then repeated for all Ready Disks, and PASS ts Printed. The sequence is repeated indefinitely.  $\cdot$ #NOTE  $\cdot$ SWPAK8=1, puts Program into Read ONLY Mode  $\# \#$  SA'S 501,502 ONLY.<br>If SA 501-Data must INOTI be Random.  $\ddot{\phantom{0}}$  $\ddot{\phantom{a}}$ All Numbers entered above must be in Octal. Any Non-Octal ;<br>;<br>;<br>; Input is treated as a letter. Any letter Input for CYL,Head, sector, or # of Sectors gets Random function in the Reliability Test with Options.

D. COMMAND STRING INTERPRETER (SA 503)<br>As a trouble shooting aid the service engineer mav type in D. COMMAND STRING INTERPRETER (SA 503) As a trouble shooting aid the service engineer may type in<br>their own TEST LOOP. After starting at 503, three ARGUMENTS their own TEST LOOP. After starting at 503, three ARGUMENTS must be entered in response to three program questions;<br>"UNIT", "DATA", and "COMMAND STRING". All numbers must<br>entered in OCTAL.<br>1. UNIT: Type unit # or carriage return "UNIT", "DATA", and "COMMAND STRING". All numbers must be entered in OCTAL. "UNIT", "DATA", and "COMMA"<br>|-<br>| UNIT: Type unit<br>| UNIT: Type unit<br>| DATA: RAN=RANDOM — to use the previous entry weWeoeo —\_ ALO=ALL 'ONES ALZ=ALL ZEROS PAT=155555 PATTERN ROT=155555 PATTERN Rotated on Successive Passes, FLO=FLOATING ONE PATTERN FLZ=FLOATING ZERO PATTERN ADR=ALTERNATING CYLINDER and HEAD, SECTOR WORDS VAR=Existing words entered previously as described below Alternatively enter a string of up to 7 OCTAL 16 bit words to be used as DATA, The words entered are used repeatedly to make up a sector block, Type carriage return to use the previous entry. bil. COMMAND STRING:  $\begin{array}{lll} \text{S} & \text{OPTION} \ \text{S} & \text{S} & \text{S} \ \text{S} & \text{S} & \text{S} \ \text{S} & \text{S} & \text{S} & \text{S} \ \text{S} & \text{S} & \text{S} & \text{S} \ \text{S} & \text{S} & \text{S} & \text{S} \ \text{S} & \text{S} & \text{S} & \text{S} \ \text{S} & \text{S} & \text{S} & \text{S} \ \text{S} & \text{S} & \text{S} & \text{S} \ \text{S} & \text{S} & \text{S} & \$ OPTIONS 1. READ HEAD, SECTOR, #SECTORS 2. WRITE SAME 3. SEEK CYLINDER  $\ddot{\phantom{a}}$ 4. RECAL IBRATE 5. LOOP (go to beginning or LR)  $\epsilon_{\rm L}$ 6. DELAY N (N=DELAY in MS) 7. TRESPASS : 8. RELEASE 9. OFF (OFFSET FORWARD) 10. OFR (OFFSET REVERSE) 11. LR (begin'LOOP here) 12. VERIFY (WRITE) 13. FORMAT CYL,HD, SECTOR 14. MEMORY ADDR,DATACWRITE) (CONTROLLER MEMORY COMMAND) 15. Ty pe Carrtage Return' to use the previous COMMAND STRING. WoeweV Note that elther SPACES or a COMMA may be used as an argument delimiter. Each response is terminated by typing carriage return. If more Each response is terminated by<br>typing carriage return. If more room is needed on a line, type line feed to space to the next line. The word "SAME" used with READ, or WRITE,<br>will cause the previous disk address parameters to be used, An R typed while a string Is being executed will cause the program to return to command string start. The ESCAPE KEY will bypass UNIT and DATA prompts to the command string prompt. |

The following example would cause UNIT

 $\cdot$ 

;<br>;<br>;<br>;

;<br>;<br>;<br>;<br>;

 $\cdot$  $\mathbf{\dot{i}}$ 

;<br>;<br>;<br>;

 $\cdot$ 

WRITE SECTORS 2 and 3 of HEAD 5, then<br>READ it back and CHECK. Data is specified<br>as ALTERNATE WORDS of ZEROS then ONES.<br>UNIT: 1<br>DATA: 0,177777<br>COMMAND STRING: SEEK 50 LR WRITE 5,2,2 READ S<br>The following example would WRITE  $\pmb{\cdot}$ WRITE SECIORS  $2^{\circ}$  and  $3^{\circ}$  of HEAV  $5^{\circ}$ , then READ it back and CHECK. Data is specified  $\ddot{\phantom{0}}$ as ALTERNATE WORDS of: ZEROS then ONES. ÷ UNIT: 1  $\ddot{\phantom{a}}$ DATA: 0,177777  $\ddot{\phantom{a}}$ COMMAND STRING: SEEK 50 LR WRITE 5,2,2 READ SAME LOOP  $\cdot$ The following example would WRITE 0 to The following example would WRITE 0 to<br>CONTROLLER MEMORY location 1500 (OCTAL)<br>UNIT: 1  $\ddot{\phantom{a}}$  $\cdot$ CeZWe wWooeWe DATA: N/A DATA: N/A<br>COMMAND STRING: MEMORY 101500.0 .<br>COMMAND STRING: MEMORY 101500,0<br>NOTE: Upper memory bit = 1 defines a WRITE E. QUICKIE FORMATTER (SA 504) Formats' Pack and HALTS. There is NO Verify, NO Flags are Set, and NO Error Checking.<br>F. RUNALL (SA 505)<br>Program alternates between the P<br>(4 Data Patterns -PAT,RAN,FLZ,FL<br>-PAT,RAN,RAN-2,ZEROES,ONES,ALT)<br>G. SEEK EXERCISER (SA 506)<br>Program provides a SEEK scan seq<br>extreme Outermost F. RUNALL (SA 505) ;<br>;<br>;<br>; Program alternates between the Programs described In 7.B (4 Data Patterns -PAT,RAN,FLZ,FLO) and 7.C(6 Data Patterns ~PAT, RAN, RAN@=2,ZEROES, ONES,ALT) and 7.H, and [In that order. G. SEEK EXERCISER (SA 506) ;<br>;<br>;<br>; Program provides a SEEK scan sequence converging from the extreme Qutermost Tracks into the adjacent track In the center, then diverging again to the extremes. H. RANDOM SEEK EXERCISER (SA 507)  $\ddot{\phantom{a}}$ Program provides a Random SEEK sequence  $\ddot{\cdot}$ ###G,H all SEEKS in G/H are followed by a1 Sector Read but ###G,H all SEEKS in G/H are followed by a 1 Sector Read b<br>with no Data Check. All SEEKS are timed with MAX,MIN, and ;<br>;<br>;<br>; with no Data Check. All SEEKS are timed with MAX, MIN, and<br>AVE. times being Logged in MS. SEEK Paths for MAX, MIN Values |. ERROR COUNT/LOG RECOVERY (SA 510) ;<br>;<br>;<br>;<br>; In the event a'Program was stopped during a run, the Error Logs may be recovered at this Starting Address. F\*¥\*XMUST be done before any Program RESTART as Program Initialization Zeroes all Logs.  $\cdot$ ÷ 38.0 OPERATING MODES/ SWITCH SETTINGS:  $; 8.1$ ,8.1 SWITC<br>
; Locat<br>
; Locat<br>
; This<br>
suppl<br>
or ve<br>
8.3<br>
;<br>
; 8.2<br>
SWITC<br>
Diffe<br>
"SWRE<br>
;<br>
; BIT<br>
; SWITCH SETTINGS Location "SWREG" Is used to select the program options. This Location will be set according to the answers supplied by the Operator. The Options can be changed or verified by using one of the commands given in Sec. **8.3**  $\blacksquare$ SWITCH OPTIONS<br>Different bits and their interpretation<br>"SWREG" is as follows:<br>Bit : OCTAL & BINARY INTERPRETATION<br>VALUE : VALUE  $; 8.2$ SWITCH OPTIONS Different bits and their interpretation at location MSWREG" [s as follows:

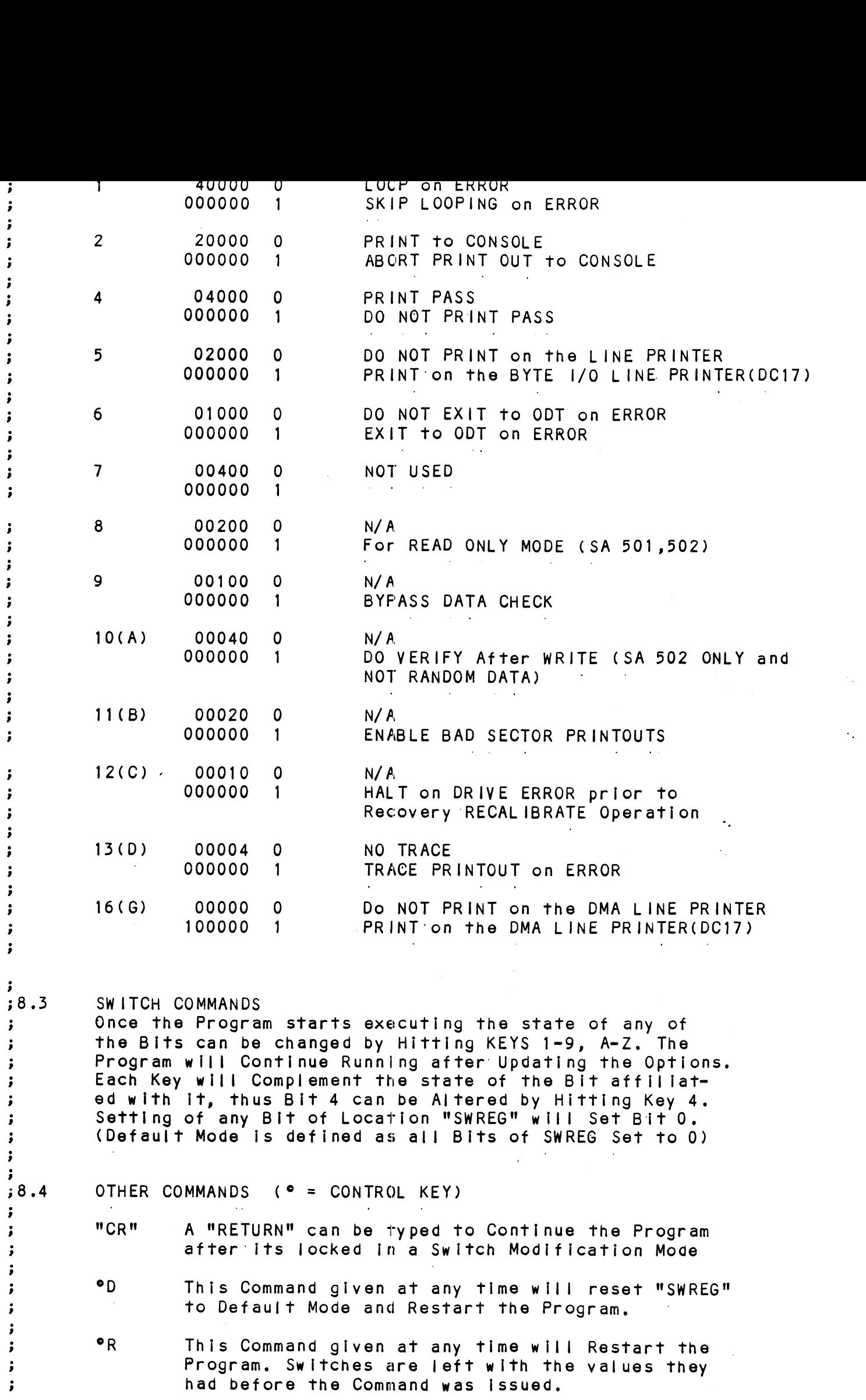

 $\langle \cdot, \cdot \rangle$ 

"<br>Program Control to go to 0DT.<br>
Program Control to go to 0DT.<br>
M This Command given at any time will print the<br>
Current Operating Modes.<br>
O This Command given at any time will lock the<br>
Program Into Switch Modification Mo of this Command given at any time will cause the program Control to go to ODT.<br>Program Control to go to ODT.<br>M This Command given at any time will print the o This Command given at any time will cause the Program Control to go to ODT.<br>Miss Command given at any time will print the Current Operating Modes.<br>O This Command given at any time will lock the Inis Command given at any time will cause the Inis Command given at any tim<br>Program Control to go to ODT. ;<br>;;<br>;;<br>;;<br>;9.0 OF<br>; Current Operating Modes, This Command given at any time will lock the<br>Program into Switch Modification Mode where more than 1 Bit can be changed. OPERATING PROCEEDURE/OPERATOR INPUT: A. Verify drive (s) are ready on-line A. Verify drive<br>B. Load Program ;<br>;<br>;<br>; B. Load Program<br>C. To RUN other than TEST 505. Enter CONTROL "O" B. Load Program<br>C. To RUN other than TEST 505, Enter CONTROL "O"<br>at 9.2, Enter STARTING ADDRESS followed by an "R"<br>STARTING ADDRESS<br>200 Read Unit Characteristics and then RUN ALL TEST (505) To RUN other than TEST 505, Enter CONTROL "O"<br>at 9.2, Enter STARTING ADDRESS followed by an "R" STARTING ADDRESS WeCweWWoeso 500 RELIABILITY TEST, ALL CYLINDERS : 501 RELIABILITY TEST, (OPTIONS)- 502 INCREMENTAL DISK AODRESS TEST 503 COMMAND: STRING: INTERPRETER \_ 504 QUICKIE FORMATTER © 505 RUN ALL | 506 SEEK EXERCISER (CONVERGING, DIVERGING PATTERN)<br>507 SEEK EXERCISER (RANDOM PATTERN) 510 ERROR COUNT/LOG RECOVERY 511 MULTIPLE DEVICE COLE ENTRY wee . \O Operator is requested to enter DEVICE CODE of CONTROLLER (DEFAULT 27).<br>STARTING ADDRESS is Displayed and Operator is requested to (DEFAULT 27).  $; 9.2$ STARTING ADDRESS is Displayed and Operator is requ<br>SET SWPAK followed by a Carriage Return (SFE 8.3). SET SWPAK followed by a Carriage Return (SEE 8.3).<br>Operator is requested to enter YES/NO to Exercise Maps, if e 39.3 present and supported.<br>MONTH, DAY, YEAR (I.E. 77...), HOUR, & MINUTE (If [CR] is ÷ 39.4 given this routine is bypassed). ÷ 9 39.5 Operator is requested to enter YES/NO If any DUAL VOLUME DRIVES (CMD'S).<br>Operator is requested to enter YES/NO to CONTROLLER CORRECTION 9 39.6 **Operator is reque<br>if it is enabled.** if it is enabled.<br>Unit Numbers, Types, and their Characteristics are then  $\cdot$  $; 9.7$ WeweWoe we Displayed, (The Operator should Verify these values) Operator is then requested to enter UNIT NUMBERS to be tested (0-3). Operator Is then requested to enter TYPE of disk ( to create a 9.8 User Defined enter 10)<br>
A. If TYPE entere<br>
RE-DEFINE a di<br>
B. # of HEADS for<br>
C. # of CYLINDERS<br>
D. # of SECTORS 1<br>
DOWNSIZED)<br>
E. RETURN to 9.7 A. If TYPE entered is 10, enter 0, 1, 2, or 3 to RE=DEF INE a disk TYPE B. # of HEADS for NEW TYPE (in DECIMAL) C. # of CYLINDERS for NEW TYPE (in DECIMAL) D. # of SECTORS for NEW TYPE (in DECIMAL, CANNOT be DOWNS IZED) ## A LCR] only response to Unit Numbers, will leave Unit  $\ddot{\bullet}$ ## A LCR] only response to Unit Numbers, will leave<br>information in previous state.<br>## A [CR] only response to YES/NO will DEFAULT to NC<br>OPERATOR INPUT CONTROLLED PRINTOUTS ARE AS FOLLOWS:<br>L = FIRST 100. BAD SECTORS.  $\ddot{\cdot}$ Information in previous state. ## A LCR] only response to YES/NO will DEFAULT to NO,  $\ddot{\phantom{0}}$ ÷ OPERATOR INPUT CONTROLLED PRINTOUTS ARE AS FOLLOWS:  $\ddot{\phantom{a}}$  $\ddot{\phantom{0}}$ 

;<br>;<br>;<br>; W = SECTORS W/R, ERROR COUNTS, and on BOARD ECC and SECTORS W/R, ERROR COUNTS, and on BOARD<br>OFFSET CORRECTS \*\*¥NOTE\*\*® Any Character typed will end Printouts at the next \*\*NOTE\*\* Any Charact<br>change^of Data Type.

 $; 10.0$ PROGRAM OUTPUT/ERROR DESCRIPTION:

;<br>;<br>;<br>; All Errors are Identified, Counted, and the Program is All Errors are Identified, Counted, and the Program is<br>routed via base to a call to CKSW. on the basis of Switch routed via base to a call to CKSW. on the basis of Switch<br>Settings (SEE 8.2) The Program will go into a scope loop, Or proceed, depending on the SWPAK Settings.

weWooe Upon loss of Ready and a Single Drive, the Program wil Upon loss of Ready and a Single Drive, the Program wil<mark>l</mark><br>print the appropriate Error Message and will not proceed print the appropriate Error Message and will not proceed until Ready is returned. If Multiple Drives exist, The<br>Program will continue with the remaining Drives. If the down Drive is placed back Cn-line, the Program will resume Testing of that Drive. The above also applies to the loss of Write enable if the Program Is In a Write Mode.

RECALIBRATE = Any unusual Status Is reported immediately  $\ddot{\phantom{a}}$ and an Error Return executed.  $\ddot{\phantom{a}}$ 

WewVeWoe 10.1 SEEK = Positioner Fault Status increments Seek Error Counter. Any Error Status results In Status Printout and Error Return. A Recaiibrate will be performed by the Error Handler. Program will Log the first 20. Cylinders TO/FROM on finding Seek Errors.

- $: 10.2$ WRITE - Following "DONE" on a Write, Errors are checked In WRITE - Following "DONE" on a Write, Errors are checke<br>the sequence shown betow. Error recovery proceedure is the sequence shown below. Error recovery proceedure is outlined for each case. If the Error is not present the next Check is made.
- Drive Status (DIB) is Checked Ist for both Read and Write before any DIA Checks are made.

we'Ce BoWew 1. READ/WRITE TIMEOUTS, DATA LATE, ILLEGAL SECTOR, PARITY,<br>DATA VERIFY, or any DRIVE FAULTS- increment the appropriate DATA VERIFY; or any DRIVE FAULTS- Increment the appropriate Error Count, Print the Illegal Status and do an Error Return.<br>Any Drive Fault will cause a Recalibrate to be performed by the Error Handler.

2. ADDRESS ERROR= Repeat the Write, if Test Passes the second time, increment the Soft Address''Error Count and do a Normal Return; otherwise increment the Hard Address Error count and do an Error Return.

lf a Hard Cylinder Address Error occurs, a Read on an adjacent Head will be attempted to determine whether the Fault should be classed as a Seek Error or an Address Error. The First 20. Address Errors will have their Addresses Logged.

CeWoe wo 3. BAD SECTOR= Log the Disk Address (1st 100.) and do a Normal Return, No'Printout will result unless SW11=1, although the |[/O0 Operation was prematurely terminated. A "SOFT" Error wil] be Recorded If the Sector under Test Passes at Least 1 of 4 Retrys. The Log denotes SOFT Errors by a count greater than 0, representing the Error Count tallied. \*\*\*SEE 10.3A,

4. ENDING MEMORY ADDRESS = Increment the Memory Address Error  $\mathbf{\dot{}}$ Count, Print the Error Message, Check for a Disk Address Error $\mathbf{r}$ 

- 5. ENDING DISK ADDRESS Increment the Disk Address Error 5. ENDING DISK ADDRESS - Increment the Disk Address Error Return,<br>Count, Print the Error Message, and do an Error Return, Count, Print the Error Message, and do an Error Return.<br>READ - All Read Errors with the exception of Data related  $\ddot{\phantom{r}}$
- 310.3 Errors are handled the same as described for the Write  $\ddot{\cdot}$ Operations.  $\cdot$
- ;;<br>;;<br>;; operangement<br>DATA ERRORS - Data is REREAD 3 X (4X if FCC UNDETECTED) If Program Is in Write/Read Mode and Data ia Bad all 4° tries, Program is in Write/Read Mode and Data ia Bad all 4 tries, A Hard Error Count is incremented and an Error Return is taken. If Data is Good on any of Four tries, a Soft Error<br>Count is incremented and a Normal Return is taken.
- ;<br>;<br>;<br>;<br>; lf the Program is In a Read ONLY Mode (IE. Read Mode for any if the Program is in a Read ONLY Mode (IE, Read Mode for an<br>502 Program or when 505 is running a 502 Program), the Data 502 Program or when 505 is running a 502 Program), the Data<br>will be REREAD an additiona| 4 times in both Offset Forward and Offset Reverse Modes before the Problem is classed as a Hard Error.
- Thus Total retries for a Hard ECC Detected Error in a Read  $\ddot{\phantom{a}}$ ONLY Mode is 12 (13 for ECC UNDETECTED), and 4 if in a  $\ddot{\phantom{a}}$ Write/Read Mode (5 if ECC UNDETECTED). \*\*\*SEE 10.3A  $\ddot{\phantom{0}}$
- ;;<br>;;<br>;;<br>;; Any Successful REREADS while in an Offset Mode will be Printed and Logged. The Disk Addresses of all Data problems will be Printed and the First 100. will be Logged. The First Three Good/Bad word pairs and respective Addresses will' be Printed.
- If SWPAK9=1 (Bypass Data Check) Hard or soft Data Errors  $\cdot$ will be determined by ECC status.  $\cdot$
- $:10.3A$ ECC (ERROR CORRECTION CODE) ANALYSIS
- All Read Passes [Including retries will have the ECC resujts  $\cdot$ Logged as per the following 4 Categories:  $\ddot{\cdot}$
- 1. ECC CORRECTED -The ECC detected and successfully  $\cdot$ corrected the DATA' ERROR, ;
- 2. NON-CORRECTABLE ECC -The ECC detected and CORRECTLY -2 diagnosed the' Error Pattern as UNCORRECTABLE.  $\cdot$
- 3. ECC UNDETECTED -The ECC Failed to detect a Data Error. . This may be'a Malfunction of the ECC Logic, but it Is  $\ddot{\phantom{0}}$ more |ikely one of the following problems;  $\cdot$
- ;;<br>;;<br>;; A Failure of the Drive to Write a Sector. \*NOTE= A Check should be made in the Bad Sector Log to see whether a Write Operation may have encountered a Soft or Faulty Bad Sector Indication, which would have terminated the Write.
	- A Failure in the Controller Data paths.

 $\cdot$ 

 $\ddot{\phantom{0}}$ 

- 4. ECC FAILED ~Two Conditions may fall into this Category.
- ;<br>;<br>;<br>; 4A. An ECC Error was detected but with no Accompanying Data Error. A Check is made to see whether the ECC Words point to an Error within the two Appended Write ECC Words. lf such an Error is determined to be the case, the Error will be Logged as Correctable and no ECC Failed message will result. This type of Error should represent only a

sample). if a significantly Higher Percentage of this Error results, Then an ECC Problem would be Indicated.

lf the ECC does not point to the two Appended Write ECC If the ECC does not point to the two Appended Write EC<br>Words, then an ECC Failed message (1st Pass only) will Words, then an ECC Failed message (1st Pass only) will<br>result and the Actual ECC Words Read from the Controller result and the *l*<br>will be printed.

4B. An ECC Error was detected, but the ECC either Failed 4B. An ECC Error was detected, but the ECC either Fail<br>to Correct a Correctable Error, or tried to Correct an to Correct a Correctable Error, or tried to Correct an Uncorrectable Error. These Conditions (Possibly caused by Problems other than ECC) will result in a printout (1st Pass only) of the Simulated Write and Simulated<br>Read ECC Words plus the Actual Read ECC Words as Read from the Controller.

The Simulated Write ECC Words are the result of a The Simulated Write ECC Words are the result of a<br>Program Simulation of the ECC Logic on what the Program Program Simulation of the ECC Logic on what the Program believes to be the Write Data (A Write Error will cause<br>this Assumption to be False), and represents what the Program believes should have been written as the Actual Two Write ECC Words on the Disk.

The Simulated Read ECC Words are the result of another The Simulated Read ECC Words are the result of anoth<br>Program Simulation of the ECC Logic on the Read Data Program Simulation of the ECC Logic on the Read Data in Memory, and represent what the Program believes should be Read from the Controller as the two ECC as Read'from the Disk Controller. Words. The Actual Read ECC Words are those two Words<br>as Read from the Disk Controller.<br>ERRORS- Error Status is printed whenever encountered<br>as follows:<br>'MODE' UNIT: 'N' HEAD 'N' SECT 'N' #SECT 'N' in Memory, and represent what the Program believes<br>should be Read from the Controller as the two ECC<br>Words. The Actual Read ECC Words are those two Words<br>as Read from the Disk Controller.<br>ERRORS- Error Status is printed wh

 $\ddotsc$ 

:10.4 ERRORS= Error Status Is printed whenever encountered as follows:  $\ddot{\bullet}$ 

'MODE' UNIT: — 'NI ÷ Where CYL,HEAD, SECT refer to the final Disk Address at

where CYL,HEAD,SECT refer to the final Disk Address a<br>the point of Error, and #SECT refers to the Number of the point of Error, and #SECT refers to the Number of<br>Sectors already done in the Multiple Sector Transfer.

;;<br>;;<br>;;<br>;; When Data Errors are found, only THREE are printed per when Data Errors are found, only THREE are printed per<br>encounter plus the Total Number of Errors.(See PARA 5) encounter plus the Total Number of Errors. (See PARA 5) If the Data Error is ECC UNDETECTED and the System is<br>Mapped, the Map, Physical 1K Address, and the DCH "MODE" UNIT: "N"<br>
CYL- "N" HEAD "N" SECT "N" #S<br>
DIA/DIB STATUS= "N" "DESCRIPTIVE MESSAGE"<br>
Where CYL,HEAD,SECT refer to the final Disk Add<br>
the point of Error, and #SECT refers to the Numi<br>
Sectors already done in the Mul

When Looping is [involved (Retried or for Scoping) .<br>When <mark>Looping is involved (Retried or f</mark>o<br>Status is printed on the 1st Pass only.  $\cdot$  $\cdot$ 

## $;10.5$ STATISTICS -

 $\cdot$ 

 $\ddot{\phantom{a}}$ 

 $\cdot$  $\cdot$  $\cdot$ 

> $\ddot{\theta}$ <br> $\ddot{\theta}$ <br> $\ddot{\theta}$ <br> $\ddot{\theta}$ Type a W during random testing to get a Report of the Number of Sectors Written(and/or)Read, plus Error Counts in Decimal. Also Listed is a Count for Controller Corrects/Unit (on Board ECC Correction and Offset Corrects)

> $\begin{array}{ll} \mathbf{y} & \mathbf{y} \\ \mathbf{y} & \mathbf{y} \\ \mathbf{y} & \mathbf{y} \\ \mathbf{y} & \mathbf{y} \\ \mathbf{y} & \mathbf{y} \end{array}$ Type L for First 100. Disk Addresses of Bad Sectors and Data Errors, and First 20. of Address Errors and Seek Errors (Seek Path). If Error Addresses are encountered more than once (ist Pass), a Count of up to 32. will be recorded in the Log. Also a Count of up to 15. Hard Errors recorded in the Log. Also a Count of up to 15. Hard Errors<br>will be recorded. This Count will be A subset of the the first Count.

The Address Information will be in OCTAL while the Counts  $\pmb{\cdot}$ will be DECIMAL.  $\cdot$ 

Type § for Seek Timing Statistics if running either Seek exerciser.  $\frac{1}{2}$  :  $\frac{1}{2}$  :  $\frac{1}{2$ 

 $\sim$   $\sim$ 

 $\bar{z}$ 

 $\hat{\gamma}_s$ 

 $\sigma_{\rm{in}}$  $\langle \cdot \rangle_{\mu}$ 

 $\mathcal{L}$ 

 $\cdot$  $\cdot$ 

 $\sim 10$ 

 $\sim$   $\sim$ 

pray wep neers ;11.0 DEBUG HELP;<br>;<br>;OCTAL DEBUGGER (ODT) This Reliability is equipped with a built in ODT which can be This Reliability is equipped with a built in ODT which can be<br>accessed by hitting CONTROL O at any time during the execution accessed by hitting CONTROL O at any time during the execution of the Program (after Setting the Parameters). On entering ODT the Address of the Location having the next instruction to be executed will be typed-out. The following Conventions are used by the ODT: This Reliability is equipped with a built in ODT which car<br>accessed by hitting CONTROL O at any time during the execu<br>of the Program (after Setting the Parameters). On entering<br>the Address of the Location having the next i with  $a$  "?". @ ODT is ready and at your service, An ODT Command has the followtng Format: LARGUMENTJLCOMMAND| An Argument may be one of the following: "EXP" An OCTAL Expression consisting of OCTAL Numbers separated by Plus (+) or Minus (-) signs. Leading Zeros need not be typed. "ADR" An Address is the same as an Expression except that Bit 0 is neglected. A Command Is a single teletype character The Locations that can be EXAMINED and MODIFIED by the user are called CELLS. These CELLS are of two Types: Internal CPU Cells and Memory Locations. The Command to OPEN one of the Internal Registers is of the'form "nA" where n Is any OCTAL Expression between 0 and 7. 0-3 For ACCUMULATORS 0-3 The Locations that can be EXAMINED and MODIFIED by the user<br>are called CELLS. These CELLS are of two Types: Internal CPU<br>Cells and Memory Locations. The Command to OPEN one of the<br>Internal Registers is of the form "nA" whe event of a "P" Command. 5 CPU and TTO Status BIT INTERPRETATION 15° Status of TTO DONE FLAG 14 Status of INTERRUPTS (ION FLAG) 13 Status of CARRY BIT 0-3 For ACCUMULATORS 0-3<br>4 For PC of the next instruction to be Executed in the<br>event of a "P" Command.<br>5 CPU and TTO Status<br>BIT INTERPRETATION<br>15 Status of TTO DONE FLAG<br>14 Status of INTERRUPTS (ION FLAG)<br>13 Status of CAR For PC of the next instruction to be Exercise<br>
For PC of the next instruction to be Exercicle<br>
27 INTERPRETATION<br>
27 Instruction at the BREAK POINT Location<br>
27 Instruction at the BREAK POINT Location Other Commands to OPEN Cells are: "ADR"/ Open the Cell and Print its contents of CARRY BIT<br>
Address of the Location having the BREAK POINT (If an<br>
Instruction at the BREAK POINT Location<br>
Other Commands to OPEN Cells are:<br>
MADR"/ Open the Cell and Print its contents<br>
./ Open the Cell currently point Print its contents. ./ Open the Cell currently pointed to by the Pointer and<br>Print its contents.<br>.+"ADR"/ Add "ADR" to the Pointer, Open the Cell and Print its. contents. ~MADR"/ Subtract "ADR" from the Pointer, Open the Cell and Print its contents. .+"ADR"/ Add "ADR" to the Pointer, Open the Cell and Print it<br>contents.<br>.-"ADR"/ Subtract "ADR" from the Pointer, Open the Cell and<br>Print its contents.<br>"CR" The Return Key is used to Close the Open Cell with or without Modification. contents.<br>-"ADR"/ Subtract "ADR" from the Pointer, Open the Cell and<br>Print its contents.<br>"CR" The Return Key is used to Close the Open Cell with or<br>"LF" Line Feed is used to Close the Open Cell with or without Modification and to Open the succeeding Cell. "CR" The Return Key is used to Close the Open Cell with or<br>without Modification.<br>"LF" Line Feed is used to Close the Open Cell with or without<br>Modification and to Open the succeeding Cell.<br>CTRL. Close the Open Cell with or Open the preceeding Cell. / Close the Open Cell without Modification, and Open the Cell pointed to by its contents. +"ADR"/ Close the Open Cell without Modification, and Open the Cell pointed to by its contents + "ADDR". -"ADR"/ Close the Open Celi without Modification, and Open the Fig. 2013<br>
We were volting Cohinal of the form in a suilt in OD<br>
accessed by hiffling Cohinal Cohinal or any time advisions of the Frogram (site of the Transform),<br>
This Reliability is equipped with a Premeters),<br>
The fol

Modification of a Cell:

Modification of a Cell:<br>
Proping the New Yeller New Yeller the Ce<br>
is<br>
is<br>
proping the New Yeller New Yeller<br>
an OCTAL Expression follower the Ce<br>
on notality of the Cell: The Andress can<br>
contents of the Cell: The Andress Once a Cell has been opened Its contents can be Modified by .<br>Once a Cell has been opened <mark>its contents can be Modified b</mark><br>typing the New Value the Cell is to contain in the form of typing the New Value the Cell is to contain in the form of an OCTAL Expression followed by "CR" or "LF". If  $a + or - is$ typed as the first character of the Expression then the Value of the Expression is Added to or Subtracted from the Old<br>contents of the Cell. The Address itself or an Expression contents of the Cell. The Address itself or an Expression<br>relative to the Address can be Deposited by typing a "." or relative to the Address can be Deposited by typing a **"."** c<br>:.+/-OCTAL Expression**"**. A Rubout Command given right after :,+/-OCTAL Expression". A Rubout Command given right after opening a Cell allows the Modification of its contents as if<br>they were typed in just before the Command was issued.

Other ODT Commands:

- Other ODT Commands:<br>RUBOUT This Key is used to Delete ERRONEOUSLY typed digits.<br>Each time the Key is pressed the right most digit is Each time the Key is pressed the right most digit is<br>Deleted and Echoed on the Terminal. If the Rubout Key is pressed right after opening a Cell then it Deletes the right most digit of the Cells contents. This allows the Modification of the Cell as if its contents were typed In just before the Key was pressed.
- "ADR"B Insert a BREAK POINT at Location "ADR", Only one Break Point can be inserted and any entry to ODT after Executing a Break Point will cause it to be Deleted. Deletes the right most digit of the Cells contents.<br>
This allows the Modification of the Cell as if its<br>
contents were typed in just before the Key was pressed.<br>
"ADR"B Insert a BREAK POINT at Location "ADR".<br>
Only one Bre contents were typed in just before the Key was presse<br>
"ADR"B Insert a BREAK POINT at Location "ADR".<br>
Only one Break Point can be inserted and any entry to<br>
ODT after Executing a Break Point will cause it to be<br>
Deleted.<br>
- D Delete the Break Point if any.

P Restart the Execution of the program at CURRENT Location<br>"ADR"R Start Executing the program at "ADR" after an IORST. = Print the OCTAL Value of the INPUT only. "?" and the Open Cell is closed without Modification.

- will not Open a Cel| This will Close any Open Cells without Modification and<br>will not Open a Cell<br>NOTE: In Programs which RELOCATE THEMSELVES the
- In Programs which RELOCATE THEMSELVES the<br>user should place Break Points ONLY in the ORIGINAL PROGRAM AREA. If a Break Point is placed outside this area the results will be unpredictable,

sMAPPED OUI COMMANDS ;;<br>;;<br>;;<br>;; WewoWoe ;<br>;<br>;<br>; weWo In addition to the previously /!isted ODT Commands, there In addition to the previously listed ODT Commands, there<br>is available a Command Set that allow Map Translations for Debugging purposes, Map Command Format The Letter "M" [s used to specify a Map Command and Is The Letter 『M『 is used to specify a Map Command and is<br>used in conjuction with the Set of Characters that form used in conjuction with the Set of Characters that form the Map Command Group. A Map Command is thus formed by using the Letter "M" and following it with the desired Command Letter (Such as "MT", "MA", ETC,) Map Command Errors lf a Map Command Is entered and the Error Message "No Map" If a Map Command <mark>is e</mark><br>appears, then either: app<mark>ears, then either:</mark><br>A) A Map was not found B) The Program does not support Mapped ODT. Map Commands .<br>Note: All Map Commands must be preceeded by an "M" to Note: All Map Commands must be prece<br>Indicate that they are Map Commands. Map Commands<br>Note: All Map Commands must be preceeded<br>indicate that they are Map Commands.<br>"A" Enable User "A" Map Translations "Ap Commands<br>"Be Enable User "A" Map Translations"<br>"A" Enable User "A" Map Translations<br>"B" Enable User "B" Map Translations" Note: All Map Commands must be preceeded by an "M" t<br>indicate that they are Map Commands.<br>"A" – Enable User "A" Map Translations<br>"M" – Enable Map Translations with the last "User" indicate that they are Map Commands.<br>
"A" Enable User "A" Map Translations<br>
"B" Enable User "B" Map Translations<br>
"M" Enable Map Translations with the<br>
"U" Disable Mapping "M" Enable Map Translations with the last "User"<br>"U" Disable Mapping<br>"L" Map Supervisor Last Block "A" Enable User "A" Map Tr<br>"B" Enable User "B" Map Tr<br>"M" Enable Map Translation<br>"U" Disable Mapping<br>"L" Map Supervisor Last Bl<br>"E" Print Single Map Entry "B" Enable User "A" Map T"<br>"M" Enable User "B" Map T"<br>"U" Disable Mapping<br>"L" Map Supervisor Last B<br>"E" Print Single Map Entr<br>"T" Print Map Entry Table

 $\ddot{\phantom{a}}$  .

 $\sim$ 

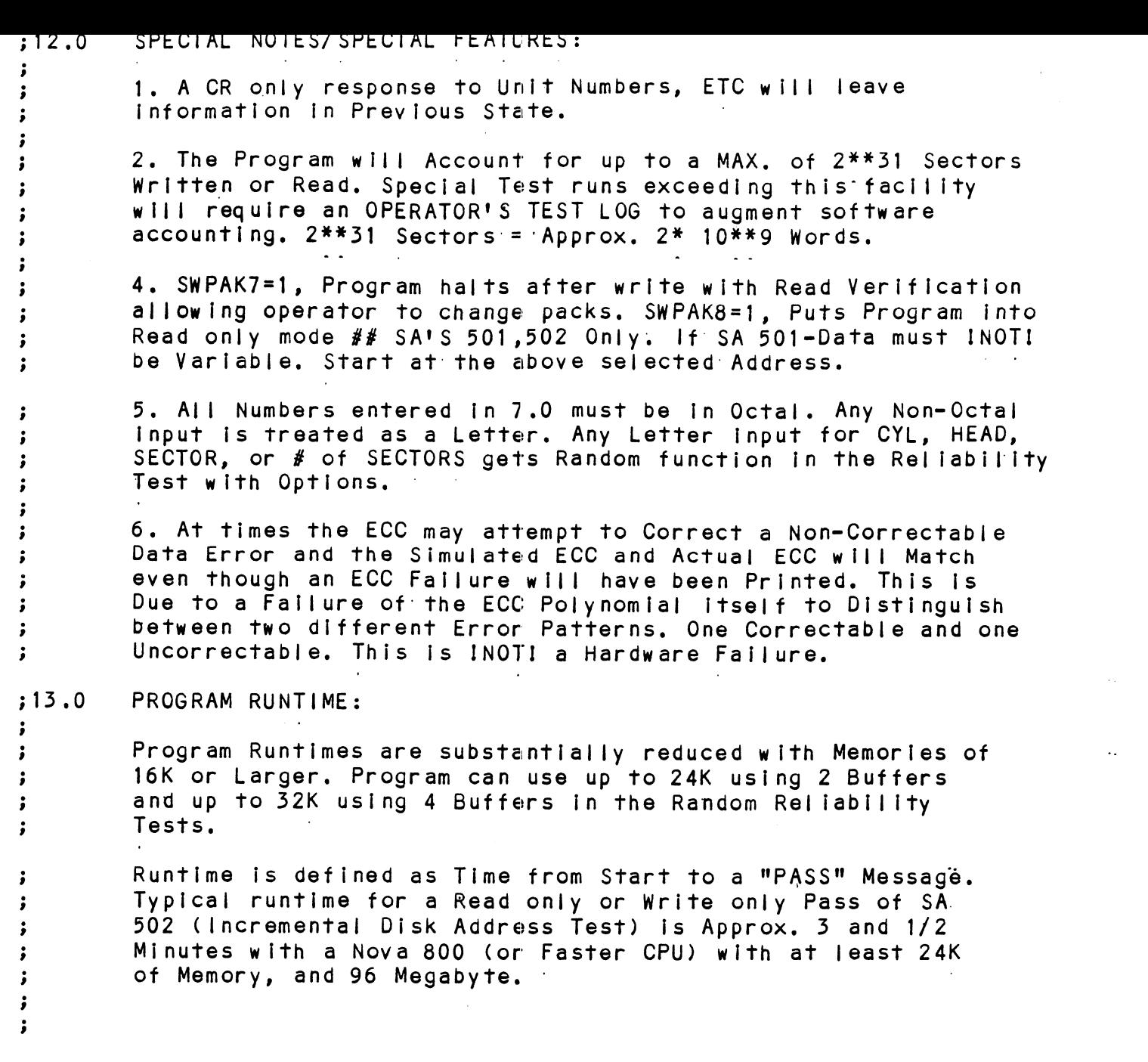

 $\label{eq:2.1} \mathcal{L}(\mathcal{L}^{\text{max}}_{\mathcal{L}}(\mathcal{L}^{\text{max}}_{\mathcal{L}}))\leq \mathcal{L}(\mathcal{L}^{\text{max}}_{\mathcal{L}}(\mathcal{L}^{\text{max}}_{\mathcal{L}}))$ 

 $\label{eq:2} \frac{1}{\sqrt{2}}\left(\frac{1}{\sqrt{2}}\right)^2\left(\frac{1}{\sqrt{2}}\right)^2.$ 

 $\mathcal{L}^{\text{max}}_{\text{max}}$  and  $\mathcal{L}^{\text{max}}_{\text{max}}$ 

HHEKEKKEKKKKEKKKEKKERKKEKKEKKEK ERK KKKKKKKKEKKEKKKKEKKEKKEKKKKEKKKKKKKKKKKES -<br>-- - - - ememe ee eee eae eee

.<br>DESCRIPTION: ZETACO DISK CONTROLLER FORMATTER PROGRAM

erSTATL- - DISKF> +00 7: HHH ERR KKK RRR RR REE KEE EEE EE EE 3(400'S) : CS Product of ZETACO, 1986 1.0 PROGRAM NAME: DISKF.SR .......;T1TL::DISKF:<br>DUSR X=1 :<br>
DUSR X=1<br>
NOMAC X<br>
PROGRAM NAME: L<br>
2.0 REVISION HISTORY: THE DISK<br>
DUSR X=1<br>
NOMAC X<br>
ROGRAM NAME: DISKF.SR<br>
EVISION HISTORY:<br>
EV. DATE<br>
00 02/09/83 ;<br>
01 08/23/83 :ADUB FOR ALT1 (STTD), AOS BSTRAP .NOMAC X ROGRAM NAME: DISKF.SR<br>
EVISION HISTORY:<br>
EV. DATE<br>
00 02/09/83 ;<br>
01 08/23/83 ;ADUB FOR ALTI (STTD), AOS BSTR/<br>
5 (400'S)<br>
02 03/28/84 :DISK PULSE COUNTER FRROR LOGS. REV. DATE 00 02/09/83 ; 02 08/23/83 ;ADUB FOR ALTI (STTD), AOS BST<br>
02 03/28/84 ;DISK PULSE COUNTER, ERROR LOG<br>
3200. ERRORS, MSB FOR BAD SECT<br>
3200. ERRORS, MSB FOR BAD SECT<br>
3200. ERRORS, MSB FOR BAD SECT<br>
3297. 40 HDS. DMA PTR. WELLEX. \$(400'S)<br>\$DISK PULSE COUNTER, ERROR LOGS, 02 03/28/84 ;DISK PULSE COUNTER, ERROR LOGS,<br>
;DISK PULSE COUNTER, ERROR LOGS,<br>
;200. ERRORS, MSB FOR BAD SECTOR<br>
05/30/84 ;ECC ON WRITE, ZDF1<br>
08/21/85 :DISABLE VIRTUAL. UP TO 2048. CYLS ;200. ERRORS, MSB FOR BAD SECTOR<br>LOG, DEVICE CODE CHANGE ROUTINE 03 05/30/84 ; ECC ON WRITE<br>
04 08/21/85 ; DISABLE VIRTI<br>
05 11/20/86 ; 297, 40 HDS,<br>
iORST<br>
MACHINE REQUIREMENTS:<br>
NOVA/ECLIPSE/MV FAMILY CENTRAL PROCES<br>
16K READ/WRITE MEMORY 03 05/30/84 ; ECC ON WRITE, ZDF1 i 3.0 MACHINE REQUIREMENTS:<br>33.0 MACHINE REQUIREMENTS: ; 1ORST  $'$ NOVA/ECLIPSE/MV FAMILY CENT<br>
54.0 TEST READ/WRITE MEMORY<br>
54.0 TEST REQUIREMENTS:<br>
54.0 TEST REQUIREMENTS: N/A NOVA/ECLIPSE/MV FAMILY CENTRAL PROCESSOR ;<br>;<br>;<br>; 16K READ/WRITE MEMORY<br>ZETACO DISK CONTROLLER (ZEBRA TYPE) O-3 DISK DRIVES: FOLETYPE<br>35.0 SUMMARY:<br>35.0 SUMMARY: TELETYPE or CRT and CONTROL  $:4.0$  $; 5.0$ .<br>The ZETACO DISK CONTROLLER FORMATTER PROGRAM<br>Is designed to FORMAT and CHECK DISK PACKS and Is designed to FORMAT and CHECK DISK PACKS and MEDIA to be used in DISK SYSTEMS. The PROGRAM is

VewWoe wo INOTI A MAINTENANCE PROGRAM and ASSUMES the HARDWARE to be in WORKING ORDER. The PROGRAM will HALT on any NON-DATA retated ERRORS. It is also recommended that ON-BOARD ECC be SOFTWARE or CONFIGURED DISABLED when FORMATTING. The Devic<br>with the Default being 27. emy NON-BOATH<br>
that ON-BOARD<br>
when FORMATTI<br>
with the Defa<br>
6.0 RESTRICTIONS:

;6.0<br>;<br>;<br>;<br>; RESTRICTIONS:<br>This Program has no Restrictions as to Single or .<br>This Program has no Restrictions as to Single or<br>Dual Processor Hardware Configuration. However, the Dual Processor Hardware Configuration. However, the<br>Formatter may be run on ONLY ONE CPU at a time and must be the only Program being run within the Disk sy stem.

 $;7.0$ PROGRAM DESCRIPTION/THEORY OF OPERATION: A. FORMATTER PROGRAM (STARTING ADDRESS <SA> 500) A. FORMATTER PROGRAM (STARTING ADDRESS <SA> 500)<br>The disk is first formatted after which a "FORMAT DONE" es \* &= a na 2 mu a The disk is first formatted after which a "FORMAT DONE"<br>message is printed. Then a 055555 pattern is written to message is printed. Then a 055555 pattern is written to the entire pack and read back 2 times, A random seek test is performed, and "PASS" is printed. The data pattern is then rotated 1 bit and the WRITE/READ/READ/SEEK process is repeated. At the completion of the number of passes<br>entered by the operator, A log is available to be printed KKEKKKEKEKKKKKKKKKKKEKKK KKK KKK KKKKH KKK KKK KKKEKKEKKKKKKKKKKKER and the drives are released. . . . . . . . .<br>. . . . . . . it<sup>.</sup>is<sup>.</sup>Recommended that at LEAST<sup>.3</sup> PASSES (W/R/R/S);with<br>On-Board ECC DISABLED, be allowed to insure Pack Quality. On-Board ECC DISABLED, be allowed to insure Pack Quality.<br>If time permits, longer runs will further insure Shee Kare and the Doard Euclous Sheet Allowed To Insure Pack Yuali<br>Sheet Affilme permits, longer runs will further insure<br>Sheet Allability.<br>Sheet Any HARD-DATA-or-ADDRESS ERRORS witt result in the RAD: Reliability. Weo;<br>; Any ADDRESS- ERRORS-witt-resutt-in-the-BAD Any HARD DATA or ADDRESS<br>SECTOR FLAG being set in<br>"ADDRESS ERROR" ADDRESS the BAD<br>DATA" or rERRORSewilleresulteinet<br>That sector. Any "SOFT"<br>encountered TWICF cause weWew nsoft"<br>Cause ng set in that secto<br>ADDRESS encountered<br>be set. Anv other er r. Any<br>⊢TWICE A" O<br>RAD ULOTON TENO BOT<br>"ADDRESS ERROR"<br>SECTOR FLAG to sort barn<br>cause the B<br>Loause the  $\frac{1}{2}$ "ADDRESS ERROR" ADDRESS encountered iwice (<br>SECTOR FLAG to be set. Any other error will program to print the failure and halt. A HARD ADDRESS ERROR is defined as such after 2 ATTEMPTS ;<br>;<br>;<br>; have been made BOTH resulting in an ADDRESS ERROR: A HARD DATA ERROR is defined as such after 2 or MORE of 10 WRITE/READ RETRY'S have been unsuccessful. B. CHECK PROGRAM ONLY (SA §01)  $\cdot$ Same as' SA 500 except that Initial pack format operation Is  $\cdot$ bypassed,  $\ddot{\phantom{0}}$ C. STATISTICS  $\cdot$ Type'L' for 1ST 200. disk addresses of BAD SECTORS, DATA and  $\ddot{\phantom{0}}$ ADDRESS ERRORS, pilus a statistic table of overall errors.  $\cdot$ \*\*NOTE\*\* Any character typed while executing this log will  $\cdot$ end it at the next change of data type.  $\ddot{\phantom{0}}$ D. LOG RECOVERY (SA 502)  $\cdot$ Use to recover log of program after it has stopped to get a  $\cdot$ LOG PRINTOUT.  $\cdot$ E. COMMAND STRING INTERPRETER (SA 503)<br>As a trouble shooting aid the service engineer<br>their own TEST LOOP. After starting at 503, th<br>nust be entered in response to three program q<br>"UNIT", "DATA", and "COMMAND STRING". All E. COMMAND STRING INTERPRETER (SA 503) ;<br>;<br>;<br>;<br>; As a trouble shooting aid the service engineer may type in their own TEST LOOP. After starting at 503, three ARGUMENTS must be entered In response to three program questions; "UNIT", "DATA", and "COMMAND STRING". ALI numbers must be entered in OCTAL. we to use the previous entry we ll. DATA: RAN=RANDOM WeoeewWo ALO=ALL ONES ALZ=ALL ZEROS PAT=110110 PATTERN FLO=FLOATING ONE PATTERN FLZ=FLOATING ZERO PATTERN ADR=ALTERNATING CYLINDER and HEAD, SECTOR WORDS VAR=Existing words entered previously as described below  $\cdot$ Alternatively enter a string of up to 7

٠.

The words entered are use<br>
to make up a sector block<br>
return to use the previou<br>
III. COMMAND STRING:<br>
OPTIONS 1. READ HEAD, SECTOR, #SECTORS<br>
2. WRITE SAME The words entered are<br>to make up a sector bl<br>return to use the prev<br>STRING:<br>READ HEAD, SECTOR, #SECT<br>WRITE SAME<br>SEEK CYLINDER<br>RECALIBRATE<br>LOOP (go to beginning<br>DELAY N (N=DELAY in MS<br>TRESPASS The words entered are used repeatedly The words entered are used repeatedly<br>to make up a sector block. Type carriage  $\ddot{\phantom{0}}$ to make up a sector block. Type carriage<br>return to use the previous entry.  $\pmb{\cdot}$  $\cdot$ bil. COMMAND STRING: we  $\begin{array}{lll} \text{Cyl} & \text{Cyl} & \text$ WRITE SAME<br>SEEK CYLINDER  $3.$ 4. RECAL IBRATE  $5.$ LOOP (go to beginning or LR) 6. DELAY N (N=DELAY in MS)  $7.$  $\bf 8$  . RELEASE OFF (OFFSET FORWARD)<br>OFR (OFFSET REVERSE)<br>LR (begin LOOP here) 9. OFF (OFFSET FORWARD)  $10.$ OFR (OFFSET REVERSE)  $11.$  $12.$ VERIFY (WRITE)  $13.$ FORMAT CYL, HD, SECTOR  $14.$ BAD (BAD SECTOR) CYL,HD, SECTOR  $15.$ MEMORY ADDR, DATA(WRITE) (CONTROLLER MEMORY COMMAND) Ty pe Carrtage Return'to use the  $16.$ previous COMMAND STRING. Note that either SPACES or a COMMA weWowo may be used as an argument delimiter. Each response is terminated by typing carriage return. If more room is needed on a |ine, type | ine feed to space to the next line. The word "SAME" used with READ, or WRITE, will cause the previous disk address parameters to be used,  $\overline{\phantom{a}}$  . An R typed while a string is being executed will cause the program to return to command string start. ;;<br>;;<br>;; cause the program to return to command string start. The ESCAPE KEY will bypass UNIT and DATA prompts to the command string prompt. The following example would cause UNIT The following example would cause UN<mark>IT</mark><br>1 to SEEK CYLINDER 50, then repeatedly ;<br>;<br>;<br>; 1 to SEEK CYLINDER 50, then repeatedly WRITE SECTORS 2 and 3 of HEAD 5, then<br>READ it back and CHECK. Data is specified as ALTERNATE WORDS of ZEROS then ONES. UNIT: 1  $\cdot$ DATA: 0,177777  $\cdot$ COMMAND STRING: SEEK 50 LR WRITE 5,2,2 READ SAME LOOP  $\cdot$ The following example would WRITE 0 to  $\ddot{\phantom{0}}$ The following example would WRITE 0 to<br>CONTROLLER MEMORY location 1500 (OCTAL)  $\ddot{\phantom{a}}$ UNIT: 1 ;<br>;<br>;<br>; DATA: N/A COMMAND STRING: MEMORY 101500,0 NOTE: Upper memory bit = 1 defines a WRITE

38.0 18.1 SWITCH SETTINGS<br>
18.1 SWITCH VSMEGOV IS used to select the progress of the coefficing to the operator in the Operator The Operator The Operator The Operator SPI<br>
18.1 Level by the Operator The Operator SPI<br>
18.1 SWITC  $: 8.1$  $; 8.2$  $; 8.3$  $; 8.4$ OPERATING MODES/ SWITCH SETTINGS: SWITCH SETTINGS Location "SWREG" [s used to select the program options. Location <mark>"SWREG" is used to select the program opt</mark><br>This Location will be set according to the answers This Location will be set according to the answers supplied by the Operator. The Options can be changed<br>or verified by using one of the commands given in Sec. ERATING MODES/SWITCH SETTINGS:<br>SWITCH SETTINGS<br>Location "SWREG" is used to select the program opti<br>This Location will be set according to the answers<br>supplied by the Operator. The Options can be change<br>or verified by using SWITCH OPTIONS SWITCH OPTIONS<br>Different bits and their interpretation at location MSWREG" [Is as follows: BIT OCTAL BINARY INTERPRETATION VALUE VALUE 40000 Oo LOOP on ERROR t bits and their interpretation at Ic<br>is as follows:<br>OCTAL BINARY INTERPRETATION<br>VALUE VALUE<br>40000 0 LOOP on ERROR<br>000000 1 SKIP LOOPING on ERROR 2 20000 0 PRINT to CONSOLE OCTAL BINARY INTERPRETATION<br>VALUE VALUE<br>40000 0 LOOP on ERROR<br>000000 1 SKIP LOOPING on ERROR<br>20000 0 PRINT to CONSOLE<br>000000 1 ABORT PRINT OUT to CONSOLE 5 02000 0 DO NOT PRINT on the LINE PRINTER 000000 1 PRINT on the BYTE 1/0 LINE PRINTER(DC17) 2 20000 0 PRI<br>000000 1 ABO<br>5 02000 0 DO<br>000000 1 PRI<br>11(B) 00020 0 N/A 20000 0 PRINT to CONSOLE<br>000000 1 ABORT PRINT OUT to CONSOLE<br>02000 0 DO NOT PRINT on the LINE P<br>000000 1 PRINT on the BYTE I/O LINE<br>00020 0 N/A<br>000000 1 ENABLE BAD SECTOR PRINTOUT 9 02000 0 DO NOT PRINT on the LINE PRINTER<br>000000 1 PRINT on the BYTE I/O LINE PRINT<br>11(B) 00020 0 N/A<br>000000 1 ENABLE BAD SECTOR PRINTOUT<br>16(G) 00000 0 DO NOT PRINT on DMA LINE PRINTER 00000 0 DO NOT PRINT ON DMA LINE PRINTER<br>100000 1 PRINT ON DMA LINE PRINTER(DC17) SWITCH COMMANDS Once the Program starts executing the state of any of the Bits can be changed by Hitting KEYS 1-9, A=Z. The the Bits can be changed by Hitting KEYS 1-9, A-Z. The Program will Continue Running after Updating the Options. Each Key will Complement the state of the Bit affiliated with it, thus Bit 4 can be Altered by Hitting Key 4.<br>Setting of any Bit of Location "SWREG" will Set Bit 0. Setting of any Bit of Location "SWREG" will Set Bit O.<br>(Default Mode is defined as all Bits of SWREG Set to 0) OTHER COMMANDS (® = CONTROL KEY) (Default Mode is defined as all Bits of SWREG Set to 0)<br>OTHER COMMANDS (° = CONTROL KEY)<br>"CR" – A "RETURN" can be typed to Continue the Program A "RETURN" can be typed to Continue the Program<br>after its locked in a Switch Modification Mode COMMANDS (° = CONTROL KEY)<br>"CR" A "RETURN" can be typed to Continue the Program<br>"CR" A "RETURN" can be typed to Continue the Program<br>"This Command given at any time will reset "SWRFG" THER COMMANDS (° = CONTROL KEY)<br>CR" A "RETURN" can be typed to Continue the<br>after its locked in a Switch Modification<br>This Command given at any time will rese<br>to Default Mode and Restart the Program. "CR" A "RETURN" can be typed to Continue the Program<br>after its locked in a Switch Modification Mode<br>• This Command given at any time will reset "SWREG"<br>• This Command given at any time will Restart the Program. Switches are left with the values they had before the Command was Issued, Formand given at any time will reset "Swart" of Default Mode and Restart the Program.<br>
• Rand Deformand given at any time will Restart the Program. Switches are left with the values the<br>
had before the Command was issued.<br> Program Control to go to ODT. **example 19 Follows This Command given at any time will Restart the Program. Switches are left with the values the had before the Command was issued.**<br> **e** O This Command given at any time will cause the Program Control to Current Operating Modes. had before the Command was issued.<br>
0 This Command given at any time will cause the<br>
Program Control to go to ODT.<br>
1 This Command given at any time will print the<br>
Current Operating Modes.<br>
0 This Command given at any tim Program into Switch Modification Mode where more than 1 Bit can be changed.

 $\gamma_{\rm L}$ 

OPERATING PROCEEDURE/OPERATOR INPUT:  $;9.0$ A. Verify. drive (s) are ready on-line <mark>A. Verif</mark>y drive<br>B**. L**oad Program  $\cdot$ A. Verify drive (s) are ready on-line<br>B. Load Program<br>C. To RUN other than TEST 500, Enter CONTROL "O"<br>at 9.2, Enter STARTING ADDRESS followed by an "R"<br>STARTING ADDRESS (SA)<br>200 Read Unit Characteristics and then Run FORM B. Load Program<br>C. To RUN other than TEST 500. Enter CONTROL "O"  $\ddot{\phantom{0}}$ C. To RUN other than TEST 500, Enter CONTROL "O"<br>at 9.2, Enter STARTING ADDRESS followed by an "R"<br>STARTING ADDRESS (SA)<br>200 Read Unit Characteristics and then Run FORMA<br>500 FORMATTER/CHECK PROGRAM C. To RUN other than TEST<br>at 9.2, Enter STARTING<br>STARTING ADDRESS (SA)<br>200 Read Unit Characte<br>500 FORMATTER/CHECK PR<br>501 CHECK PROGRAM ONLY  $\ddot{\phantom{0}}$  $\ddot{\phantom{0}}$ at 9.2, Enter STARTING<br>STARTING ADDRESS (SA)<br>200 Read Unit Characte<br>500 FORMATTER/CHECK PR<br>501 CHECK PROGRAM ONLY<br>502 ERROR LOG RECOVERY STARTING ADDRESS (SA)<br>200 Read Unit Characteristics<br>500 FORMATTER/CHECK PROGRAM<br>501 CHECK PROGRAM ONLY<br>502 ERROR LOG RECOVERY<br>503 COMMAND STRING INTERPRETER START ING ADDRESS (SA)  $\cdot$ ĵ.  $\mathbf{.}$  $\ddot{\phantom{1}}$  $\ddot{\phantom{a}}$  $; 9.1$ Operator is requested to enter DEV ICE CODE of CONTROLLER (DEFAULT 27) (DEFAULT 27)<br>Operator is requested to SET SWPAK followed by a Carriage  $\ddot{\phantom{0}}$  $; 9.2$ Op<mark>erator is req</mark>ı<br>R**eturn (SEE 8.3**) Return (SEE 8.3)<br>MONTH, DAY, YEAR (I.E. 77...), HOUR, & MIN (If [CR] is  $\cdot$  $; 9.3$ MONTH, DAY, YEAR (I.E. 77...),<br>given this routine is bypassed) given this routine is bypassed)<br>Enter # of Passes for Test Completion (If LCR] is given  $\ddot{\cdot}$ -<br>Enter ∦ of Passes for Tes<br>this routine is bypassed)  $; 9.4$ this routine is bypassed)<br>Operator is requested to enter YES/NO to CONTROLLER CORRECTION  $\ddot{\phantom{0}}$ ..............<br>Operator is requ<br>if it is enabled Operator is requested to enter YES/NO to CONTROLLER C<br>if it is enabled<br>Unit Numbers, Types, and their Characteristics are th<br>Displayed, (The Operator should Verify these values)<br>is then requested to enter UNIT NUMBERS to b  $; 9.5$ Unit Numbers, Types, and their Characteristics are then  $\ddot{\bullet}$ Unit Numbers, Types, and their Characteristics are then<br>Displayed, (The Operator should Verify these values) Operator  $; 9.6$ Unit Numbers, Types, and their Characteristi<br>Displayed, (The Operator should Verify these<br>is then requested to enter UNIT NUMBERS to t<br>Operator is then requested to enter TYPE of<br>User Defined enter 10)<br>A. If TYPE entered i Displayed, (The Operator should Verify these valis then requested to enter UNIT NUMBERS to be to<br>Operator is then requested to enter TYPE of disk<br>User Defined enter 10)<br>A. if TYPE entered is 10, enter 0, 1, 2, or<br>RE-DEFINE  $\ddot{\cdot}$ )isplayed, (The Operator should Verify these values) Oper<br>is then requested to enter UNIT NUMBERS to be tested(0-3) is then requested to enter UNIT NUMBERS to be tested(0-3)  $\ddot{\phantom{a}}$  $; 9.7$ Operator is then requested to enter TYPE of disk (to create a<br>User Defined enter 10)<br>A. If TYPE entered is 10, enter 0, 1, 2, or 3 to<br>RE-DEFINE a disk TYPE<br>B. # of HEADS for NEW TYPE (in DECIMAL)<br>C. # of CYLINDERS for NEW User Def ined enter 10) User Defined enter 10<br>A. If TYPE enter<br>RE-DEFINE a c<br>B. # of HEADS fo<br>C. # of CYLINDEF<br>D. # of SECTORS<br>DOWNSIZED)<br>E. Return to 9.7  $\cdot$  $\cdot$ RE-DEFINE a disk TYPE  $\ddot{\phantom{0}}$  $\ddot{\phantom{0}}$ B. # of HEADS for NEW TYPE (in DECIMAL)<br>C. # of CYLINDERS for NEW TYPE (in DECIMAL)<br>D. # of SECTORS for NEW TYPE (in DECIMAL, CANNO<br>DOWNSIZED)<br>E. Return to 9.7<br>OPERATOR INPUT CONTROLLED PRINTOUTS ARE AS FOLLOWS:<br>= First 2 ÷  $\ddot{\phantom{0}}$ DOWNS IZED)  $\ddot{\phantom{0}}$ E. Return to 9.7<br>OPERATOR INPUT CONTROLLED PRINTOUTS ARE AS FOLLOWS:  $\cdot$  $\ddot{\phantom{1}}$  $\cdot$  $\cdot$ 

710.0 PROGRAM OUTPUT/ERROR DESCRIPTION: .<br>1. ERRORS- Error status is printed whenever encountered. 1. ERRORS- Error status is printed whenever encounter<br>When Data Errors are found ONLY THREE are printed per<br>encounter. (see paragraph 10.3) ĵ  $\ddot{\phantom{0}}$  $\ddot{\cdot}$ 2. If Errors are encountered more than once, a count 2. If Errors are encountered more than once, a count<br>will be recorded and a BAD SECTOR FLAG SET. All address<br>information will be printed in OCTAL.  $\cdot$  $\ddot{\bullet}$  $\cdot$ 3. ERROR REPORTING AND RECOVERY  $\ddot{\phantom{a}}$ All Errors are identified, and the program Is routed .<br>All Errors are identified, and the program is rou<br>via base to a call to CKSW. with the exception of  $\cdot$ via base to a call to CKSW. with the exception of  $\ddot{\phantom{0}}$ ADDRESS and DATA ERRORS. The program will then loop<br>for operator intervention, on the basis of SWPAK (see 8.)  $\cdot$  $\cdot$ RECALIBRATE = Any unusual Status is reported immediately  $\ddot{\phantom{0}}$ and an Error return executed,  $\ddot{\cdot}$ SEEK = Positioner Fault status results in Status Printout  $\cdot$ and Error return,  $\ddot{\phantom{0}}$ WRITE - Following "DONE" on a WRITE, Errors are checked ;<br>;<br>;<br>; in the sequence shown below. Error recovery procedure is outlined for each case. If the Error is not present the next check is made.  $\cdot$ DRIVE STATUS (DIB) is checked Ist for both Read and Write before any DIA checks are made.  $\ddot{\phantom{0}}$ 4. READ/WRITE TIMEOUTS, DATA LATE, ILLEGAL SECTOR,<br>ECC(DATA OK), or any DRIVE FAULT- Print the illegal Status<br>and do an Error return.  $\cdot$  $\cdot$  $\ddot{\phantom{0}}$ 5. ADDRESS ERROR= Repeat the Write, If Test passes the  $\cdot$ second time, do a Normal return; Otherwise flag as Hard, Set  $\ddot{\phantom{a}}$ the BAD SECTOR FLAG for that Sector and do an Error return.  $\cdot$ lf a HARD Cylinder Address Error occurs, a Read on an ;;<br>;;<br>;; adjacent Head will be attempted to determine whether the Fault should be classed as a Seek Error or an Address Error. The First 30. Hard Address Errors will have their Addresses Logged. 6. ENDING MEMORY ADDRESS -Print the Error Message,  $\ddot{\phantom{a}}$  $\ddot{\phantom{a}}$ Check for a DISK ADDRESS and do an Error return, 7. ENDING DISK ADDRESS -Print the Error Message and  $\ddot{\phantom{a}}$ do an Error return,  $\ddot{\bullet}$ READ = All Read Errors with the exception of Data related  $\ddot{\phantom{0}}$ Errors are handled the same as described for the Write  $\ddot{\phantom{0}}$ Operations,  $\cdot$ DATA ERRORS = Data is reread 9 times. If Data is BAD on  $\ddot{\phantom{a}}$ 2 or more of 10 tries, a HARD Error Count Is incremented,  $\cdot$ The BAD SECTOR FLAG is set In that Sector, and an Error  $\ddot{\phantom{r}}$ return is taken, If Data is good on all retries, the  $\ddot{\phantom{0}}$  $\ddot{\phantom{0}}$ Error is considered SOFT and a normal return Is taken, The 1st 200. Data Errors (HARD or SOFT) are Logged. $\cdot$ 

 $\overline{\mathcal{L}}$ 

pees VEOUO MELLK. sOCTAL DEBUGGER (ODT) Final Experimental of the squadre which is considered by hitring CONTROL O at any time of the Program (after Setting the Parameter the Address of the Program (after Setting the Parameter of the Constant of the Constant of This Formatter is equipped with a built in ODT which can be This Formatter is equipped with a built in ODT which can be<br>accessed by hitting CONTROL O at any time during the execution accessed by hitting CONTROL O at any time during the execution<br>of the Program (after Setting the Parameters). On entering ODT of the Program (after Setting the Parameters), On entering ODT<br>the Address of the Location having the next instruction to be: executed will be typed-out, The following Conventions are used by the ODT; This Formatter is equipped with a built in ODT which can b<br>accessed by hitting CONTROL O at any time during the execu<br>of the Program (after Setting the Parameters). On entering<br>the Address of the Location having the next i with a "?". @ OoT Is ready and at your service. An ODT Command has the following Format:<br>| [ARGUMENT][COMMAND]<br>An Argument may be one of the following:<br>"EXP" | An OCTAL Expression consisting of OCTAL Numbers [ARGUMENT][COMMAND] An Argument may be one of 'the following: An OCTAL Expression consisting of OCTAL Numbers separated by Plus (+) or Minus (-) signs. Leading<br>Zeros need not be typed. "ADR" An Address is the same as an Expression except that Bit 0 is neglected. A Command Is a single teletype character The Locations that can be EXAMINED and MODIFIED by the user are called CELLS. These CELLS are of two Types: Internal CPU Cells and Memory Locations. The Command to OPEN one of the Cells and Memory Locations. The Command to OPEN one of the Expression between 0 and 7, The Locations that can be Exare called CELLS. These CELL<br>Cells and Memory Locations.<br>Internal Registers is of the<br>Expression between 0 and 7.<br>0-3 For ACCUMULATORS 0-3 The Locations that can be EXAMINED and MODIFIED by the user<br>are called CELLS. These CELLS are of two Types: Internal CPU<br>Cells and Memory Locations. The Command to OPEN one of the<br>Internal Registers is of the form "nA" whe event of a "P" Command. are called CELLS. These CE<br>Cells and Memory Locations<br>Internal Registers is of t<br>Expression between 0 and 7<br>0-3 For ACCUMULATORS 0<br>4 For PC of the next<br>event of a "P" Com<br>CPU and TTO Status BIT INTERPRETATION For ACCUMULATORS 0-3<br>
For PC of the next instruction to be Executed in the<br>
event of a "P" Command.<br>
CPU and TTO Status<br>
BIT INTERPRETATION<br>
15 Status of TTO DONE FLAG 14 Status of INTERRUPTS (ION FLAG) 13 Status of CARRY BIT: 0-3 For ACCUMULATORS 0-3<br>4 For PC of the next instruction to be Executed in the<br>event of a "P" Command.<br>5 CPU and TTO Status<br>BIT INTERPRETATION<br>15 Status of INTERRUPTS (ION FLAG)<br>13 Status of CARRY BIT<br>6 Address of the Loc For PC of the next instruction to be Exercise<br>
event of a "P" Command.<br>
CPU and TTO Status<br>
BIT iNTERPRETATION<br>
15 Status of TTO DONE FLAG<br>
14 Status of INTERRUPTS (ION FLAG)<br>
13 Status of CARRY BIT<br>
6 Address of the Locat Other Commands to OPEN Cells are: "ADR"/ Open the Cell and Print Its contents Address of the Location having the BREAK POINT (If any)<br>
7 Instruction at the BREAK POINT Location<br>
0ther Commands to OPEN Cells are:<br>
"ADR"/ Open the Cell and Print its contents<br>
./ Open the Cell currently pointed to by t Print its contents. et all the Contents.<br>Et"ADR"/ Add "ADR" to the Pointer, Open the Cell and Print its. contents. contents.<br>-"ADR"/ Subtract "ADR" from the Pointer, Open the Cell and. Print its contents, .+"ADR"/ Add "ADR" to the Pointer, Open the Cell and Print it<br>contents.<br>.-"ADR"/ Subtract "ADR" from the Pointer, Open the Cell and<br>Print its contents.<br>"CR" The Return Kev is used to Close the Open Cell with or without Modification, .-"ADR"/ Subtract "ADR" from the Pointer, Open the Cell and<br>Print its contents.<br>"CR" The Return Key is used to Close the Open Cell with or<br>"LF" Line Feed is used to Close the Open Cell with or without Modification and to Open the succeeding Cell. CTRL Close the Open Cell with or without Modification and Open the preceeding Cell. Close the Open Cell without Modification, and Open the Cell pointed to by Its contents. +"ADR"/ Close the Open Cell without Modification, and Open the Cell pointed to by its contents + "ADDR". -"ADR"/ Close the Open Cell without Modification, and Open the Cell pointed to by its contents - "ADR".

Modification of a Cell:

WoeoVeWWoswe Once a Cell has been opened [Its contents can be Modified by .<br>Once a Cell has been opened its contents can be Modified b<br>typing the New Value the Cell is to contain in rhe form of typing the New Value the Cell is to contain in the form of an OCTAL Expression followed by "CR" or "LF". If  $a + or - is$ typed as the first character of the Expression then the Value of the Expression is Added to or Subtracted from the Old contents of the Cell. The Address itself or an Expression contents of the Cell. The Address itself or an Expression<br>relative to the Address can be Deposited by typing a "." or relative to the Address can be Deposited by typing a "." c<br>:.+/-OCTAL Expression". A Rubout Command given right after :,+/-OCTAL Expression". A Rubout Command given right after opening a Cell allows the Modification of its contents as if<br>they were typed in just before the Command was issued.

Other ODT Commands:

Other ODT Commands:<br>RUBOUT This Key is used to Delete ERRONEOUSLY typed digits.<br>Each time the Key is pressed the right most digit is Deleted and Echoed on the Terminal. If the Rubout Key Is pressed right after'opening a Cell then it Deletes the right most digit of the Cells contents. This allows the Modification of the Cell as If Its contents were typed in just before the Key was pressed.

"ADR"B Insert a BREAK POINT at Location "ADR", Only one Break Point can be inserted and any entry to ODT after Executing a Break Point will cause It to be Deleted. Uniy one Break Point can be inserted and any entry to<br>ODT after Executing a Break Point will cause it to be<br>Delete the Break Point if any.<br>PRESTAT the Execution of the program at CURRENT Location contents were typed in just before the Key was presse<br>
"ADR"B Insert a BREAK POINT at Location "ADR".<br>
Only one Break Point can be inserted and any entry to<br>
ODT after Executing a Break Point will cause it to be<br>
Deleted.<br>

D Delete the Break Point if any.

P Restart the Execution of the program at CURRENT Location<br>"ADR"R Start Executing the program at "ADR" after an IORST. "?" and the Open Cell is closed without Modification. This will Close any Open Celis without Modification and = Print the OCTAL Value of the INPUT only. will not Open a Cell

NOTE: In Programs which RELOCATE THEMSELVES the user should place Break Points ONLY in the ORIGINAL PROGRAM AREA, If a Break Point is placed outside this area the results will be unpredictable.

SPECIAL NOTES/ SPECIAL FEATURES:

1. The Program Is INOT! a Maintenance Program and assumes the HARDWARE to be in working order. The Program will HALT on any NON=DATA related Errors.

2. It Is recommended that at Least 3 Passes (W/R/R/S) be  $\ddot{\phantom{0}}$ allowed (see below) to insure pack quality. If time:  $\ddot{\phantom{0}}$ permits, longer runs will further insure quality.  $\ddot{\phantom{a}}$ 

 $; 13.1$ PROGRAM RUNTIME:

 $\cdot$  $\cdot$  $\ddot{\phantom{0}}$ 

Program runtimes are substantially reduced with memories  $\cdot$ Of 24K or larger. Runtimes are also dependant on CPU  $\ddot{\phantom{1}}$ Type, Drive Size and Drive Type.  $\cdot$ 

~EOT